# **Table of Contents**

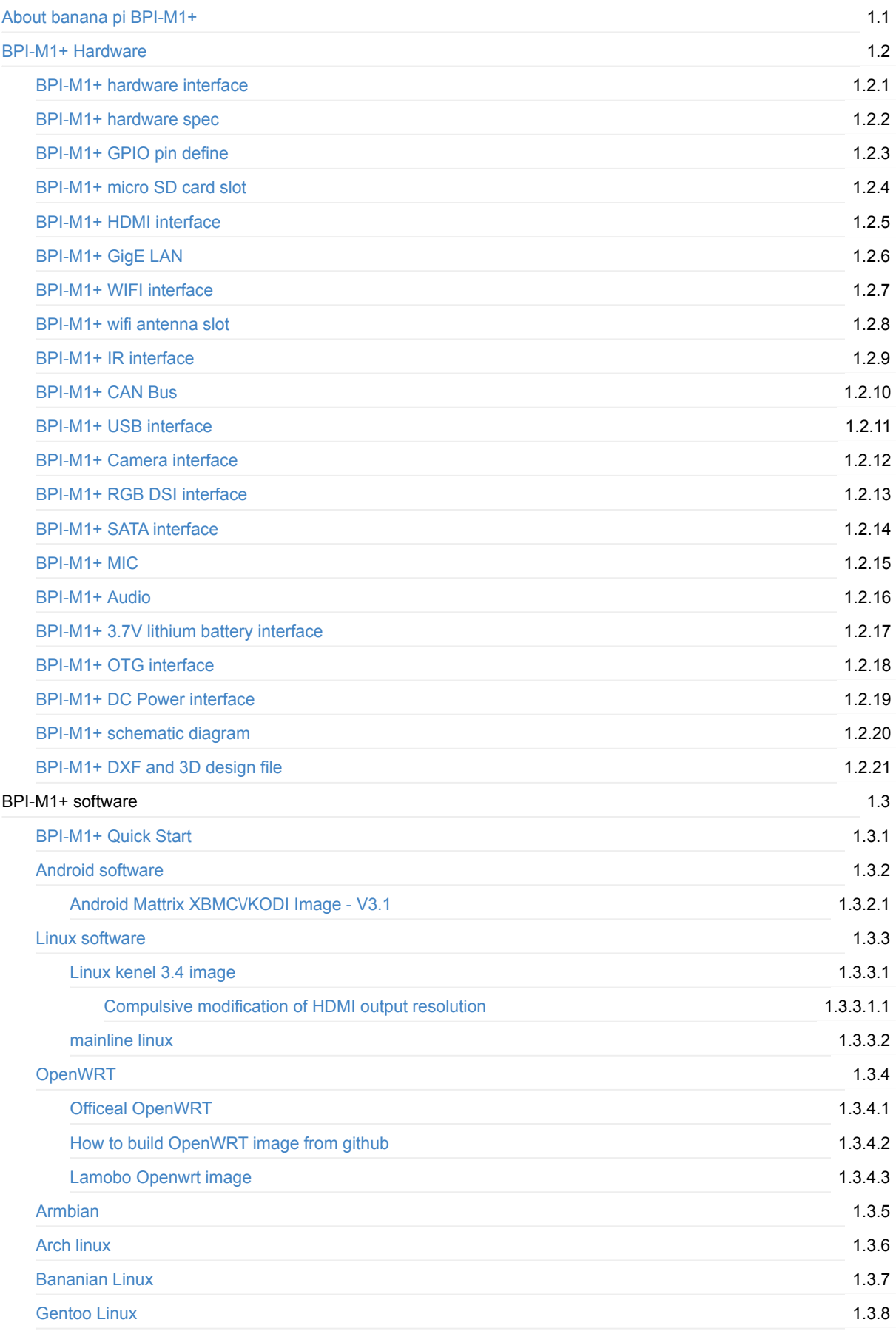

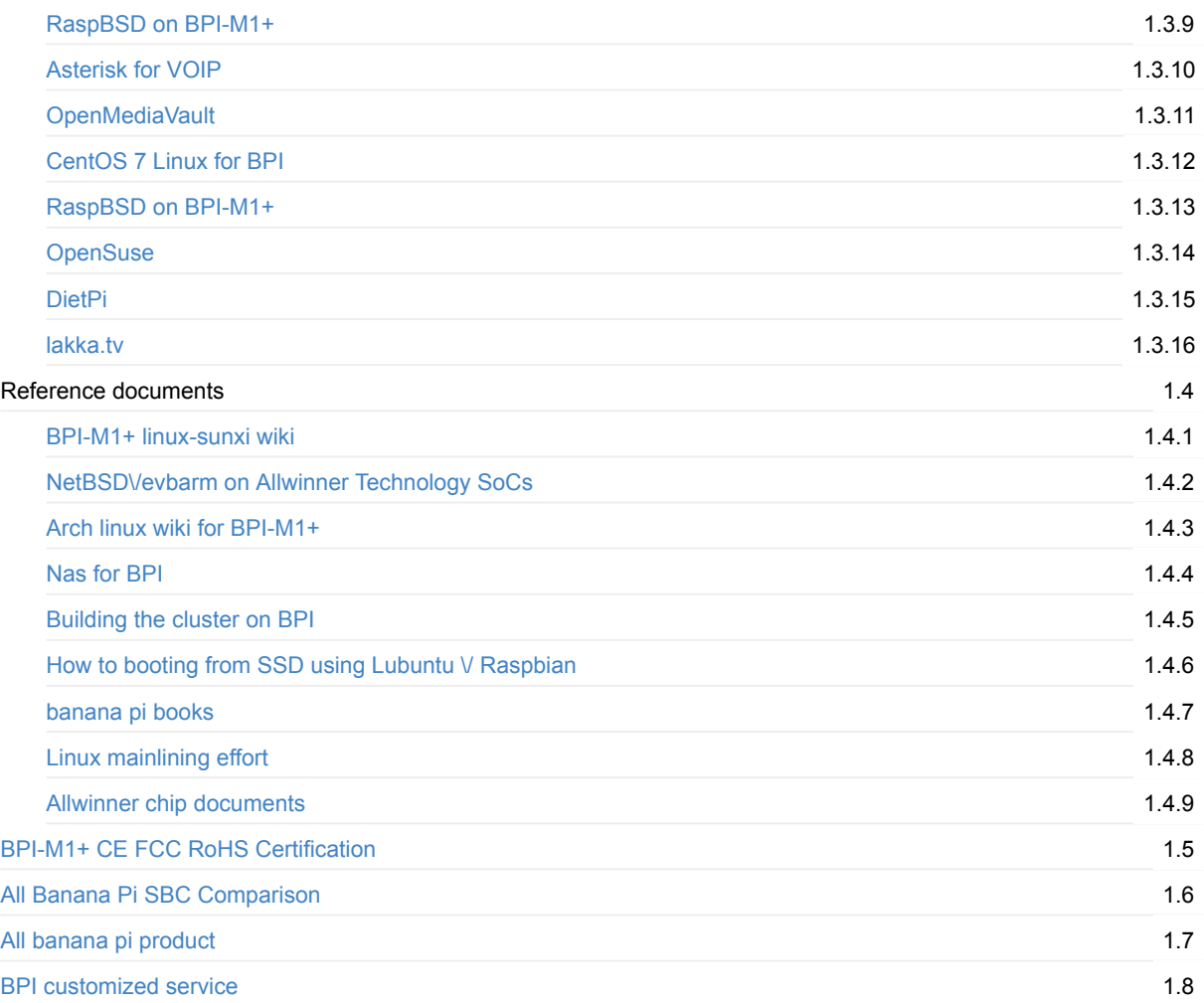

### <span id="page-2-0"></span>**Banana pi BPI-M1+ (BPI-M1 Plus)**

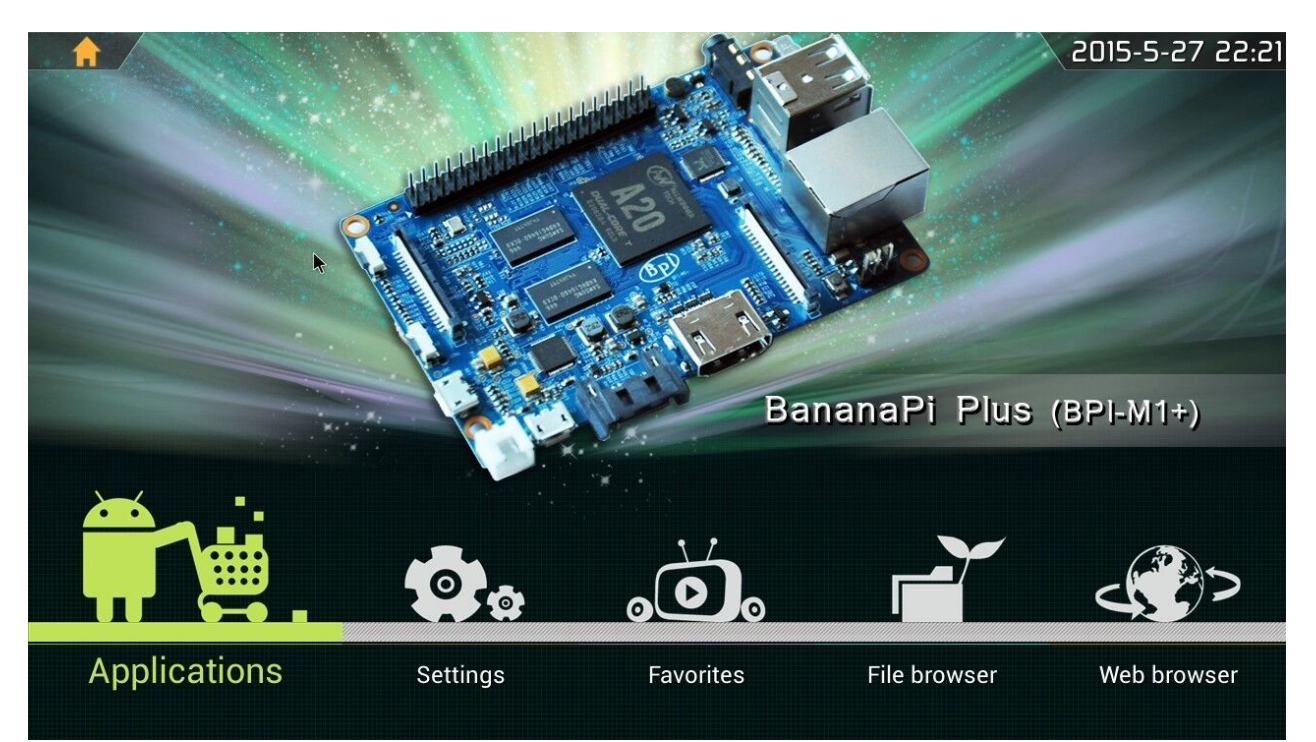

Banana PI BPI-M1+ is the open source hardware platform, Banana PI BPI-M1+ is the dual core Android 4.4 product which more better than the Raspberry Pi.

Banana Pi BPI-M1+ series run Android,Debian linux,Ubuntu linux,Raspberry Pi imange and cubieboard image.

Banana PI BPI-M1+ hardware: 1Ghz ARM7 dual-core processor, 1GB DDR3 SDRAM, WIFI support onboard Banana PI BPI-M1+ with Gigabit ethernet port, SATA Socket. It can run with Android 4.4 smoothly.

The size of Banana PI BPI-M1+ like the credit card, it can easily run with the game it support 1080P high definition video output, the GPIO compatible with Raspberry Pi and can run raspbian image

Banana Pi M1+ operating temperature range is from -15°C to +75°C

forum: http://www.banana-pi.org

forum: <http://www.bananapi.com>

product: <http://www.banana-pi.com>

# <span id="page-3-0"></span>**First Chapter**

GitBook allows you to organize your book into chapters, each chapter is stored in a separate file like this one.

## <span id="page-4-0"></span>**BPI-M1+ hardware interface**

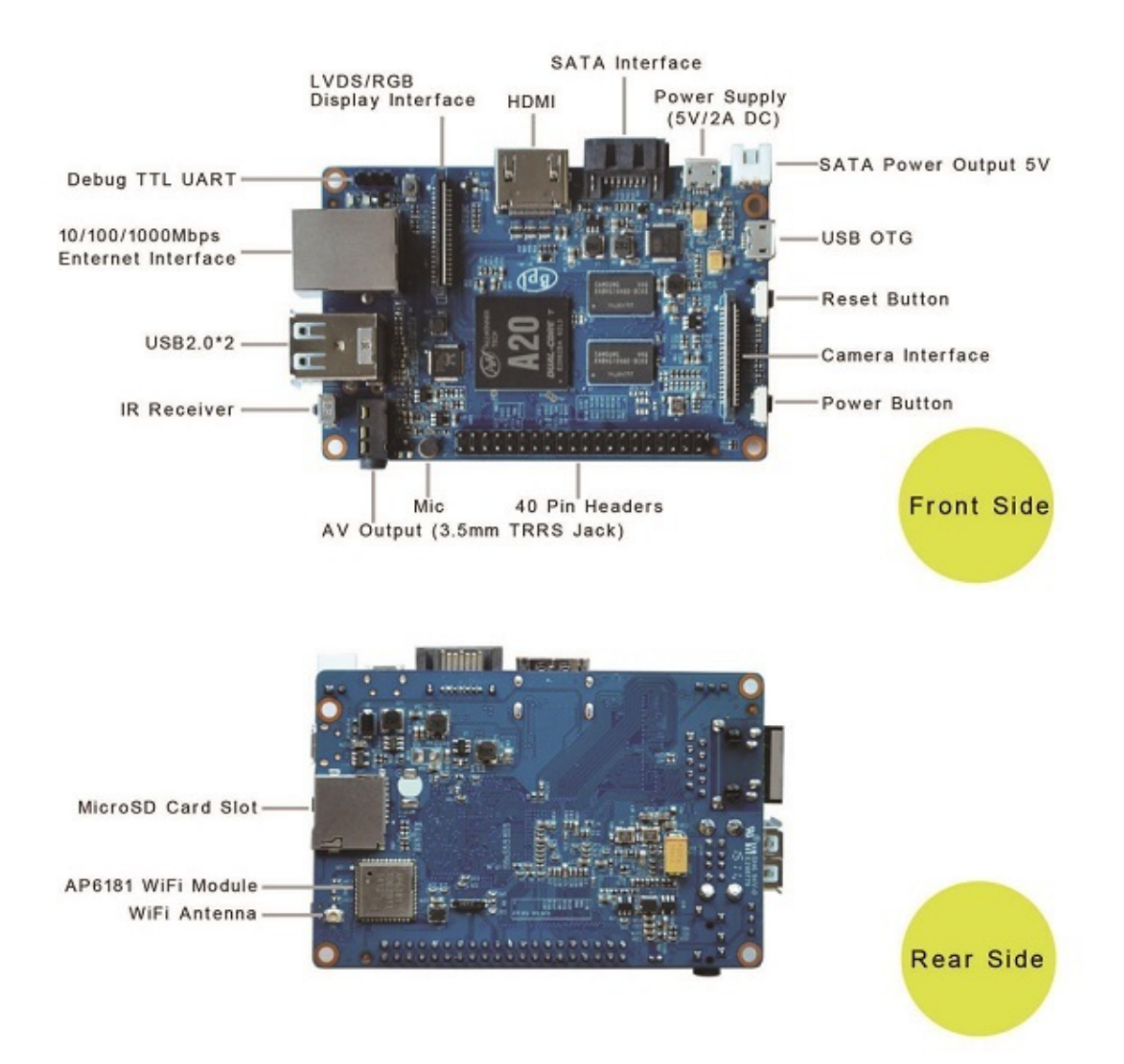

# <span id="page-5-0"></span>**BPI-M1+ hardware spec**

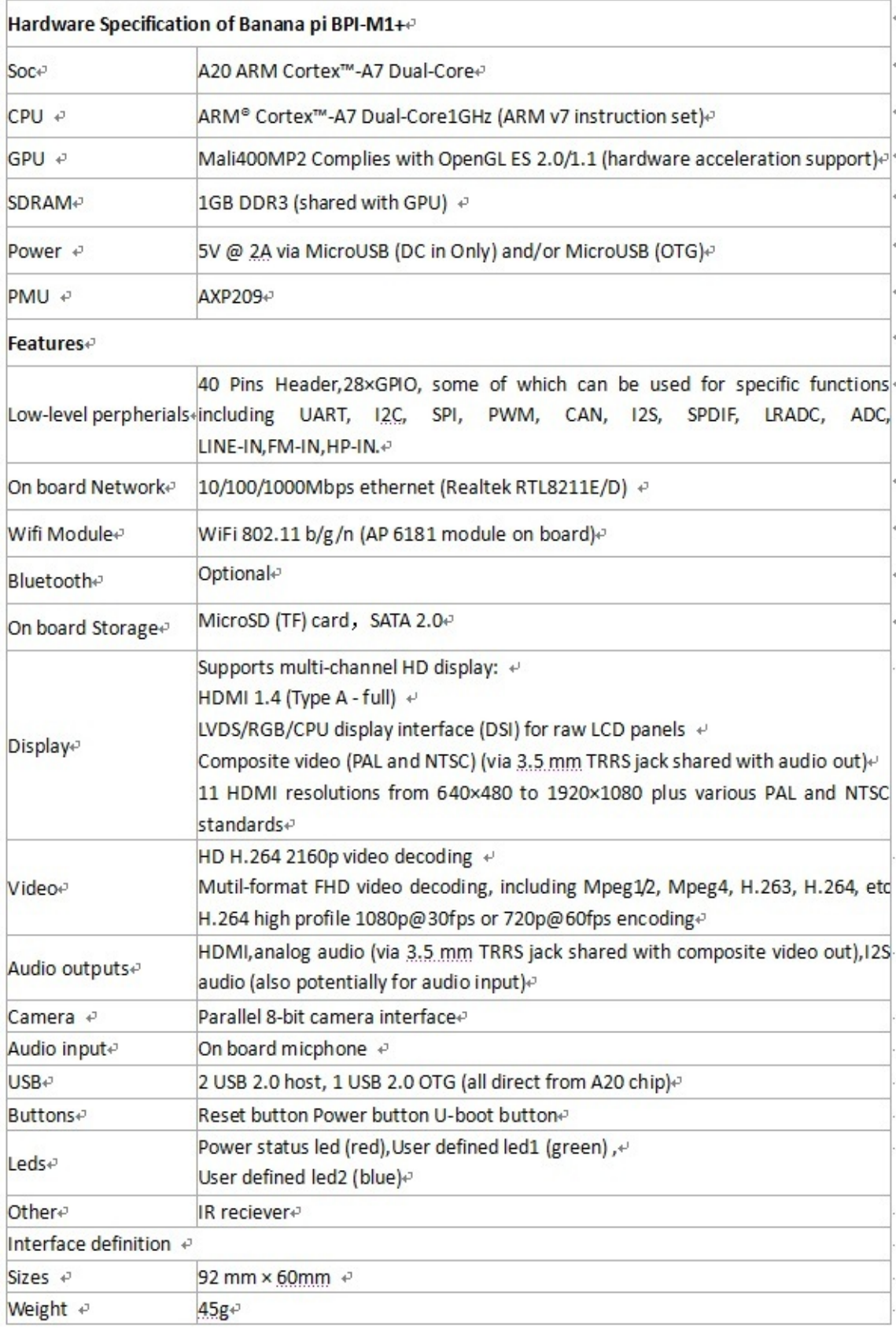

# <span id="page-7-0"></span>**BPI-M1+ GPIO pin define**

### **GPIO specification**

Banana Pi 40-pin GPIO Banana Pi has a 40-pin GPIO header that matches that of the Model B+ Raspberry Pi. Following is the Banana Pi GPIO Pinout:

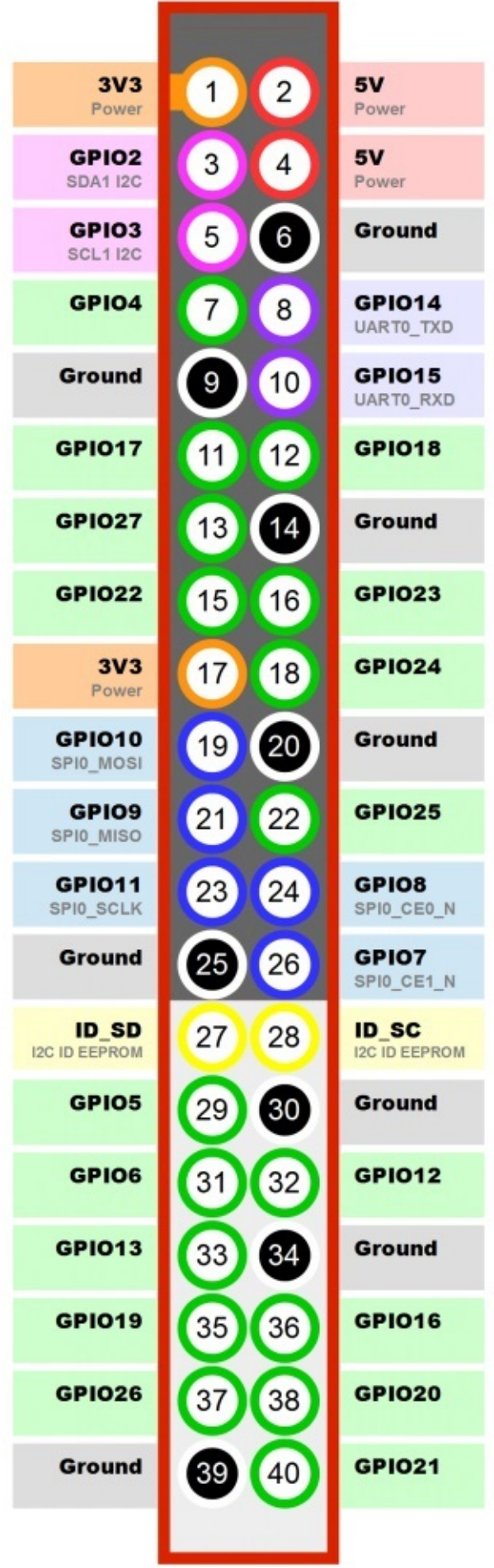

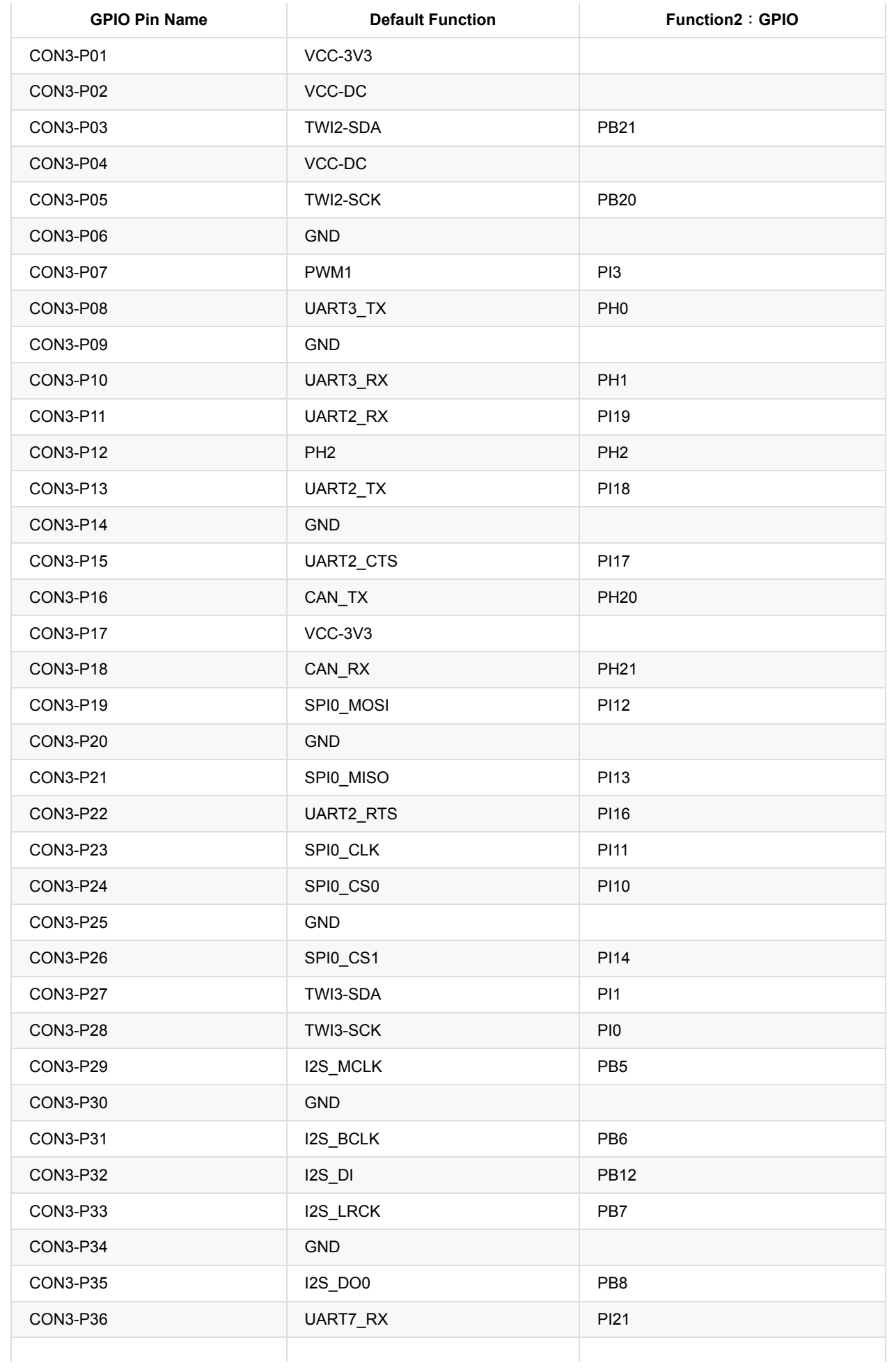

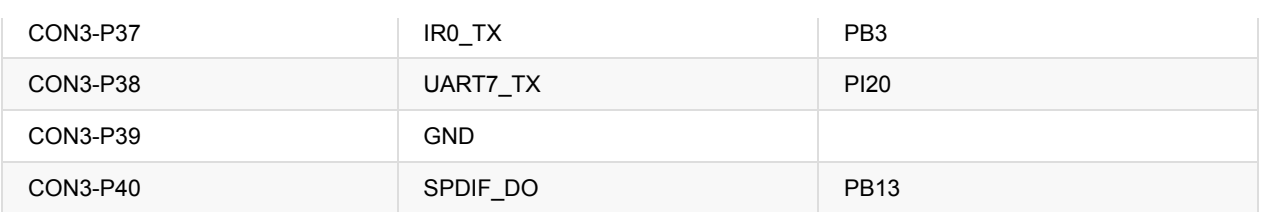

### **CSI Camera Connector specification:**

The CSI Camera Connector is a 40-pin FPC connector which can connect external camera module with proper signal pin mappings.The pin definitions of the CSI interface are shown as below. This is marked on the Banana Pi board as "CON1″.

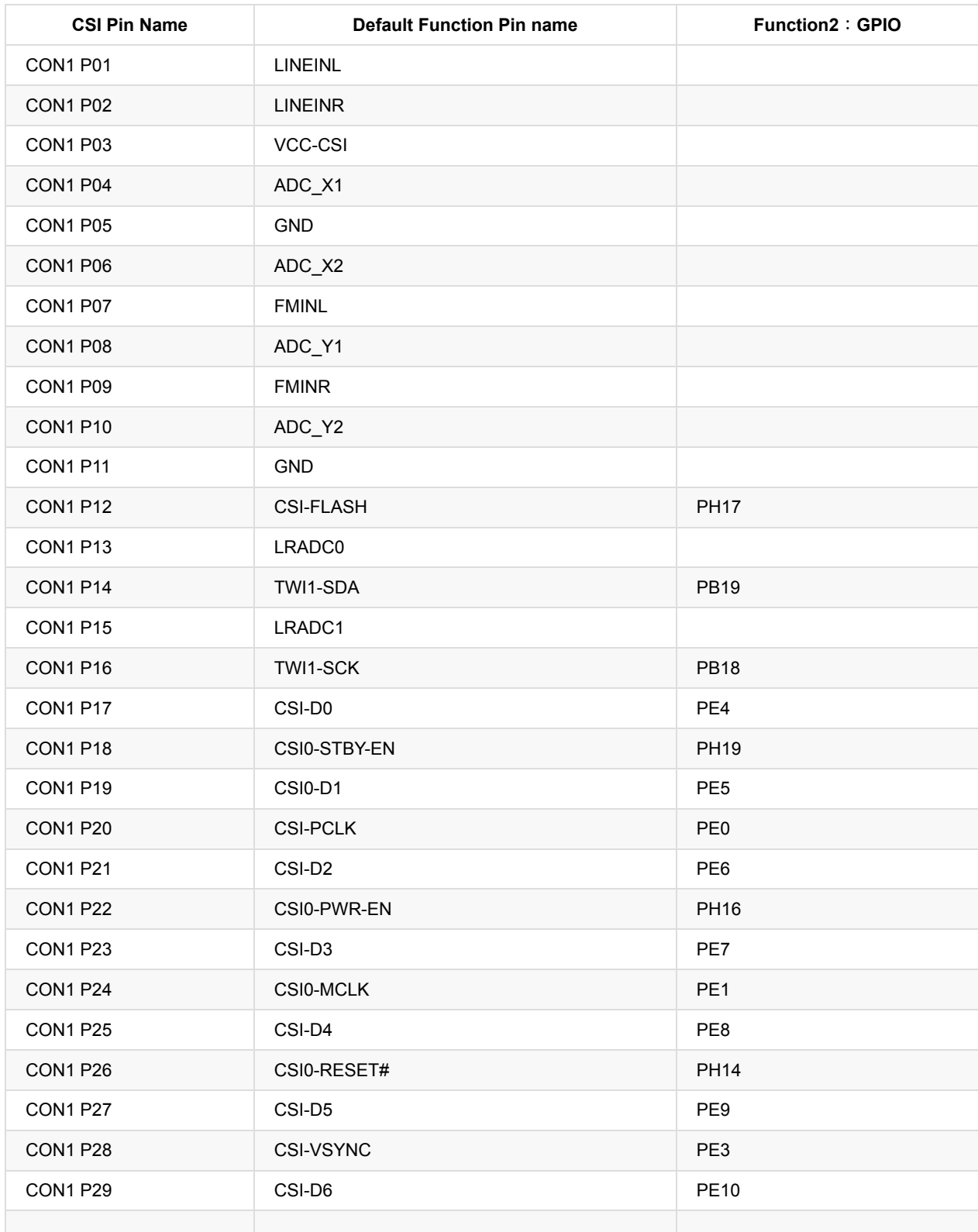

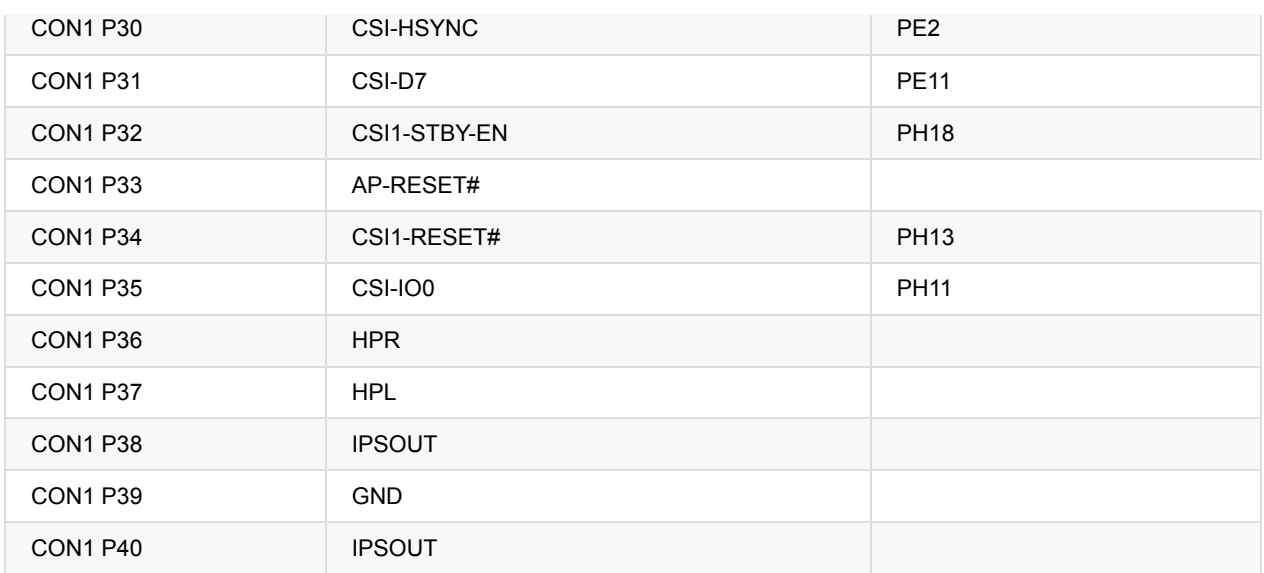

### **LVDS specification**

#### LVDS (LCD display interface)

The LVDS Connector is a 40-pin FPC connector which can connect external LCD panel (LVDS) and touch screen (I2C) module as well.The pin definitions of this connector are shown as below. This is marked on the Banana Pi board as "CON2″.

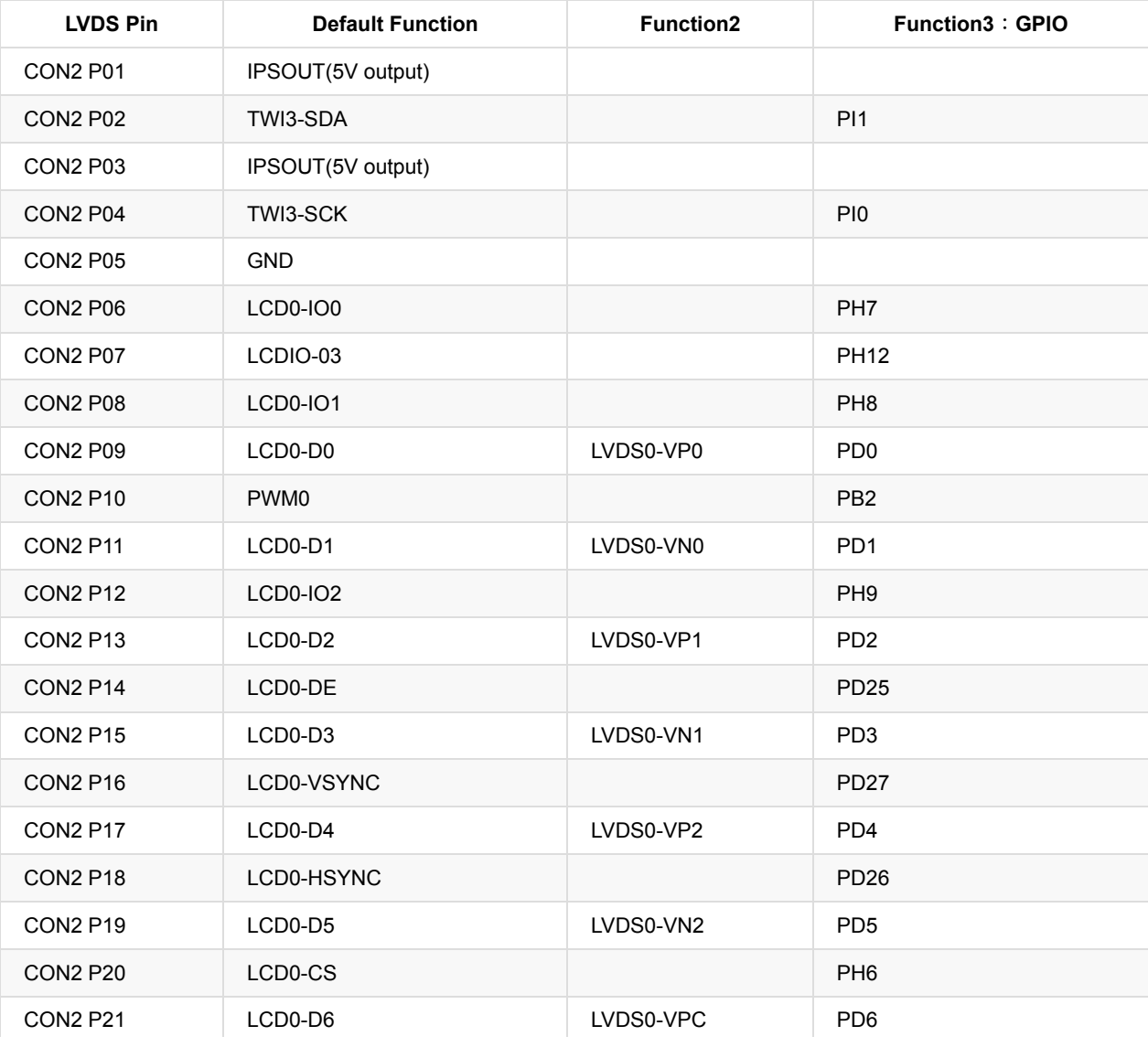

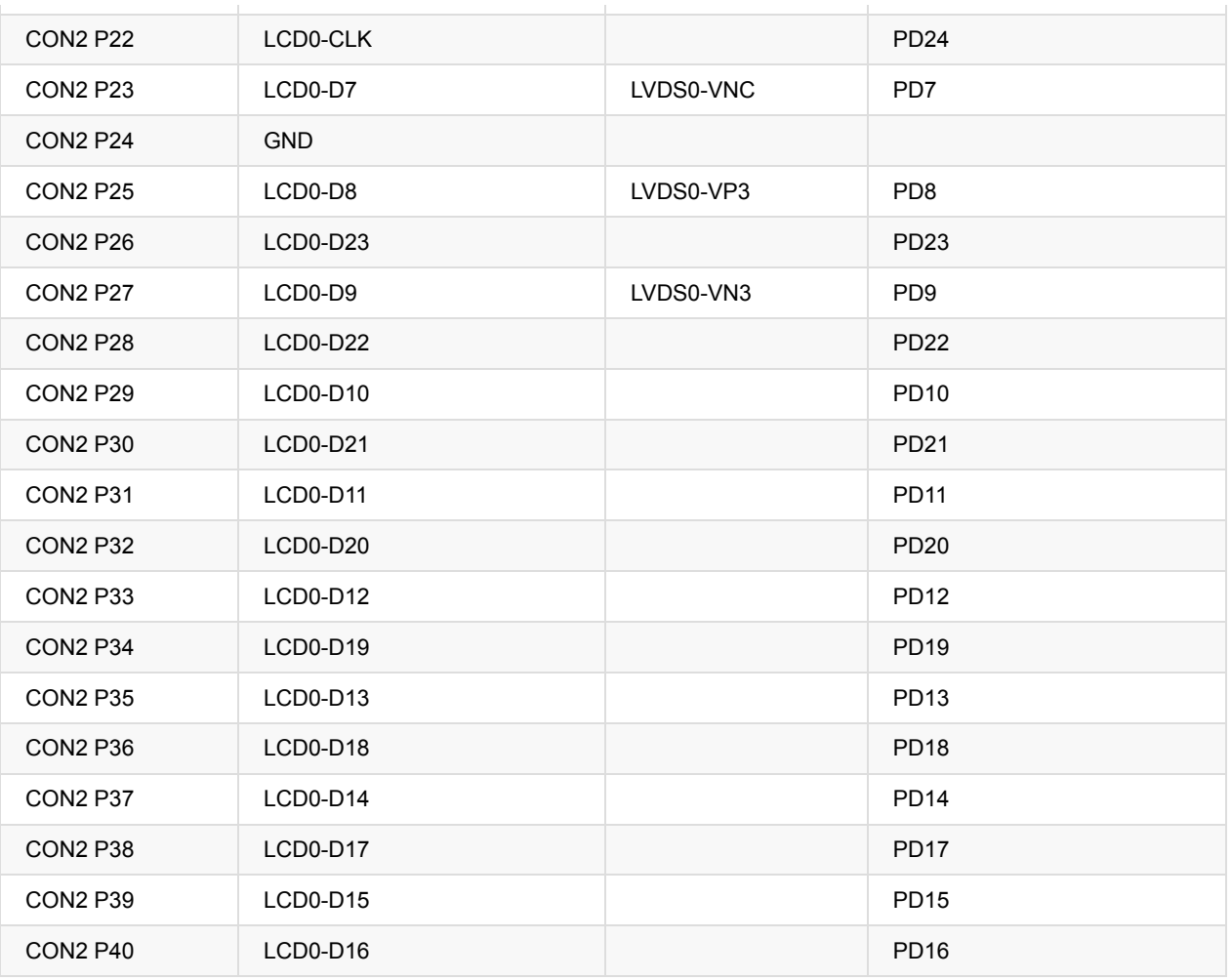

### **UART specification:**

The jumper J11header CON4 is the UART interface.For developers of Banana Pi, this is an easy way to get the UART console output to check the system status and log message.

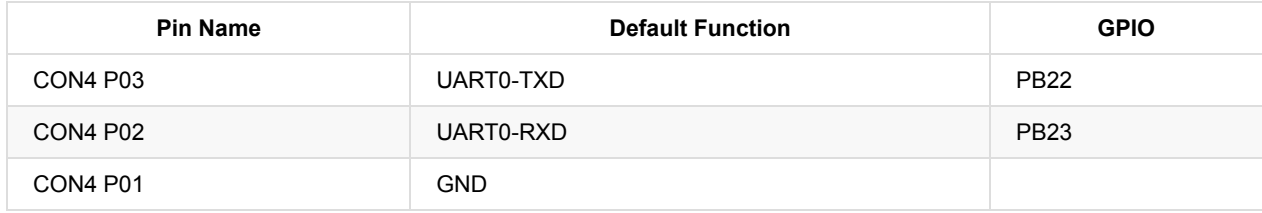

## <span id="page-13-0"></span>**BPI-M1+ micro SD card slot**

BPI-M1+ have support a TF card slot. you can burn image to TF card ,and use it boot BPI-M1+ same as raspberry pi.

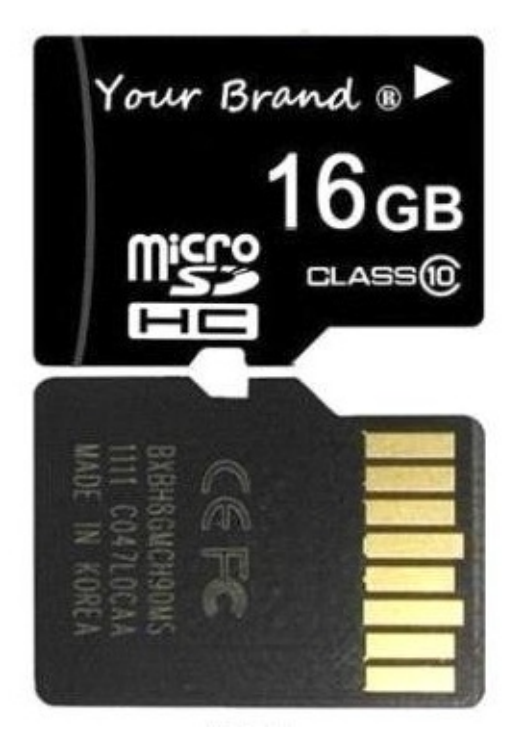

Note:

- support 8G 16G 32G 64G
- please choose class 10 TF card for banana pi.

## <span id="page-14-0"></span>**BPI-M1+ HDMI interface**

BPI-M1+ has a standard HDMI 1.4 interface. so We can use HDMI-to-HDMI cable to connect BPI-M1 to the display monitor that has HDMI interface.

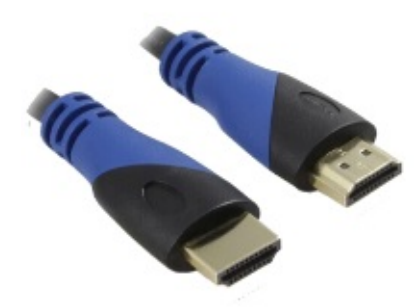

But If the display monitor doesn't have HDMI interface,only VGA or DVI port. We should use HDMI-to-VGA or HDMI-to-DVI cable to connect the BPI-M1+ to the display monitor.

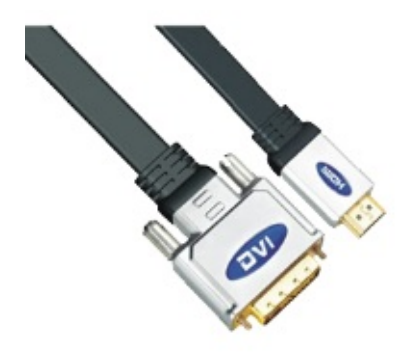

Note: if the HDMI-to-VGA/DVI cable is a bad quality cable,it will go wrong on the monitor display. please choose a good quality cable for BPI-M1+

# <span id="page-15-0"></span>**BPI-M1+ GigE RJ45 LAN**

BPI-M1+ have one GigE LAN port. use RTL8211E chip on board.

# <span id="page-16-0"></span>**BPI-M1+ WIFI interface**

BPI-M3 support AP6181 wifi module on board. it support 802.11/b/g/n wifi.

use SDIO interface ,not connect with USB

### <span id="page-17-0"></span>**BPI-M1+ wifi antenna slot**

banana pi BPI-M1+ have support ap6212 wifi&BT module onboard

BPI-M1+ have wifi antenna slot on board

wifi extend antenna slot spec:

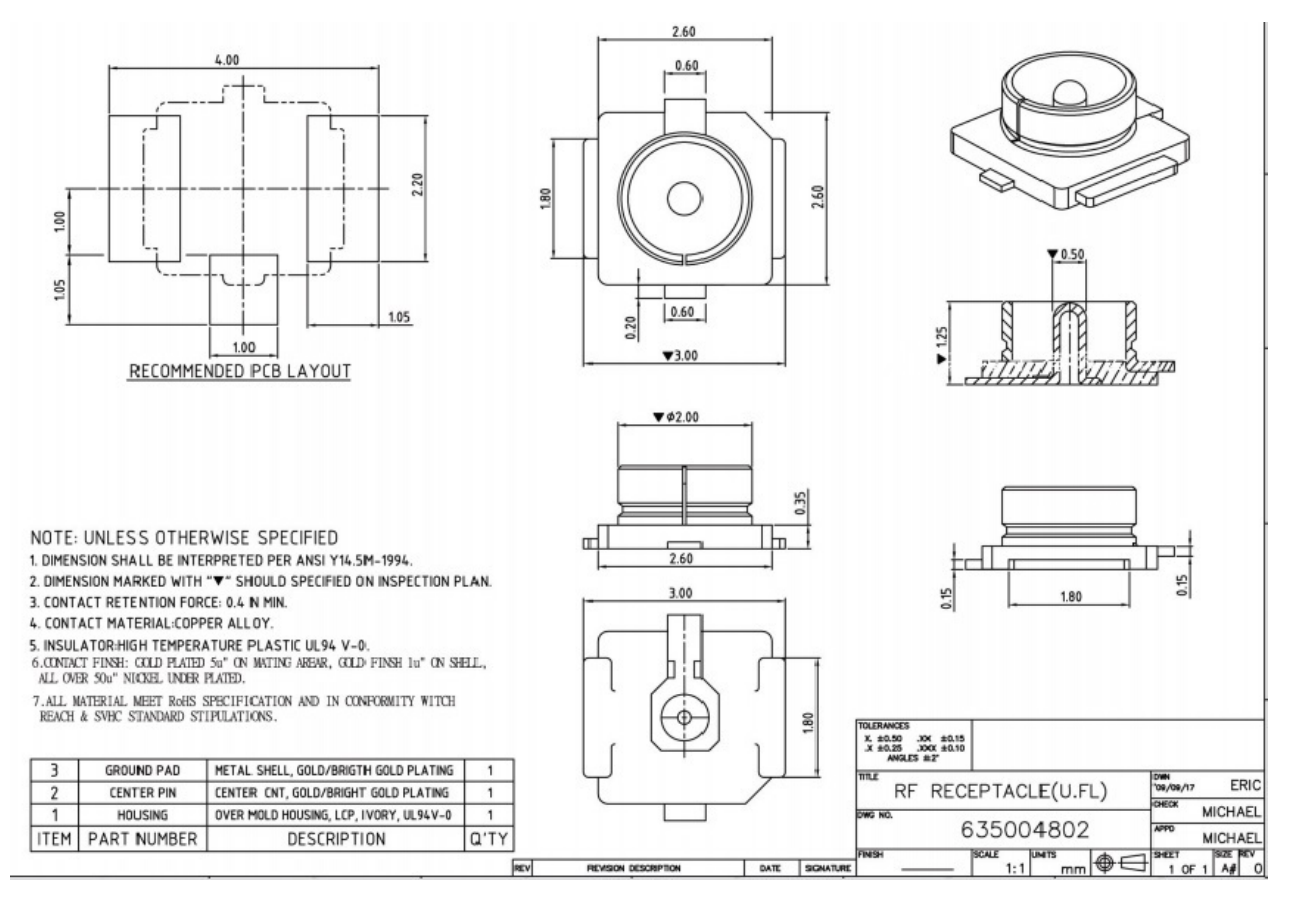

so you can use 3DB/5DB wifi antenna on BPI-M1+

### <span id="page-18-0"></span>**BPI-M1+ IR interface**

BPI-M1+ support IR interface on board. you can use it as remote control.

How to use IR interface

test on bananian image:

1,install lirc

apt-get install lirc apt-get install evtest

#### 2,edit /etc/lirc/hardware.conf as below:

nano /etc/lirc/hardware.conf

```
# /etc/lirc/hardware.conf
#
# Arguments which will be used when launching lircd
LIRCD_ARGS="--uinput"
#Don't start lircmd even if there seems to be a good config file
#START_LIRCMD=false
```
#Don't start irexec, even if a good config file seems to exist. #START\_IREXEC=false

#Try to load appropriate kernel modules LOAD\_MODULES=true

```
# Run "lircd --driver=help" for a list of supported drivers.
DRIVER="UNCONFIGURED"
# usually /dev/lirc0 is the correct setting for systems using udev
DEVICE="/dev/input/event0"
MODULES="sunxi-ir"
```
ctrl+O save and ctrl+x exit.

3,test lirc

service lirc start

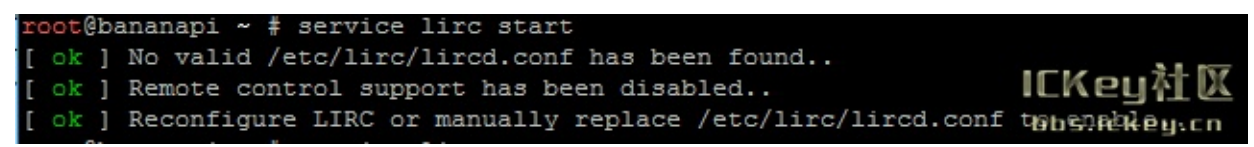

4 test remote-control unit

evtest

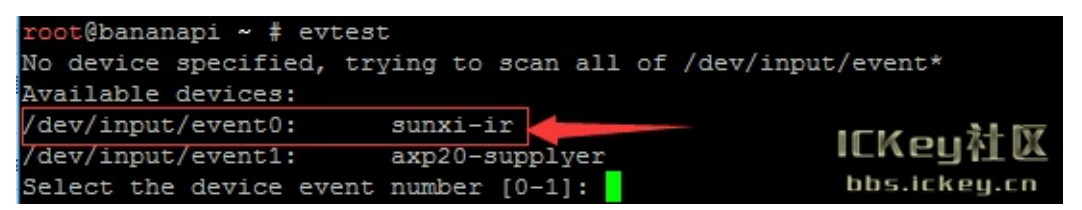

choose "0" must xunxi-ir

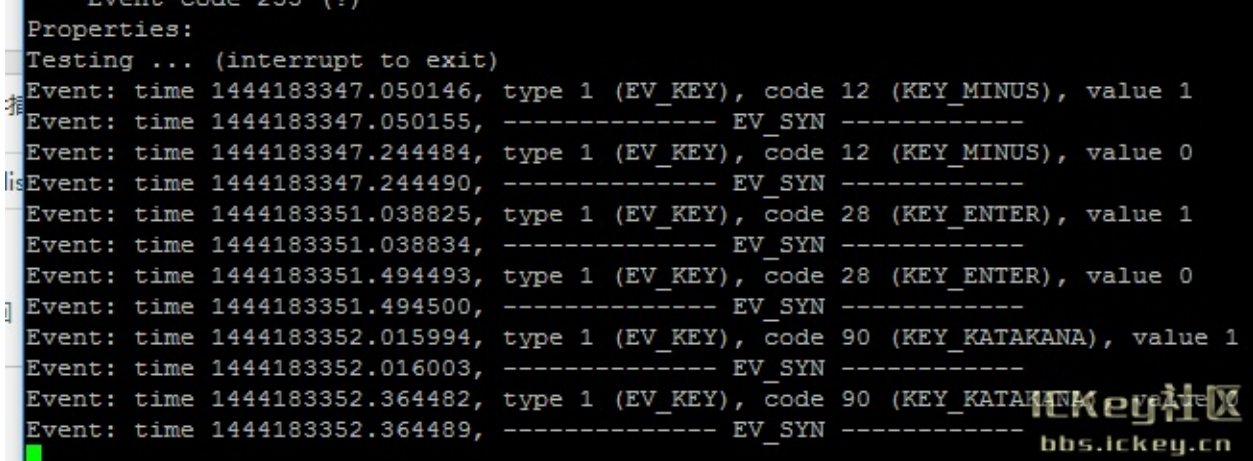

please note:value 0 value 1

press is:1, unpress is:0

### <span id="page-20-0"></span>**BPI-M1+ CAN Bus**

In order to port [can4linux](https://sourceforge.net/projects/can4linux/) to the BananaPi, the CAN module description is needed from the A20 hardware manual. can4linux is a character-driver-based Linux driver used already on desktop PCs and embedded platforms like Freescale FlexCAN (the i.MX series of micro controllers) or Xiliny Zynq.

There is a more detailed document about CAN on the A20 at <https://dl.linux-sunxi.org/A20/CAN%20Bus1.pdf>

#### **This is a tutorial for using CAN BUS on bananapi with bananian 15-01**

Thank selqcir share this example:

- Download and install "bananian-1501.img" into 8 GB SDCard.
- Expand the root file system using "bananian-config"
- Install missing package:

```
apt-get install git
apt-get update
apt-get upgrade
reboot
```
Get last bananian available, and continu to install missing package:

```
git clone https://github.com/Bananian/linux-bananapi
apt-get install build-essential u-boot-tools uboot-mkimage
apt-get install libusb-1.0-0 libusb-1.0-0-dev git wget fakeroot kernel-package zlib1g-dev libncurses5-dev
apt-get install subversion
```
Build kernel:

```
cd linux-bananapi
make menuconfig
```
• Exit without saving when menu appears

```
zcat /proc/config.gz > /root/linux-bananapi/.config
make uImage modules
make INSTALL_MOD_PATH=output modules_install
```
- At this step, kernel should be compiled and "Module.symvers" should be available
- Then rename modules and firmware provide by Bananian, and replace by the new one.

```
mv /lib/modules /lib/modules.old
mv /lib/firmware /lib/firmware.old
mv /root/linux-bananapi/output/lib/modules /lib/modules
mv /root/linux-bananapi/output/lib/firmware /lib/firmware
```

```
• Same for ulmage:
```

```
mount /dev/mmcblk0p1 /mnt
cd /mnt
mv uImage uImage.old
mv /root/linux-bananapi/arch/arm/boot/uImage /mnt
reboot
```
Create link for further build:

```
cd /lib/modules/3.4.104/
ln -s /root/linux-bananapi build
cd ~
```
Get Can4Linux and build it:

```
svn checkout https://svn.code.sf.net/p/can4linux/code/trunk can4linux-code
cd /root/can4linux-code/can4linux/
make TARGET=BANANAPI
```
• Install module for each startup of the board:

```
insmod can4linux.ko
cp can4linux.ko /lib/modules/3.4.104/kernel/net/can/
depmod -A -v
modprobe -v can4linux
echo "" >> /etc/modules ; echo "can4linux" >> /etc/modules
reboot
```
• Build CAN example

```
apt-get install swig
apt-get install python-dev
cd can4linux-code/can4linux-examples/
```
Update CAN speed and device in file "pyCan-example.py"

ex:

```
# setting the device number
device = 0defaultBaudrate = '250'
```
Connect CAN transceiver and CAN bus, and check with for example:

python pyCan-example.py

#### That's all

With this method, kernel version is "Linux bananapi 3.4.104" instead of "Linux bananapi 3.4.104+", because i was unable to find same sources than Bananian 15-01 , but CAN bus work !

Feel free to comment or update.

# <span id="page-22-0"></span>**BPI-M1+ USB interface**

BPI-M1+ have two USB 2.0 interface on board.so you can connect Keyboard,mouse, USB camera and ... on BPI-M1+.

## <span id="page-23-0"></span>**BPI-M1+ Camera interface**

BPI-M1+ CSI Camera Connector is a 40-pin FPC connector which can connect external camera module with proper signal pin mappings. The pin definitions of the CSI interface are shown as below. This is marked on the Banana Pi board as "CSI".

#### **CSI pin define:**

please see: BPI-M1+ GPIO pine define

### **BPI-M1+ CSI camera accessories**

<https://bananapi.gitbooks.io/bpi-accessories/content/bpim1m1+m2camera.html>

# <span id="page-24-0"></span>**BPI-M1+ LVDS DSI interface**

### **RGB DSI (Display Serial Interface)**:

The display Connector is a 40-pin FPC connector which can connect external LCD panel (RGB DSI) and touch screen (I2C) module as well. The pin definitions of this connector are shown as below. This is marked on the Banana Pi board as "DSI".

#### **DSI pin define:**

please see: BPI-M1+ GPIO pine define

#### **BPI-M1+ LCD touch panel accessories**

<https://bananapi.gitbooks.io/bpi-accessories/content/bpi70lcdtouchpanel.html>

note:the touch panel accessories support RGB interface and MIPI interface ,when you use BPI-M1+, please choose RGB interface.

### <span id="page-25-0"></span>**BPI-M1+ SATA interface**

BPI-M1+ support sata interface and onboard power port.

you can use sata line connect your hardisk on BPI-M1+.

#### **Note:**

if you use 3.5 big hardisk ,you may need power with outside power. on board power can not support enough current

### <span id="page-26-0"></span>**BPI-M1+ MIC**

#### **thank chaos.dennis do this test:**

i write about this, because i found very few sources and had to tumble a lot around to get it working. This is a quick walk through to give you a hint where to start. I asume for simplicity that you stay always in /root directory as root user. If something fails, look if the files are written and paths are right. It is adressed for more advanced users who know what they are basically doing.

This is done with bananian 15.08 on Kernel 3.4. Other kernels < 4.4 do not work. It is a headless server with no HDMI pluged in.

#### **A. Basic Setup**

• Install alsa (renove pulseaudio if present):

# apt-get install alsa-base alsa-utils

Configure asound.conf

```
# nano /etc/asound.conf
```
• Should look like:

```
pcm.!default {
     type hw
     card 0 # for headphone, turn 1 to 0
     device 0
}
ctl.!default {
     type hw
     card 0 # for headphone, turn 1 to 0}
```
- Shutdown, make a cold boot
- Call the alsamixer

# alsamixer

Press F5. Your channels should be setup like the attached file at the bottom of this post, or compare it to amixer output:

```
# amixer
Simple mixer control 'Master',0
Capabilities: pvolume pvolume-joined
Playback channels: Mono
Limits: Playback 0 - 63
Mono: Playback 45 [71%]
Simple mixer control 'Master Capture Mute',0
Capabilities: pswitch pswitch-joined
Playback channels: Mono
Mono: Playback [off]
Simple mixer control 'LineL',0
Capabilities: pswitch pswitch-joined
Playback channels: Mono
Mono: Playback [on]
Simple mixer control 'LineR',0
Capabilities: pswitch pswitch-joined
Playback channels: Mono
Mono: Playback [on]
Simple mixer control 'Linein Pre-AMP',0
Capabilities: volume volume-joined
Playback channels: Mono
Capture channels: Mono
Limits: 0 - 7
```
Mono: 7 [100%] Simple mixer control 'Mic Input Mux',0 Capabilities: volume volume-joined Playback channels: Mono Capture channels: Mono Limits: 0 - 15 Mono: 15 [100%] Simple mixer control 'Mic Power',0 Capabilities: pswitch pswitch-joined Playback channels: Mono Mono: Playback [on] Simple mixer control 'Mic1 Boost',0 Capabilities: pswitch pswitch-joined Playback channels: Mono Mono: Playback [on] Simple mixer control 'Mic1 gain',0 Capabilities: volume volume-joined Playback channels: Mono Capture channels: Mono Limits: 0 - 3 Mono: 3 [100%] Simple mixer control 'Mic2 Boost',0 Capabilities: pswitch pswitch-joined Playback channels: Mono Mono: Playback [on] Simple mixer control 'Mic2 gain',0 Capabilities: volume volume-joined Playback channels: Mono Capture channels: Mono Limits: 0 - 7 Mono: 0 [0%] Simple mixer control 'MicL',0 Capabilities: volume volume-joined Playback channels: Mono Capture channels: Mono Limits: 0 - 3 Mono: 1 [33%] Simple mixer control 'MicR',0 Capabilities: volume volume-joined Playback channels: Mono Capture channels: Mono Limits: 0 - 3 Mono: 3 [100%] Simple mixer control 'Playback',0 Capabilities: pswitch pswitch-joined Playback channels: Mono Mono: Playback [on] Simple mixer control 'Capture',0 Capabilities: cvolume cvolume-joined Capture channels: Mono Limits: Capture 0 - 7 Mono: Capture 7 [100%] Simple mixer control 'ADC Input Mux',0 Capabilities: volume volume-joined Playback channels: Mono Capture channels: Mono Limits: 0 - 7 Mono: 7 [100%] Simple mixer control 'Fm output',0 Capabilities: volume volume-joined Playback channels: Mono Capture channels: Mono Limits: 0 - 7 Mono: 7 [100%] Simple mixer control 'FmL',0 Capabilities: pswitch pswitch-joined Playback channels: Mono Mono: Playback [on] Simple mixer control 'FmR',0 Capabilities: pswitch pswitch-joined Playback channels: Mono Mono: Playback [on]

Simple mixer control 'LINEIN APM',0 Capabilities: volume volume-joined Playback channels: Mono Capture channels: Mono Limits: 0 - 7 Mono: 7 [100%] Simple mixer control 'Ldac Left Mixer',0 Capabilities: pswitch pswitch-joined Playback channels: Mono Mono: Playback [on] Simple mixer control 'Ldac Right Mixer',0 Capabilities: pswitch pswitch-joined Playback channels: Mono Mono: Playback [on] Simple mixer control 'Left Capture Mute',0 Capabilities: pswitch pswitch-joined Playback channels: Mono Mono: Playback [on] Simple mixer control 'MIC output volume',0 Capabilities: volume volume-joined Playback channels: Mono Capture channels: Mono Limits: 0 - 7 Mono: 7 [100%] Simple mixer control 'Rdac Right Mixer',0 Capabilities: pswitch pswitch-joined Playback channels: Mono Mono: Playback [on] Simple mixer control 'Right Capture Mute',0 Capabilities: pswitch pswitch-joined Playback channels: Mono Mono: Playback [on]

This step is critical. One false muted channel and you are out of the game.

• Test recording.

# arecord -L

Should show a device.

# arecord -f S16\_LE -r 44100 -t wav test.wav

Should make kind of Sound. Stop it with ctr-c and check the file.

#### **B. SoX Recording / Streaming**

• Install SoX

# apt-get install sox libsox-fmt-all Sox gives you tools like: sox, rec and play. I would suggest you install it on the client pc too.

• Record striaght to mp3

# rec -c 2 -C 64 test.mp3

-c 2 two channels

-C 64 tell the encoder to produce a 64kbit/s mp3

Stop it with ctr-c, check the output.

• Listen to it live over LAN

Banana:

# rec -c 2 -C 64 -t mp3 - | netcat -l -p 9000

```
-t mp3 - produce mp3 stream to stdout
```
#### Client:

# netcat <banana ip> 9000 | vlc

Works? Great! Live listening is important to play around and test the mic.

• Listen and record at same time

# rec -c 2 -C 64 -t mp3 - | tee test.mp3 | netcat -l -p 9000

• Poor man's streaming server

# apt-get install openbsd-inetd tcpd

#### Edit config file:

# nano /etc/inetd.conf

Insert this at the end:

9000 stream tcp nowait nobody /usr/bin/tail tail -f /test.mp3

#### Restart service

# service openbsd-inetd restart

#### Start recording on banana:

# rec -c 2 -C 64 /test.mp3

#### Connect via client:

# netcat <banana ip> 9000 | vlc -

#### **C. Advanced Recording**

• Devide recording and postprocessing in two parts

# rec -t raw - remix - | sox -t raw -r 48000 -c 1 -b 16 -e signed-integer - -t mp3 -c 1 -C 32 test.mp3

#### **Recording:**

**-t raw** - forward raw input to pipe

**remix** - Mix the two channels to one

**Encoding:**

**-t raw -r 48000 -c 1 -b 16 -e signed-integer** - tell sox what kind of strean comes from stdin

### **-t mp3 -c 1 -C 32 test.mp3** and what goes out

Note that it is switched to mono from here with -c 1 and the mp3 bitrate is cut in half. Live listening to the strean does not work anymore, i asume it is because of the non regulare output from pipeing and processing in a second step.

• Reduce noise

The mic input is pretty bad, lot of white noise. Sox can deal with it.

Make a sample "silent" file:

# rec -t raw test.raw remix - trim 0 10

#### **trim 0 10** record 10 seconds

Test it at client pc:

# play -r 48000 -c 1 -b 16 -e signed-integer test.raw

#### Create profile file:

# sox -r 48000 -c 1 -b 16 -e signed-integer test.raw -n trim 0 2 noiseprof raw-profile

#### Record with noise canceld

```
# rec -t raw - remix - noisered raw-profile 0.2 | sox -t raw -r 48000 -c 1 -b 16 -e signed-integer - -t mp3 -c 1
-C 32 test.mp3
```
Play with the factor of 0.2 to regulate the intensity of cancellation.

#### **D. Record 24/7**

#### My goal of this....

Create a script:

# nano /root/record.sh

#### Insert the following:

```
#!/bin/bash
# send sigterm and wait for exit of the process
function stop() { kill $@; while kill -0 $@; do sleep 1; done; }
function log() { echo $(date +%T) $@; }
log "Stopping previus recording"
stop `pidof rec` &> /dev/null
DATE=`date "+%Y.%m.%d"`
log "Recording $DATE.mp3"
rec -q -t raw - remix - noisered /root/raw-profile 0.2 | \
        sox -v 2.0 -t raw -r 48000 -c 1 -b 16 -e signed-integer - \setminus-t mp3 -r 22050 -c 1 -C -9.2 /root/$DATE.mp3
log "Done $DATE.mp3"
```
#### **Recording:**

**-q** less output

**Encoding: -v 2.0** Make the input stream louder

**-r 22050** encode to a lower sample rate

**-C -9.2** Create a low quality VBR mp3

Fileszie ~100mb per day. If you want smaller files, a 8000 sanple rate gives you a gsm grade quality.

A very good article to sample rate: [http://wiki.audacityteam.org/wiki/Sample\\_Rates](http://wiki.audacityteam.org/wiki/Sample_Rates)

Make it executable

# chmod +x record.sh

### Edit crontab:

# env EDITOR=nano crontab -e

### Insert at the end the following:

PATH=/usr/local/bin:/usr/local/sbin:/sbin:/usr/sbin:/bin:/usr/bin 0 0 \* \* \* /root/record.sh >> /root/record-mic.log

#### A new recording should start every day at midnight.

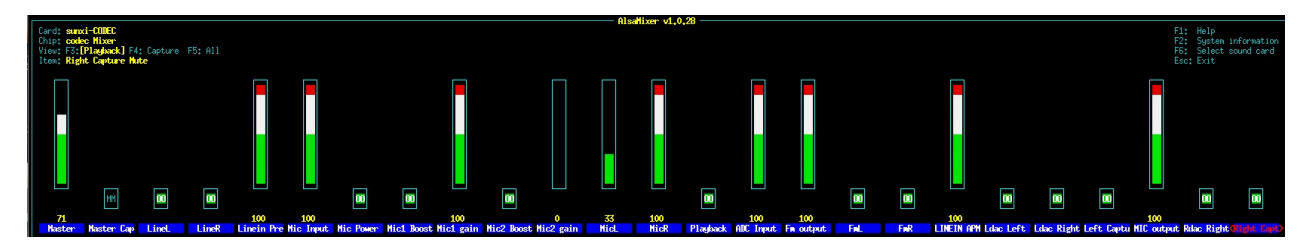

## <span id="page-32-0"></span>**BPI-M1+ Audio interface**

Banana pi BPI-M1+ support two audio device HDMI and headphone

• How to choose HDMI or headphone for audio output

```
sudo nano /etc/asound.conf
```

```
pcm.!default {
type hw
card 0 //If you want to set HDMI as output, turn 0 to 1.
device 0
}
ctl.!default {
type hw
card 0 //If you want to set HDMI as output ,turn 0 to 1.
}
```
• Plug in the headphone and type

speaker-test -twav -c2

• The sound "sound left, sound right, sound left" will output from headphone.

```
sudo apt-get install espeak
espeak "hello" //say: hello<br>espeak "hello_bananapi" //say: hello
                                 //say: hello banana pi
```
• Run the sound volume controler, you can see

sudo alsamixer

# <span id="page-33-0"></span>**BPI-M1+ 3.7V lithium battery interface**

### **Battery interface of BPI-M1+:**

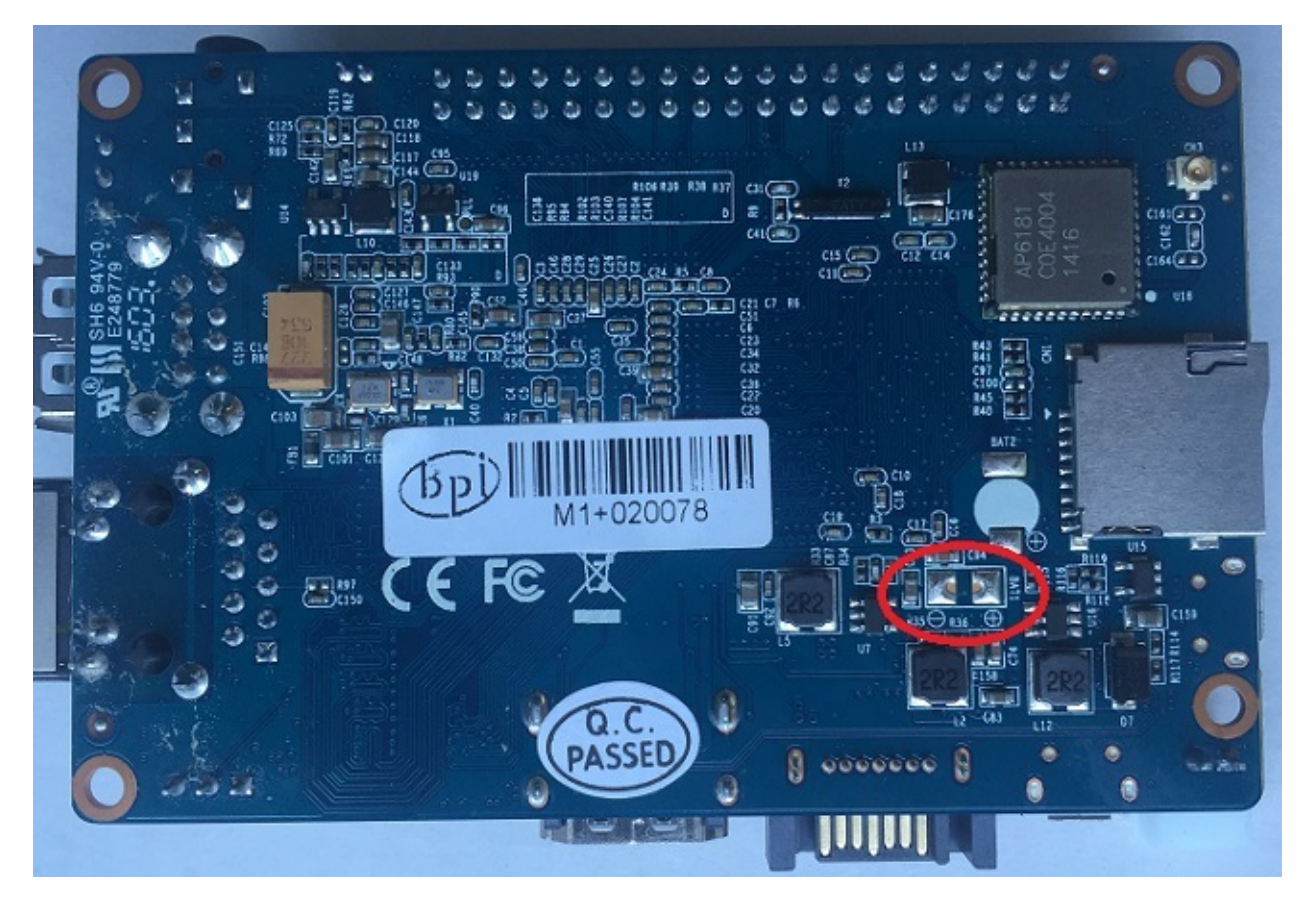

use way same as BPI-M3.

<https://bananapi.gitbooks.io/bpi-m3/content/bpim3lithiumbatteryinterface.html>

# <span id="page-34-0"></span>**BPI-M1+ OTG interface**

banana pi BPI-M1+ have 1 OTG port on board.

#### **Note:**

you also can use OTG port power BPI-M1+

# <span id="page-35-0"></span>**BPI-M1+ DC Power interface**

BPI-M1+ DC power is micro USB interface. you need use 5V/2A micro USB power adapter.
# **BPI-M1+ schematic diagram**

You can refer to the contents of our forum from this link:

[Google](https://drive.google.com/folderview?id=0B4PAo2nW2KfnflVqbjJGTFlFTTd1b1o1OUxDNk5ackVDM0RNUjBpZ0FQU19SbDk1MngzZWM&usp=sharing&tid=0B4PAo2nW2Kfndjh6SW9MS2xKSWs) driver

File name:BPI-M1+V1\_0 20150202.pdf

you also can find it at <http://www.banana-pi.org>

# **BPI-M1+ DXF and 3D design file**

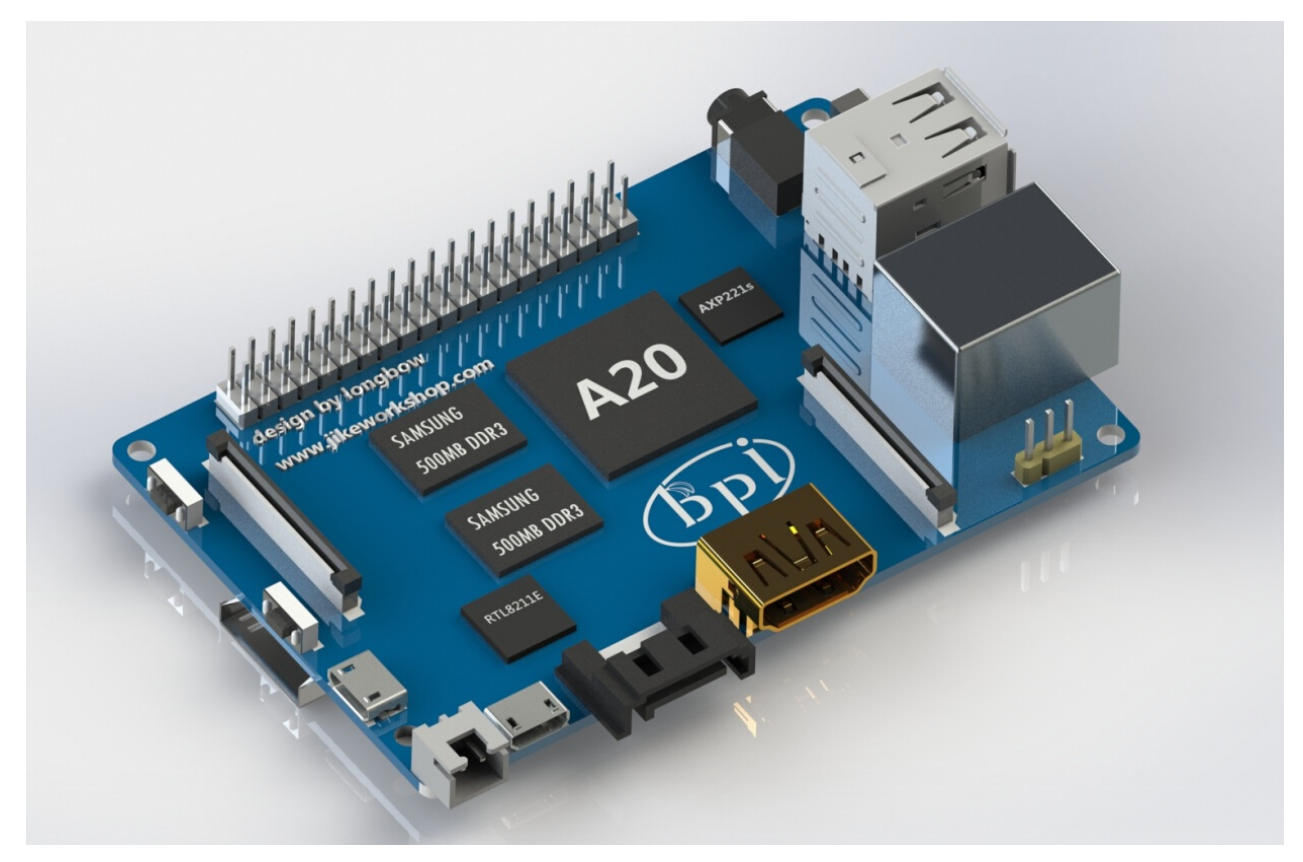

### **BPI-M1+ DXF file download link:**

[Google](https://drive.google.com/folderview?id=0B4PAo2nW2Kfnfkd0QmxaU3F2bHBWdkFiS09vT3VoZkVyNW93OXFjM0dHRVdGazhRWmFzZDQ&usp=sharing&tid=0B4PAo2nW2Kfndjh6SW9MS2xKSWs) driver

**BPI-M1+ 3D design file download link:**

[Google](https://drive.google.com/folderview?id=0B4PAo2nW2Kfnfl95clI4ZzRKUmRENWhMcmwzUlVrYW1Ic3BXZENtUjJQcjk5TXc0RHBKdlU&usp=sharing&tid=0B4PAo2nW2Kfndjh6SW9MS2xKSWs) driver

## **BPI-M1+ Quick Start**

### **Step 1: Get what you need**

First time to enjoy your Banana Pi, you need at least the accessories in the table below.

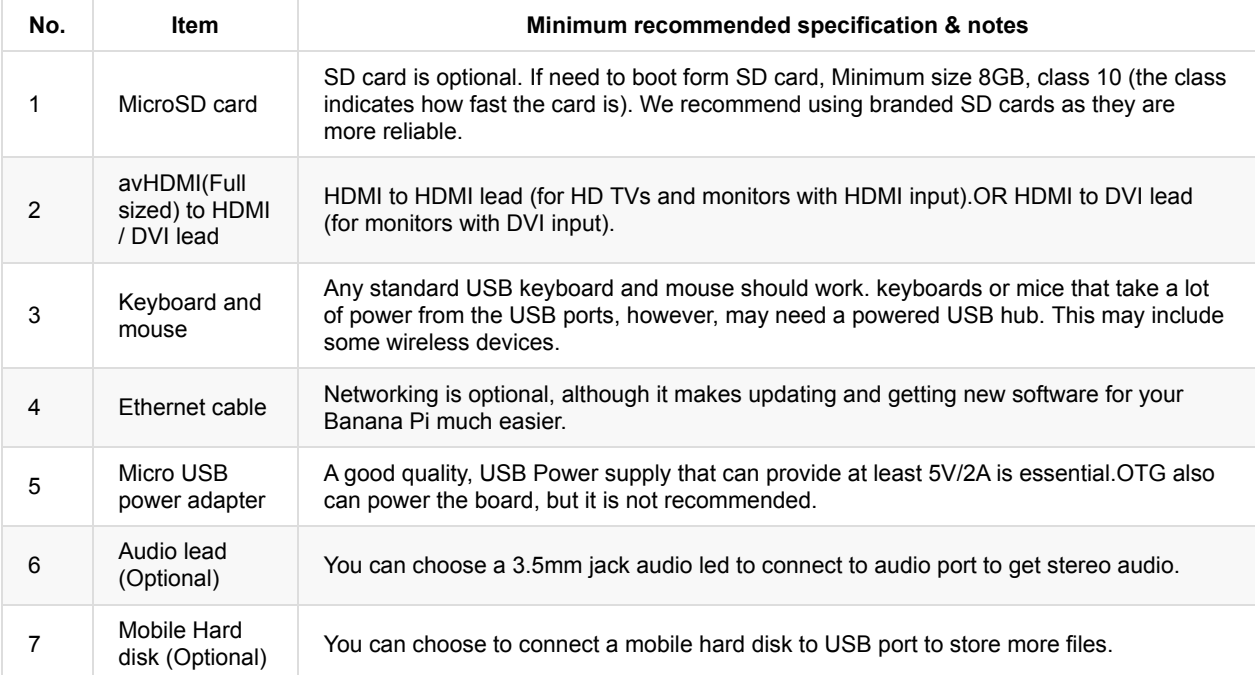

Base you need below:

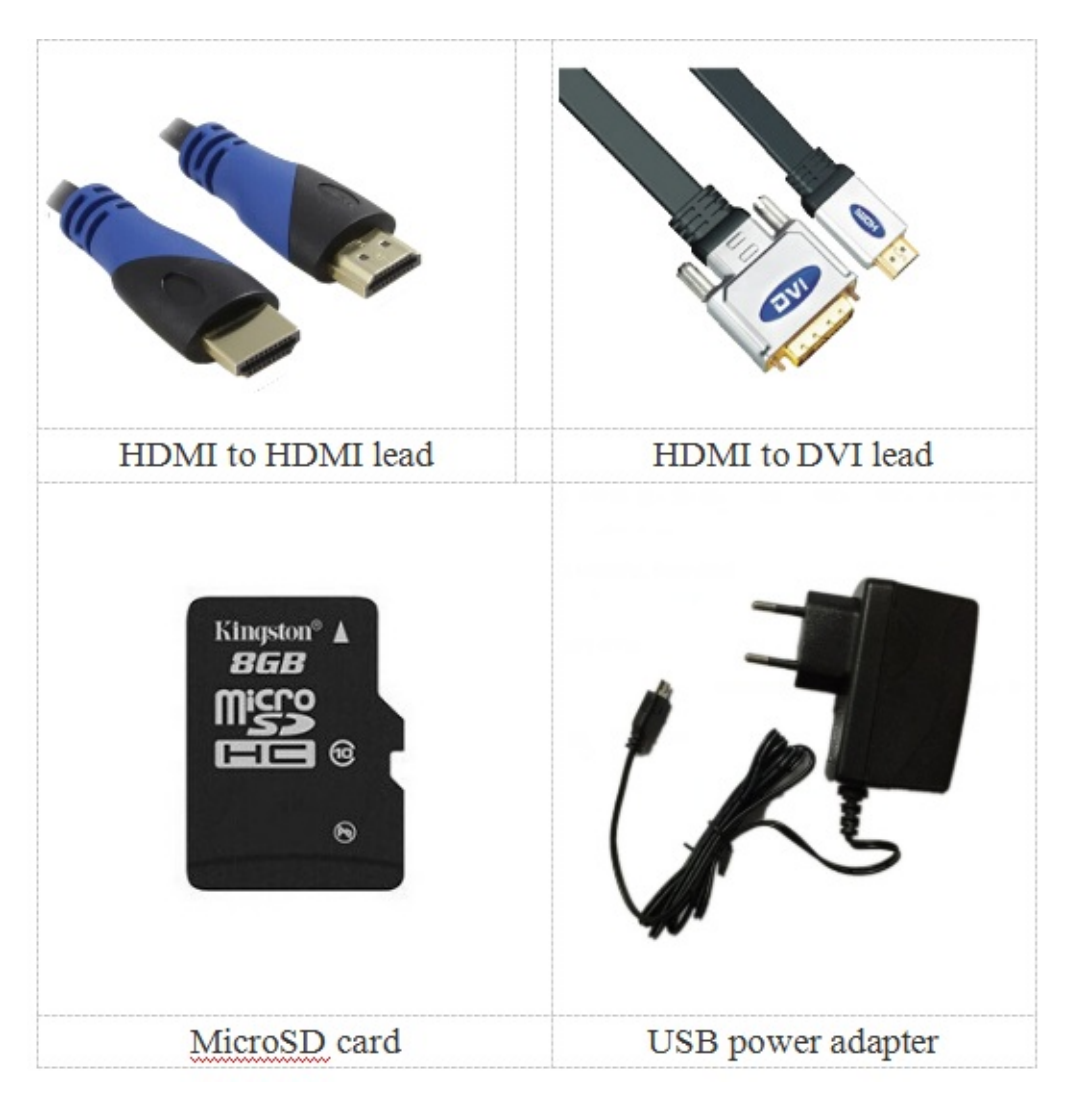

#### **Step 2: Download the relevant Image file:**

Please visit our webmaster: www.banana-pi.org to download image, banana pi all image can be download form this web.

### **Step3: Prepare your SD card for the Banana Pi**

In order to enjoy your Banana Pi BPI-M3, you will need to install an Operating System (OS) onto an SD card. Instructions below will teach you how to write an OS image to your SD card under Windows os and Linux os.

1.Insert your SD card into your computer. The size of SD should be larger than the OS image size, generally 8GB or greater.

2.Format the SD card.

### **Format your SD under Windows os :**

Download the a SD card format tool such as SD Formatter from [https://www.sdcard.org/downloads/formatter\\_4/eula\\_windows/](https://www.sdcard.org/downloads/formatter_4/eula_windows/)

\*Unzip the download file and run the setup.exe to install the tool on your machine.

\*In the "Options" menu, set "FORMAT TYPE" option to QUICK, "FORMAT SIZE ADJUSTMENT" option to "ON".

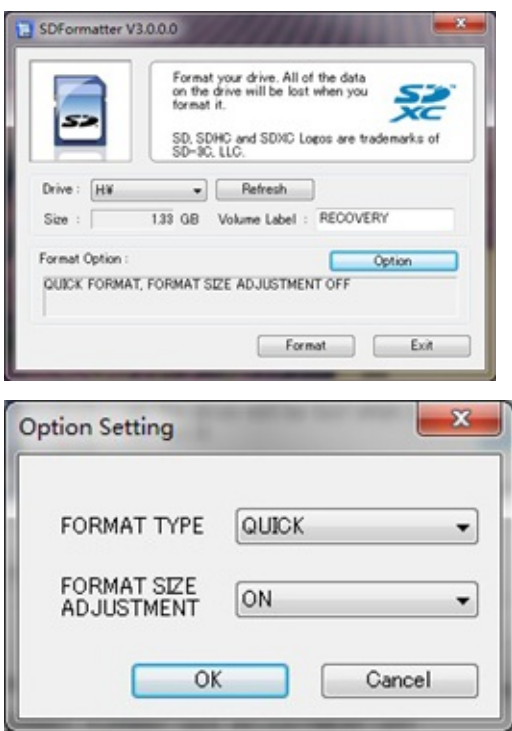

\*Check that the SD card you inserted matches the one selected by the Tool.

\*Click the "Format" button.

### **Format your SD under Linux os :**

\*Run fdisk –l command to check the SD card node.

\*Run sudo fdisk /dev/sdx command to delete all partition of SD card.

\*Run mkfs –t vfat /dev/sdx command to format the entire SD card as FAT. (x should be replaced according to your SD card node)

3,Download the OS image from Download district[\(http://www.banana-pi.org\)](http://www.banana-pi.org)

4.Unzip the download file to get the OS image.

Windows: Right click on the file and choose "Extract all".

Linux: Run unzip [downloaded filename] command.

5.Write the image file to the SD card.

### **Android image**

5.1 You need to use Phoenix Card to make the SD card. Download the Phoenix Card from https://drive.google.com/open? [id=0BzoTh3Vdt47ffi1ld0RuWXhUVzdYdjFjaHEtMlNQWVFTRmIxcC1OQnczSTV6OGRZWGplNU0](https://drive.google.com/open?id=0BzoTh3Vdt47ffi1ld0RuWXhUVzdYdjFjaHEtMlNQWVFTRmIxcC1OQnczSTV6OGRZWGplNU0)

5.2 Run PhoenixCard.exe, Press "Disk Check" and select disk of SD Card.

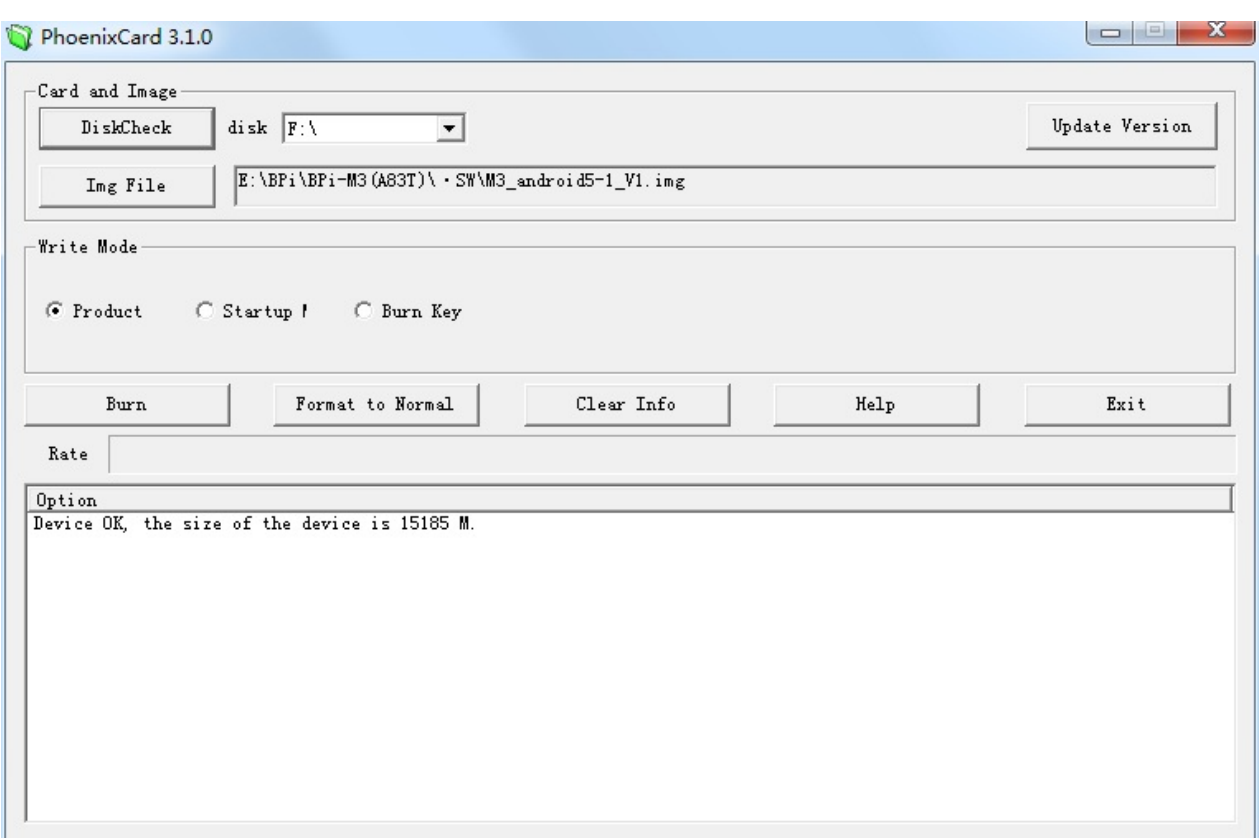

5.3 Press "Image File" and Select system.img.

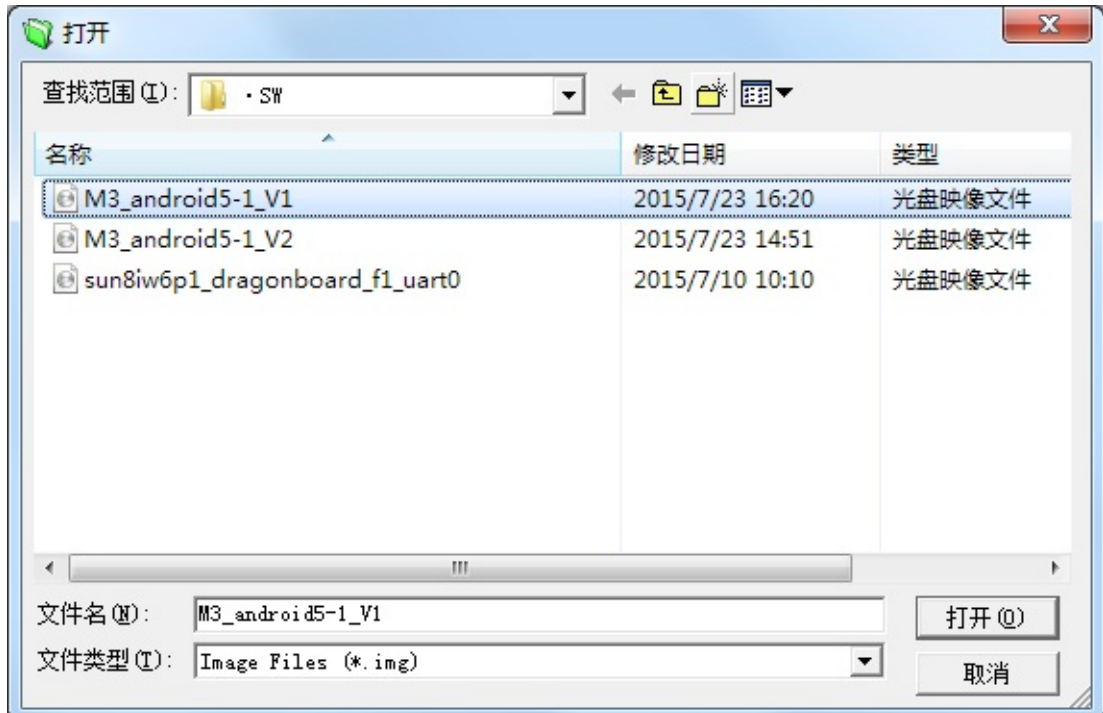

5.4 Press "Burn" to start upgrading, Upgraded complete, Press "Exit".

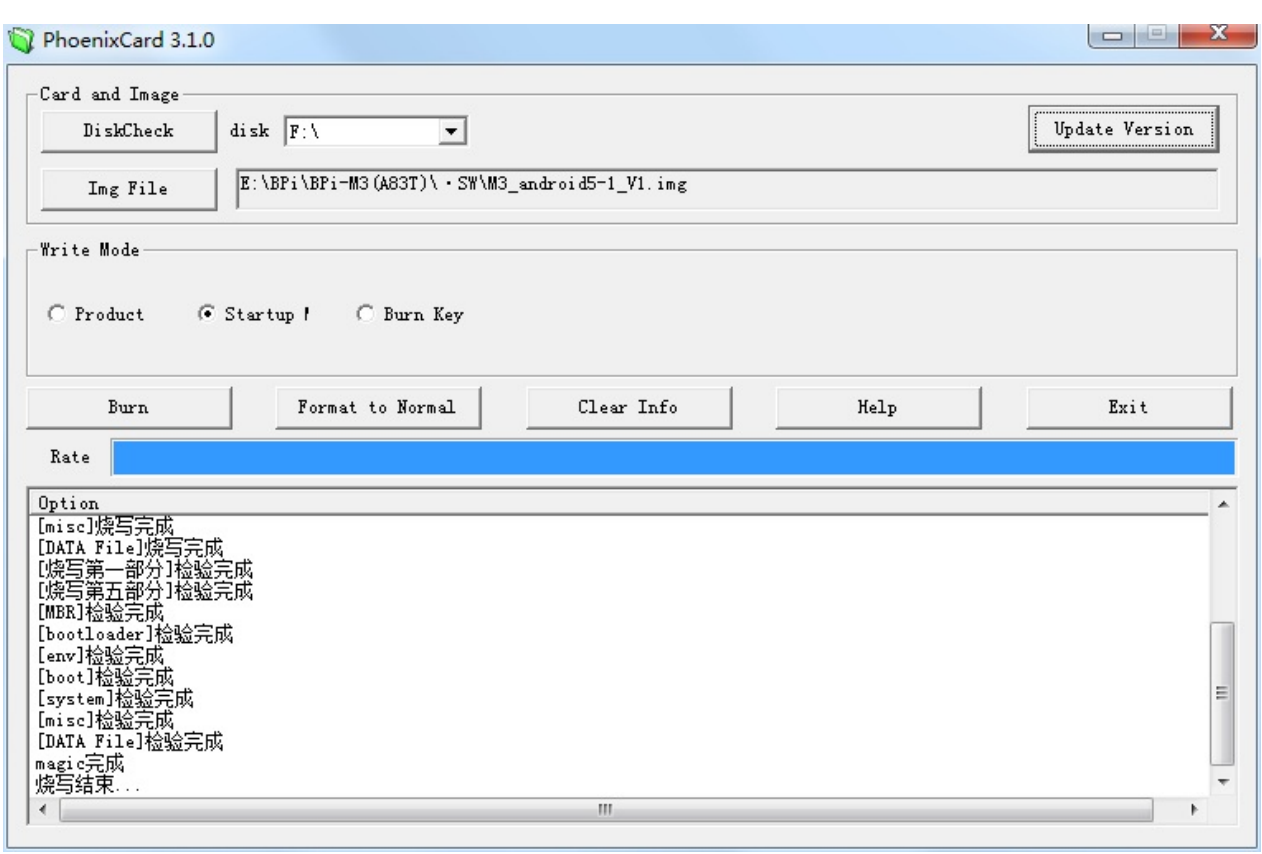

### **Linux image:**

5.6 burun Linux image under Windows os:

\*Download a tool that can wirte image to SD card, such as Win32 Diskimager from: <http://sourceforge.net/projects/win32diskimager/files/Archive/>

\*Open the unzipped image file

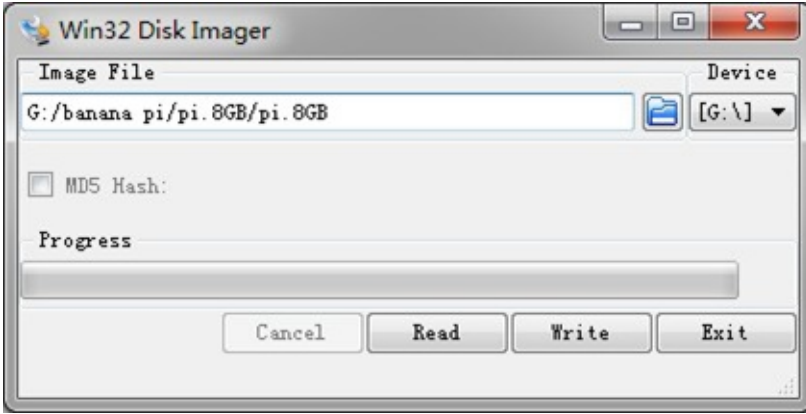

\*Click Write button. Wait patiently to successfully complete writing.

5.7 burun Linux image under Linux os:

\*Run fdisk –l command to check the SD card node.

\*Run dd if=[imagename] of=/dev/sdx command to write image file to SD card. Wait patiently to successfully complete writing.

### **Step4: Set up your Banana Pi M1+**

According to the set up diagram below, you can easily set up your Banana Pi.

1. Insert the written-image SD card that to the SD card spot on the left side edge of the underside of the board.

- 2. 2.On the bottom "edge" in the middle of the board is the HDMI Type A (Full sized) port.Just connect any HDMI cable from the board to your TV or HDMI Monitor.
- 3. Plug a USB keyboard and mouse into the USB slots located on the right edge.
- 4. Just under the USB ports on the right edge is the Ethernet connector for anyone who wants to plug the Banana Pi into a wired network.
- 5. 5.Finally, at the very left of the bottom edge is the USB power connector. Plug in a regulated power supply that is rated at 5V ±5% / 2000mA (or 2A). Any number bigger than 700 mA will also work. Avoid using the smaller chargers used for small GSM phones, as these are often unregulated, even if they claim "5V 1A", they may do "5V" and may do "1A", but not at the same time!

If all goes well, the Banana Pi will boot in a few minutes. The screen will display the OS GUI.

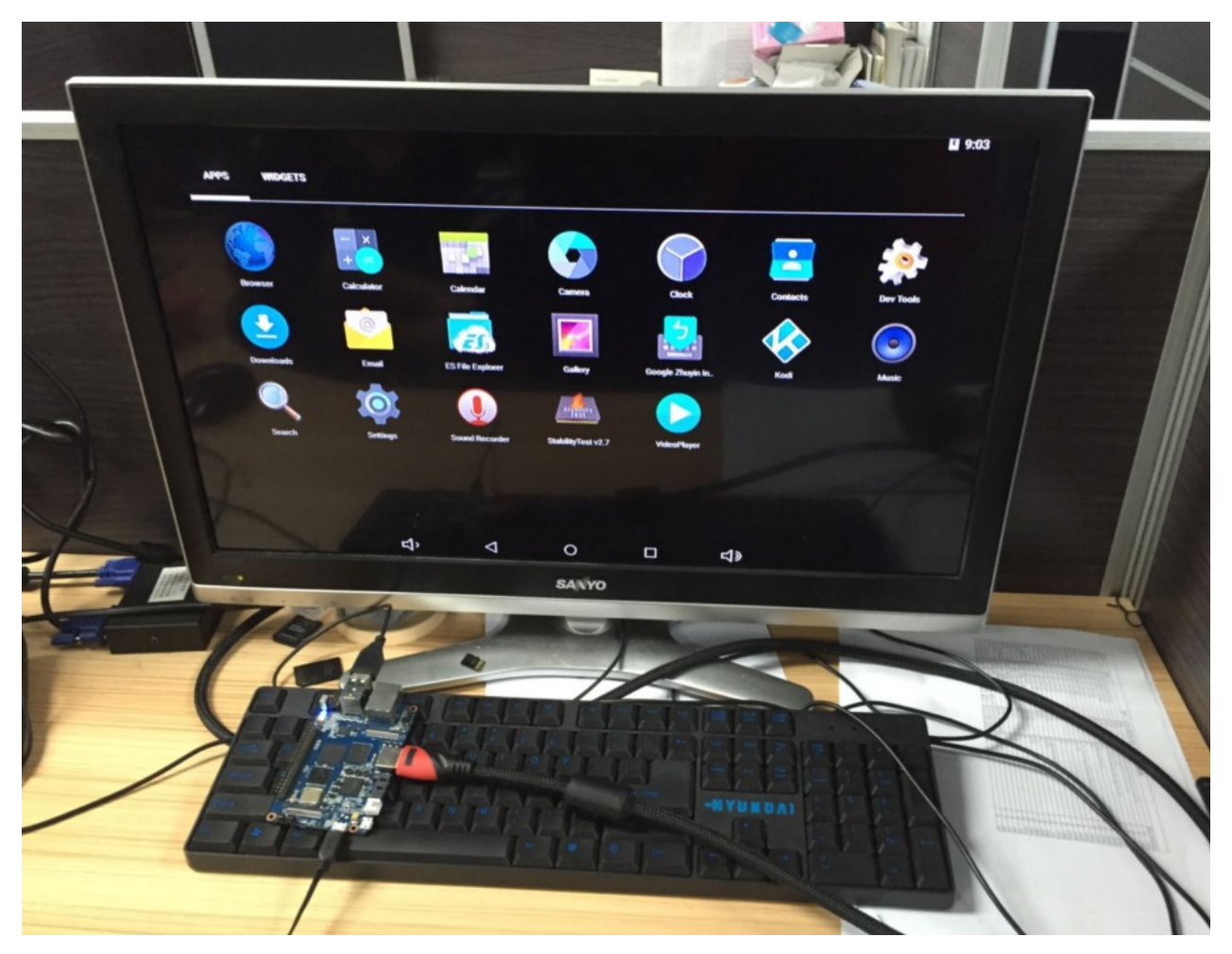

#### **Step5: Shut down your Banana Pi BPI-M1+**

You can use the GUI to shut down the Banana Pi safely.

Also you can run the command in the terminal:

sudo halt or sudo shutdown –h

This will shut down the PI safely, (just use the power key to turn off might damage the SD-cards file system). After that you can press the power key for 5 seconds to turn it off.

### **If all is well ,so you can use banana pi BPI-M1+ now.**

## **Android software**

Banana pi BPI-M1+ support android 4.2 and android 4.4.

Image download link:

<http://www.banana-pi.org/download.html>

## **Android Mattrix XBMC/KODI Image - V3.1**

### **share by mattrix**

It's been a long time coming, but I finally got around to creating a new XBMC Image

Here are the main features:

- Latest KODI 14.0
- Auto-setup of KODI, MX Player & SMB Wrapper
- Autostart KODI on boot
- SMB Wrapper to allow playback of Network files
- 720p & 1080p Versions Available
- HIDRaw and Joystick Drivers + XPAD module loaded on boot

Both images playback videos fine, but the 720p image is quite a bit faster in the GUI. The latest KODI is now capable of playing back most videos I tried natively. However, it is still using quite a bit of CPU and may not playback everything. I therefore decided to use MX Player for playback for a more consistent user experience.

V3.1 720p (297 MB)

<https://mega.nz/#!uIxBFbYY!NAlXzkLFpvEkgevM3VyHfYK6ZKfVW7MJPcAtPtqEhOc>

1080p (297 MB)

<https://mega.nz/#!WIhUSJZA!RfpRGGHn6L0HQF2gdDlYqQtOs-DwVNLBVVrQxltqJGw>

### INSTRUCTIONS:

- Unzip image & burn with PhoenixCard
- Boot, and then wait.... (about 1-2 mins)
- KODI will automatically start (signalling the end of the installation process)
- That's it.
- If using 1080p version, exit KODI and set 1080P in Android Display settings

KODI is setup to use SMB Wrapper / MX Player for network files and to use MX Player for any local files. You can easily edit or remove the playercorefactory.xml file in sdcard/Android/data/org.xbmc.kodi/files/.kodi/userdata folder. To disable KODI autostart, remove sdcard/Android/data/mattrix/autostartkodi

Here are the changes:

Changes 02/01/2015 (3.1):

- Updated to Kodi 14.0
- Replace XBMC Wrapper with SMB Wrapper

Changes 13/11/2014 (3.0):

- Update XBMC to latest Kodi
- Remove "allow unverified apps" popup on boot
- Add HDIRaw and Joystick drivers
- Load xpad module on boot
- Fix "Mobile Networks" settings option doesn't work

Changes 11/11/2014 (2.0):

- Latest 3.4.39 Kernel
- Automated setup on first boot (no copying / pasting needed just ready to roll)
- Autoboot into XBMC
- Added XBMC Wrapper App to wrap network files as HTTP streams
- Removed SuperSu App (this can be added via Playstore if required)
- Set CPU frequency settings on boot

Changes (Initial Release - 1.0):

- Rooted
- SD Card Storage Mount Fix
- Set to stock Android Launcher
- Ethernet Default to ON
- Remove all apps (can be added back via PlayStore if required)
- Add XBMC App
- Add MX Player
- Add SuperSu App

Give it a go and let me know any suggestions / problems!

This looks promising

<http://forum.kodi.tv/showthread.php?tid=155526&page=2449>

Thanks,

Matt

# **Linux software**

Banana pi have support raspbian, ubuntu,debian....linux os.

image download link:

<http://www.banana-pi.org/download.html>

Note: you need download BPI-M1+ image.

## **Linux kenel 3.4 BSP**

### **BPI-M1/M1+ new image: ubuntu-mate-16.04-desktoparmhf-raspberry-pi-bpi-m1-m1p-r1-sd-emmc 2016-07-21**

2016-07-21-ubuntu-mate-16.04-desktop-armhf-raspberry-pi-bpi-m1-m1p-r1-sd-emmc.img.zip

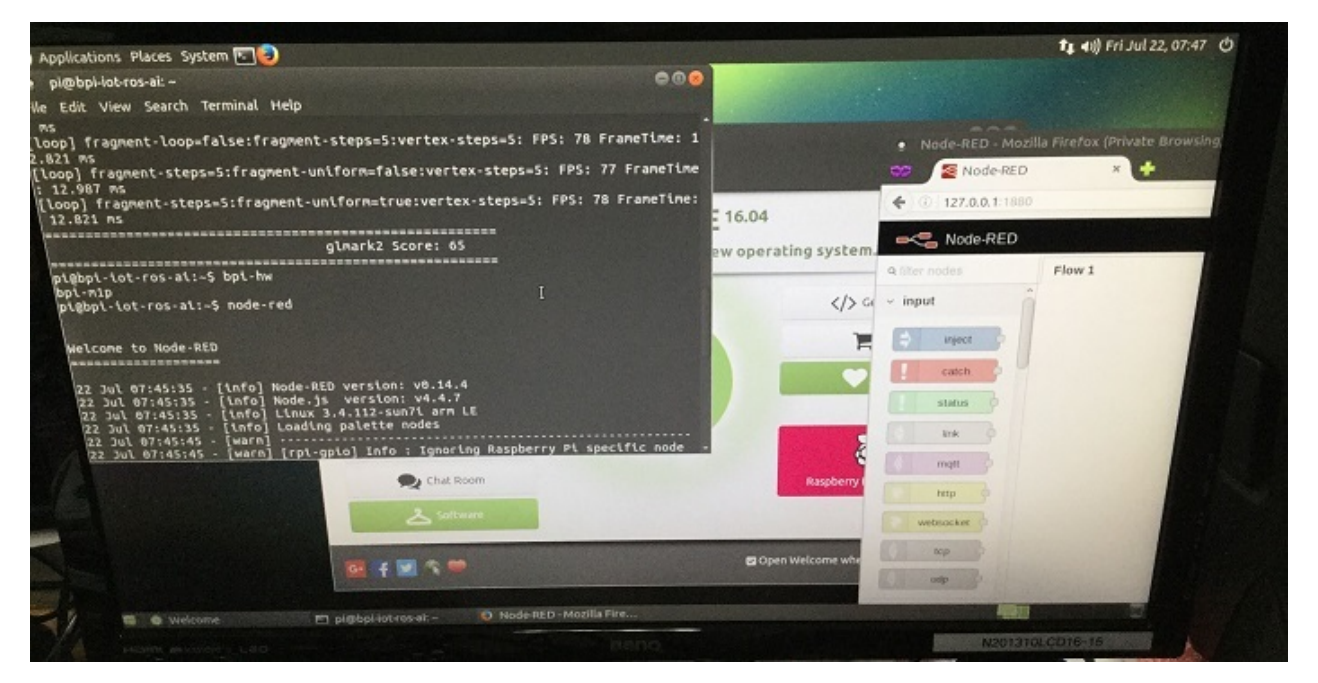

- 1. based on ubuntu 16.04 mate from <https://ubuntu-mate.org/download/>
- 2. BPI-M1 / BPI-M1P / BPI-R1 u-boot-2016.05, kernel 3.4.112 (based on armbian's build)
- 3. username & password: pi/bananapi , root/bananapi
- 4. support HDMI 1080P & 720P(default)
- 5. support GMAC
- 6. support WIFI
- 7. support SATA
- 8. support bpi-bootsel cmd can switch to (bpi-m64 & bpi-m3 & bpi-m2 & bpi-m2p & bpi-m1-m1p-r1)
- 9. support boot.scr (boot.cmd) to fatload script.bin & uImage & uInitrd
- 10. support boot.scr to set video 1080P & 720P & 480P ...
- 11. based on armbian's build env. & rootfs, thanks for armbian ([http://www.armbian.com\)](http://www.armbian.com)
- 12. github from <https://github.com/igorpecovnik/lib> by armbian's work
- 13. special thanks for linux-sunxi's work [\(https://linux-sunxi.org\)](https://linux-sunxi.org)
- 14. support video play 1080p with vdpau (mpv)
- 15. support GPU Mali (glmark2-es2)
- 16. support nodejs
- 17. support node-red
- 18. thanks to ubuntu-mate.org

Google Drive: [https://drive.google.com/file/d/0B\\_YnvHgh2rwjY0VlUGdobzFtdk0/view?usp=sharing](https://drive.google.com/file/d/0B_YnvHgh2rwjY0VlUGdobzFtdk0/view?usp=sharing)

### MD5: 155f072da499a7c523b7394f77dd9def

### discuss on forum:

[http://forum.banana-pi.org/t/bpi-m1-m1-new-image-ubuntu-mate-16-04-desktop-armhf-raspberry-pi-bpi-m1-m1p-r1-sd](http://forum.banana-pi.org/t/bpi-m1-m1-new-image-ubuntu-mate-16-04-desktop-armhf-raspberry-pi-bpi-m1-m1p-r1-sd-emmc-2016-07-21/2051)emmc-2016-07-21/2051

## **BPI-M1/M1+ new image:edu-ubuntu-mate-1604-previewbpi-m1-m1p-r1.img 2016-07-19**

2016-07-19-edu-ubuntu-mate-1604-preview-bpi-m1-m1p-r1.img.zip

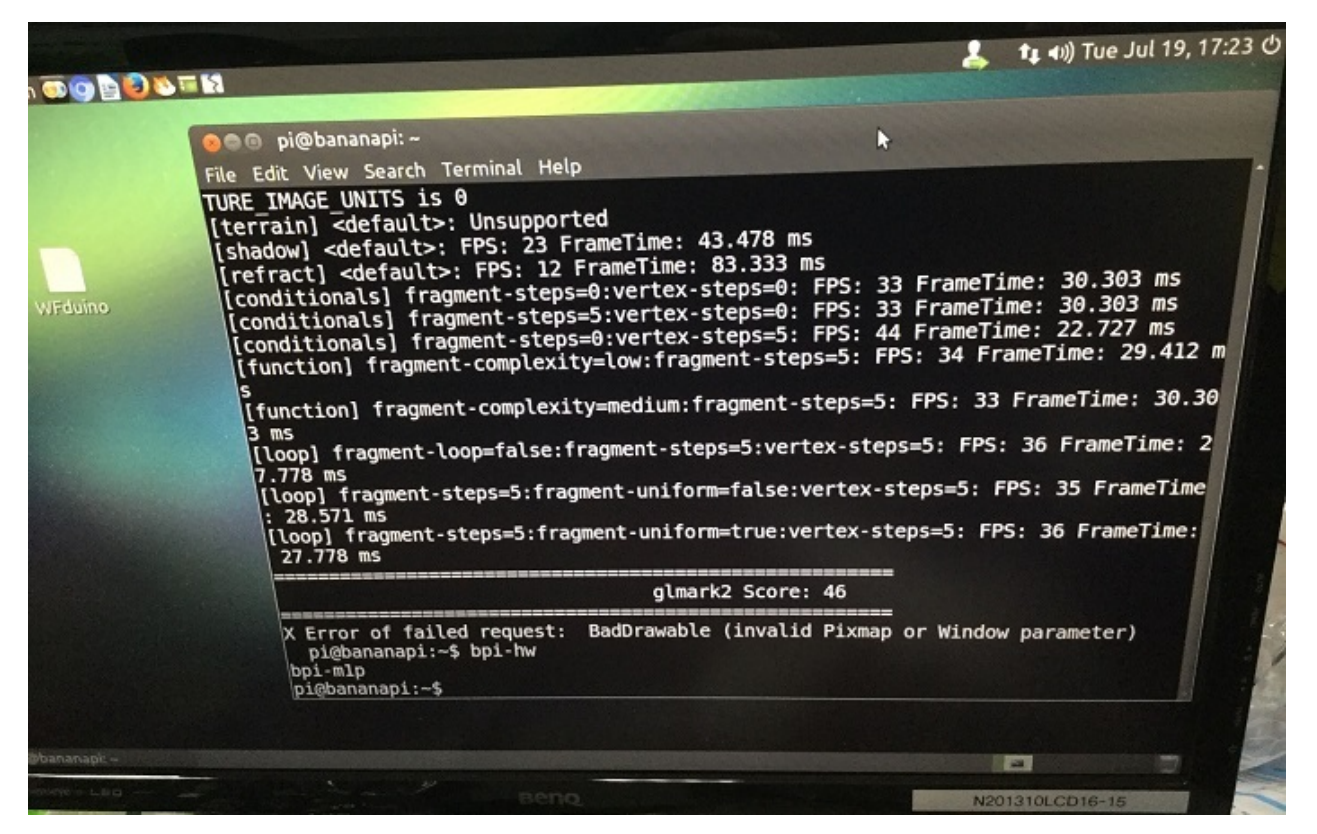

- 1. based on ubuntu 16.04 mate from bpi-m3-mate (<http://opensource.ntpc.edu.tw/>)
- 2. BPI-M1 / BPI-M1P / BPI-R1 u-boot-2016.05, kernel 3.4.112 (based on armbian's build)
- 3. username & password: pi/bananapi , root/bananapi
- 4. support HDMI 1080P & 720P(default)
- 5. support GMAC
- 6. support WIFI
- 7. support SATA
- 8. support bpi-bootsel cmd can switch to (bpi-m64 & bpi-m3 & bpi-m2 & bpi-m2p & bpi-m1-m1p-r1)
- 9. support boot.scr (boot.cmd) to fatload script.bin & uImage & uInitrd
- 10. support boot.scr to set video 1080P & 720P & 480P ...
- 11. based on armbian's build env. & rootfs, thanks for armbian ([http://www.armbian.com\)](http://www.armbian.com)
- 12. github from <https://github.com/igorpecovnik/lib> by armbian's work
- 13. special thanks for linux-sunxi's work [\(https://linux-sunxi.org\)](https://linux-sunxi.org)
- 14. support video play 1080p with vdpau (mpv, vlc, smplayer)
- 15. support GPU Mali (glmark2-es2)
- 16. support nodejs
- 17. support node-red
- 18. included many apps for edu
- 19. support scratch 2 online with scratchx
- 20. special thanks to the team of <http://opensource.ntpc.edu.tw/>

 $info:$  need  $>=$  16GB SD

Google Drive: https://drive.google.com/file/d/0B\_YnvHgh2rwiUXZmZTh3ZG5LTEU/view?usp=sharing

MD5: 37d6599eac4daced375fba8fa58dc1d5

<http://forum.banana-pi.org/t/bpi-m1-m1-new-image-edu-ubuntu-mate-1604-preview-bpi-m1-m1p-r1-img-2016-07-19/2042>

## **BPI-M1/M1+ new image: Kanux-Beta-3.3.0-preview-bpim1-m1p-r1.img 2016-07-15**

2016-07-15-Kanux-Beta-3.3.0-preview-bpi-m1-m1p-r1.img.zip

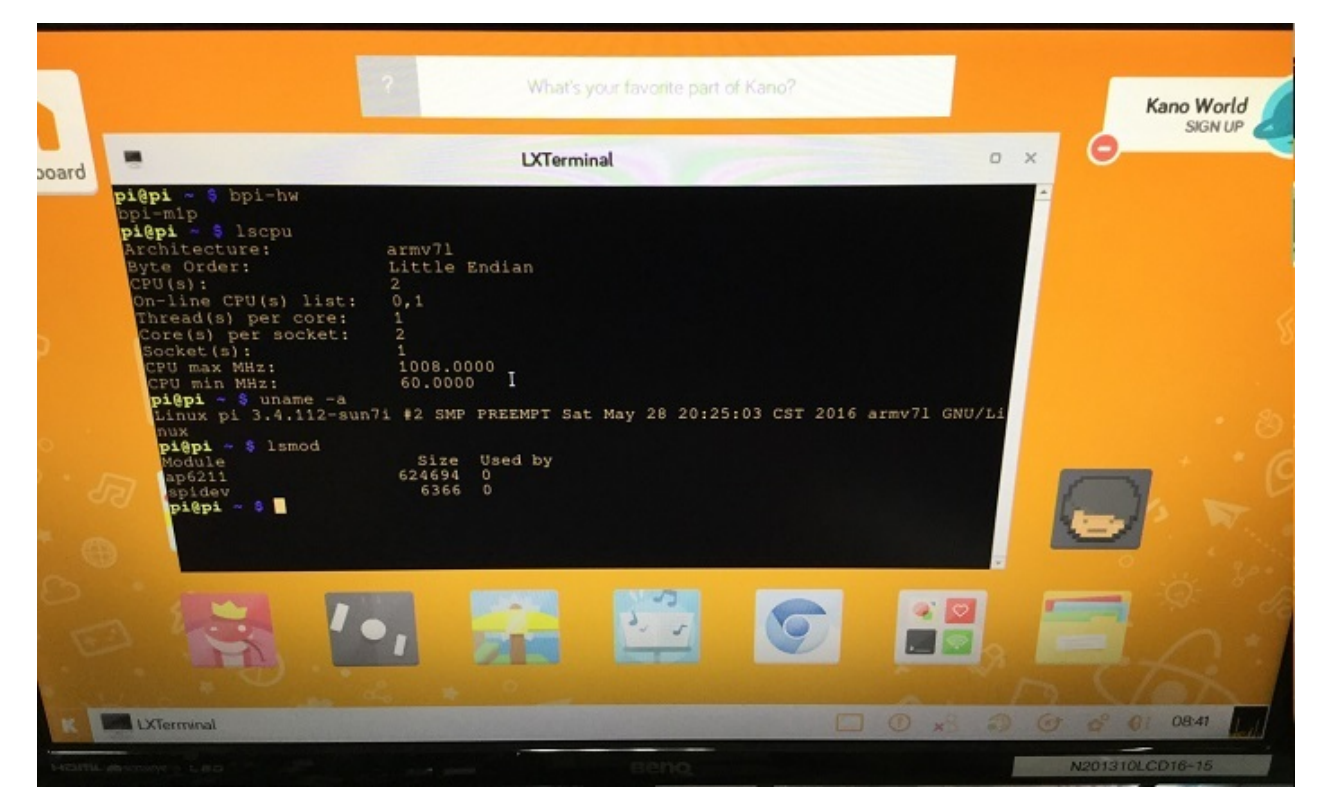

- 1. based on KANO OS Beta 3.3.0 (support rpi3 rpi2 rpi1)
- 2. BPI-M1 / BPI-M1P / BPI-R1 u-boot-2016.05, kernel 3.4.112 (based on armbian's build)
- 3. username & password: pi/bananapi , root/bananapi
- 4. support HDMI 1080P & 720P(default)
- 5. support GMAC
- 6. support WIFI
- 7. support SATA
- 8. support bpi-bootsel cmd can switch to (bpi-m64 & bpi-m3 & bpi-m2 & bpi-m2p & bpi-m1-m1p-r1)
- 9. support boot.scr (boot.cmd) to fatload script.bin & uImage & uInitrd
- 10. support boot.scr to set video 1080P & 720P & 480P ...
- 11. based on armbian's build env. & rootfs, thanks for armbian ([http://www.armbian.com\)](http://www.armbian.com)
- 12. github from <https://github.com/igorpecovnik/lib> by armbian's work
- 13. special thanks for linux-sunxi's work [\(https://linux-sunxi.org\)](https://linux-sunxi.org)
- 14. thanks for Kano Developers's work[\(http://developers.kano.me/downloads/\)](http://developers.kano.me/downloads/)
- 15. thanks for raspberry.org's work

Google Drive: [https://drive.google.com/file/d/0B\\_YnvHgh2rwjaXQtVGUtbFplTUU/view?usp=sharing](https://drive.google.com/file/d/0B_YnvHgh2rwjaXQtVGUtbFplTUU/view?usp=sharing)

MD5: 1951f3abc0a54675d9bbbac387760e4e

discuss on forum:

<http://forum.banana-pi.org/t/bpi-m1-m1-new-image-kanux-beta-3-3-0-preview-bpi-m1-m1p-r1-img-2016-07-15/2024>

## **BPI-M1+ new image:raspbian-jessie-bpi-m1-m1p-r1.img**

## **2016-07-13**

2016-07-13-raspbian-jessie-bpi-m1-m1p-r1.img.zip

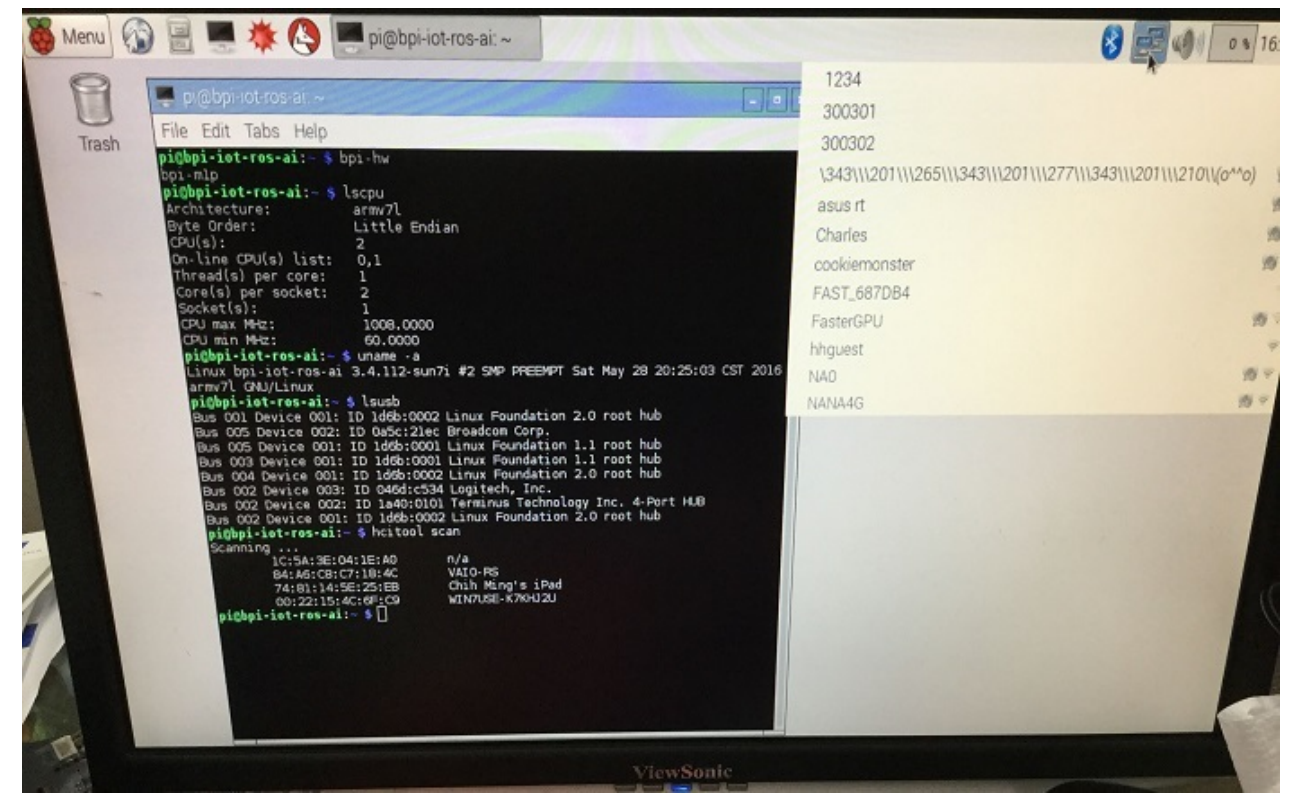

- 1. based on RASPBIAN JESSIE 2016-05-27(support rpi3 rpi2 rpi1)
- 2. BPI-M1 / BPI-M1P / BPI-R1 u-boot-2016.05, kernel 3.4.112 (based on armbian's build)
- 3. username & password: pi/bananapi , root/bananapi
- 4. support HDMI 1080P & 720P(default)
- 5. support GMAC
- 6. support WIFI
- 7. support SATA
- 8. support bpi-bootsel cmd can switch to (bpi-m64 & bpi-m3 & bpi-m2 & bpi-m2p & bpi-m1-m1p-r1)
- 9. support boot.scr (boot.cmd) to fatload script.bin & uImage & uInitrd
- 10. support boot.scr to set video 1080P & 720P & 480P ...
- 11. based on armbian's build env. & rootfs, thanks for armbian ([http://www.armbian.com\)](http://www.armbian.com)
- 12. github from <https://github.com/igorpecovnik/lib> by armbian's work
- 13. special thanks for linux-sunxi's work [\(https://linux-sunxi.org\)](https://linux-sunxi.org)
- 14. thanks for raspberry.org's work(<https://www.raspberrypi.org/downloads/raspbian>)
- 15. support node-red

Google Drive:

[https://drive.google.com/file/d/0B\\_YnvHgh2rwjdTh5ZnVZam1rb0E/view?usp=sharing](https://drive.google.com/file/d/0B_YnvHgh2rwjdTh5ZnVZam1rb0E/view?usp=sharing)

MD5: 156b09907586ea9e86481bda73f4254f

discuss on forum:

<http://forum.banana-pi.org/t/bpi-m1-m1-new-image-raspbian-jessie-bpi-m1-m1p-r1-img-2016-07-13/2010>

## **BPI-M1+ new image:Raspbian-lite-bpi-m1-m1p-r1.img 2016-07-12**

2016-07-12-raspbian-lite-bpi-m1-m1p-r1.img.zip

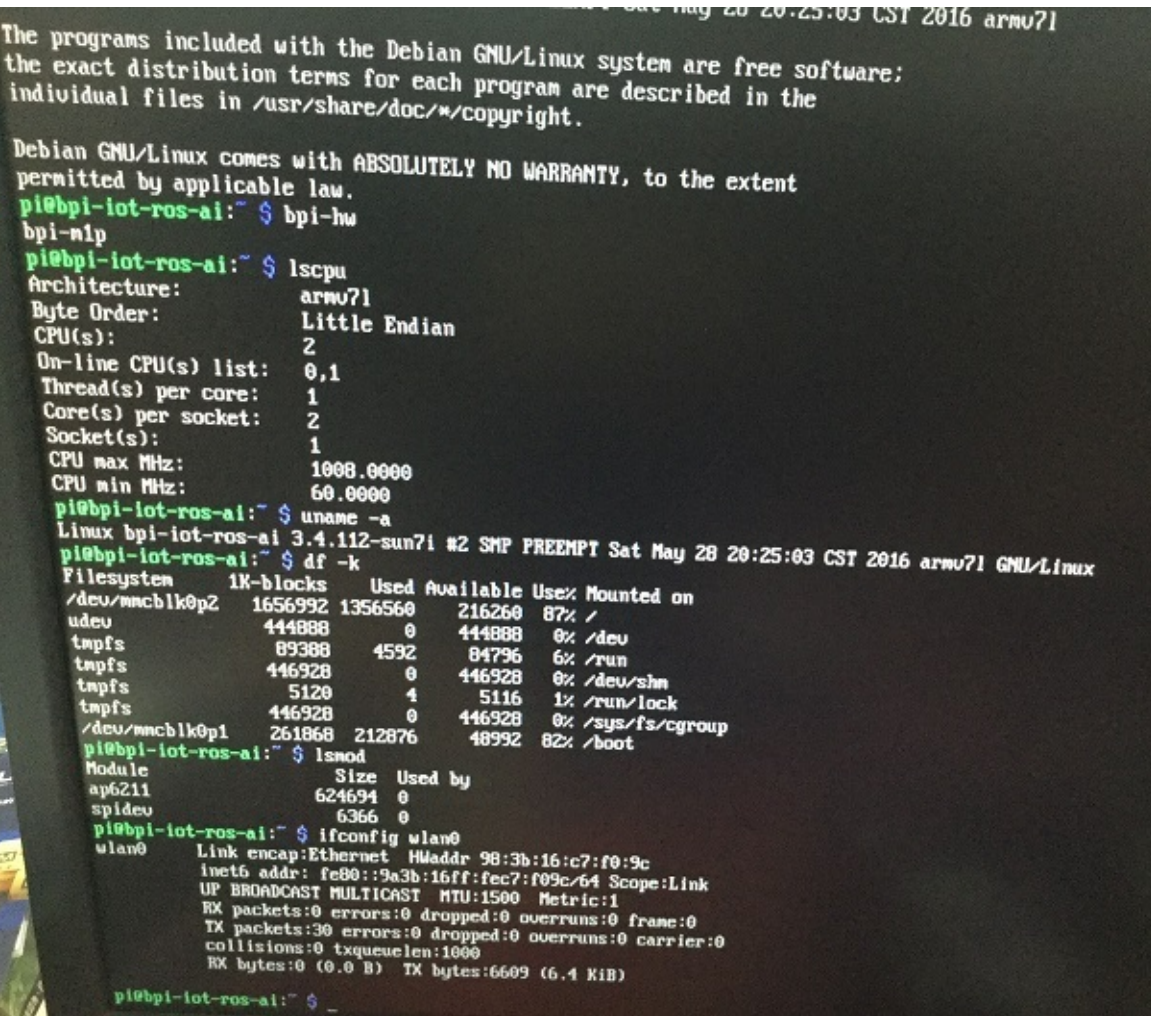

1. based on RASPBIAN JESSIE LITE 2016-05-27(support rpi3 rpi2 rpi1)

- 2. BPI-M1 / BPI-M1P / BPI-R1 u-boot-2016.05, kernel 3.4.112 (based on armbian's build)
- 3. username & password: pi/bananapi , root/bananapi
- 4. support HDMI 1080P & 720P(default)
- 5. support GMAC
- 6. support WIFI
- 7. support SATA
- 8. support bpi-bootsel cmd can switch to (bpi-m64 & bpi-m3 & bpi-m2 & bpi-m2p & bpi-m1-m1p-r1)
- 9. support boot.scr (boot.cmd) to fatload script.bin & uImage & uInitrd
- 10. support boot.scr to set video 1080P & 720P & 480P ...
- 11. based on armbian's build env. & rootfs, thanks for armbian ([http://www.armbian.com\)](http://www.armbian.com)
- 12. github from <https://github.com/igorpecovnik/lib> by armbian's work
- 13. special thanks for linux-sunxi's work [\(https://linux-sunxi.org\)](https://linux-sunxi.org)
- 14. thanks for raspberry.org's work(<https://www.raspberrypi.org/downloads/raspbian>)

Google Drive: [https://drive.google.com/file/d/0B\\_YnvHgh2rwjRXRuWHJ5V3BJTmc/view?usp=sharing](https://drive.google.com/file/d/0B_YnvHgh2rwjRXRuWHJ5V3BJTmc/view?usp=sharing)

MD5: 302063f7417079390da79334258dd538

discuss on forum:

<http://forum.banana-pi.org/t/bpi-m1-m1-new-image-raspbian-lite-bpi-m1-m1p-r1-img-2016-07-12/2003>

## **BPI-M1/BPI-M1+ New Image:ubuntu-16.04-xenial-**

## **minimal-preview-bpi-m1-m1p-r1.img 2016-07-10**

2016-07-10-ubuntu-16.04-xenial-minimal-preview-bpi-m1-m1p-r1.img.zip

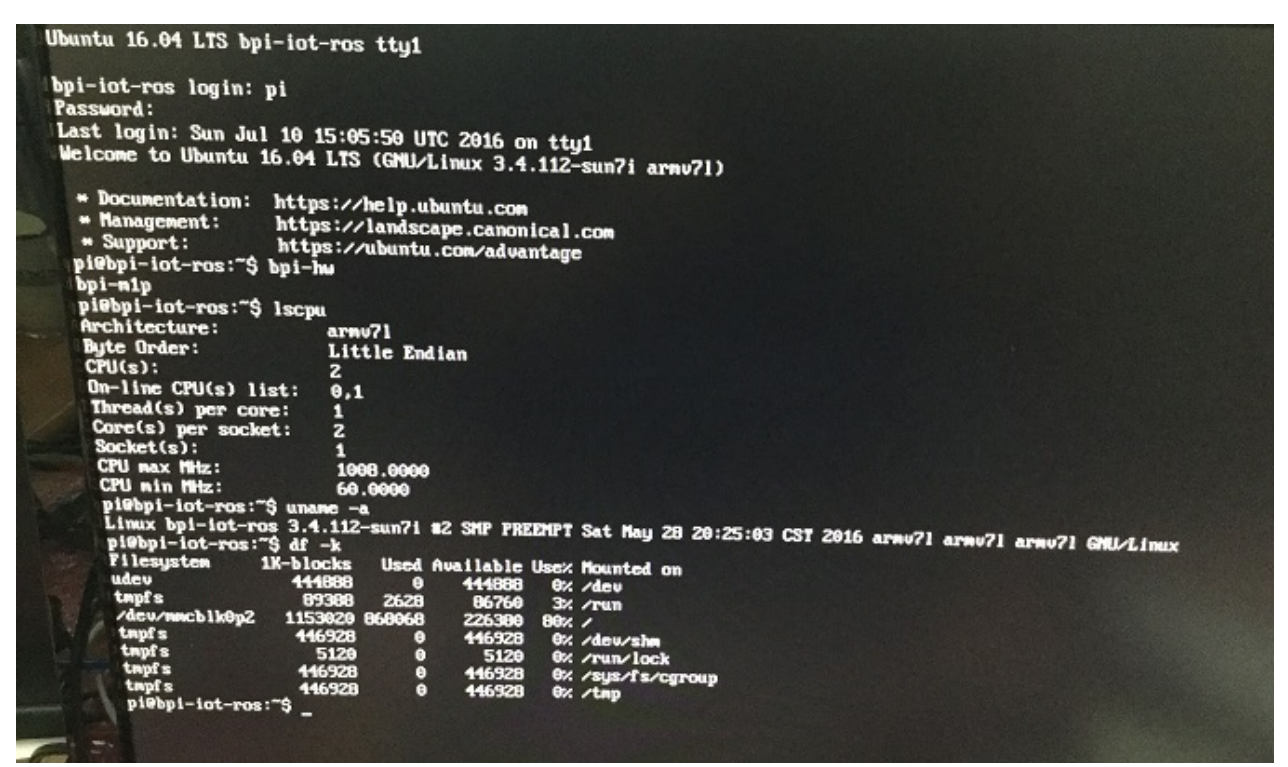

- 1. based on ubuntu 16.04 xenial ubuntu-minimal.
- 2. BPI-M1 / BPI-M1P / BPI-R1 u-boot-2016.05, kernel 3.4.112 (based on armbian's build)
- 3. username & password: pi/bananapi , root/bananapi
- 4. support HDMI 1080P & 720P(default)
- 5. support GMAC
- 6. support WIFI (module only, no wireless tools)
- 7. support SATA
- 8. support bpi-bootsel cmd can switch to (bpi-m64 & bpi-m3 & bpi-m2 & bpi-m2p & bpi-m1-m1p-r1)
- 9. support boot.scr (boot.cmd) to fatload script.bin & uImage & uInitrd
- 10. support boot.scr to set video 1080P & 720P & 480P ...
- 11. based on armbian's build env. & rootfs, thanks for armbian ([http://www.armbian.com\)](http://www.armbian.com)
- 12. github from <https://github.com/igorpecovnik/lib> by armbian's work
- 13. special thanks for linux-sunxi's work [\(https://linux-sunxi.org\)](https://linux-sunxi.org)

#### Google Drive:

[https://drive.google.com/file/d/0B\\_YnvHgh2rwjUXFrU0ZDX3Z2NlE/view?usp=sharing](https://drive.google.com/file/d/0B_YnvHgh2rwjUXFrU0ZDX3Z2NlE/view?usp=sharing)

MD5: b900b9ba3b0f664a2cfae1fa1146b2fa

#### discuss on forum:

[http://forum.banana-pi.org/t/bpi-m1-bpi-m1-new-image-ubuntu-16-04-xenial-minimal-preview-bpi-m1-m1p-r1-img-2016-07-](http://forum.banana-pi.org/t/bpi-m1-bpi-m1-new-image-ubuntu-16-04-xenial-minimal-preview-bpi-m1-m1p-r1-img-2016-07-10/1990) 10/1990

## **the final solution of compulsive modification of HDMI output resolution**

the final solution of compulsive modification of HDMI output resolution.

As you may have discovered the common configuration method in raspberry pi (such as alteration of /boot/config.txt) does not work on BPI, neither does the modification of cmdline.txt and uEnv.txt especially for some display with converter(HDMI- >VGA or HDMI ->IDVI) or some old display devices.

Today,we are introducing a new solution to modify the resolution of HDMI, no other risks if you do it according to this document step by step:

1,install compile sunxi-tools depended-upon packages

sudo apt-get install libusb-1.0-0-dev

2,get sunxi-tools new code from github:

git clone https://github.com/linux-sunxi/sunxi-tools.git

#### 3,compile sunxi-tools

cd sunxi-tools make

#### 4,backup script.bin

sudo cp /boot/bananapi/script.bin /boot/bananapi/script.bak

#### 5,copy script.bin to current dir

cp /boot/bananapi/script.bin ./

#### 6,use bin2fex change bin to fex

bin2fex ./script.bin ./script.fex

7,edit script.fex file:

nano script.fex

see this below:

[disp\_init] disp\_init\_enable = 1 disp\_mode =  $\theta$ screen0\_output\_type = 3 screen0 output mode = 5 screen1\_output\_type = 2 screen1\_output\_mode = 11 fb0\_framebuffer\_num = 2  $fb0_f$ ormat = 10  $fb0$ \_pixel\_sequence =  $0$ fb0\_scaler\_mode\_enable = 1 fb1 framebuffer  $num = 2$  $fb1$ \_format = 10 fb1\_pixel\_sequence = 0 fb1\_scaler\_mode\_enable = 0 lcd0\_backlight = 197 lcd1\_backlight = 197  $lcd0_bright = 50$  $lcd0$  contrast = 50 lcd0\_saturation = 57  $lcd0$  hue = 50  $lcd1_bright = 50$  $lcd1$ \_contrast = 50 lcd1\_saturation = 57  $lcd1_{hue} = 50$ 

just change screen0 output  $mode = 5$ , note, other not do any change.

A20 support as below: HDMI/TV mode numbers:

0 480i 1 576i 2 480p 3 576p 720p 50Hz 720p 60Hz 1080i 50 Hz 1080i 60 Hz 1080p 24 Hz 1080p 50 Hz 1080p 60 Hz 11 PAL PAL SVIDEO 14 NTSC NTSC SVIDEO 17 PAL\_M PAL\_M SVIDEO 20 PAL\_NC PAL\_NC SVIDEO 1080p 24 Hz 3D 720p 50 Hz 3D 720p 60 Hz 3D 1360x768 60 Hz 1280x1024 60 Hz

Press Ctrl +  $x$  ,  $Y$  , Enter save and exit edit:

8,use fex2bin change fex to bin

fex2bin ./script.fex ./script.bin

copy script.bin to /boot

sudo cp ./script.bin /boot/bananapi/

9,reboot and make a try

sudo reboot

### another easy way: just edit uEnv.txt file to change it:

bootargs=enforcing=1 console=ttyS0,115200 console=tty1 root=/dev/mmcblk0p2 rootwait init=/init vmalloc=384M ion\_c ma\_list="120m,176m,512m" loglevel=8 bootmenutimeout=10 datadev=mmcblk0p2 disp.screen0\_output\_type=3 disp.screen0\_o utput\_mode=10 disp.screen1\_output\_type=3 disp.screen1\_output\_mode=10

## **mainline linux**

ARM: dts: sun7i: mainline linux Add dts file for Bananapi BPI-M1+ board

Add support for the Bananapi M1 Plus A20 development board from sinovoip.com.cn . This board is nearly a clone of the Lemaker's Bananapro, but differ with the wlan chipset connection and i2s pinout. And I also enable the integrated audio codec on default.

Signed-off-by: Maxime Ripard [maxime.ripard@free-electrons.com](mailto:maxime.ripard@free-electrons.com)

<https://github.com/linux-sunxi/linux-sunxi/commit/04c85ecad32a28c4afde7e088237075ab6aec0be>

# **OpenWRT**

OpenWRT have support BPI-M1,BPI-M1+,BPI-R1

BPI-R1\_OpenWrt\_V4.0

MD5: CB597EE79A6E27630AD7F903D23C4A7B

<http://pan.baidu.com/s/1mg8Gjna>

<https://drive.google.com/file/d/0B3EGHv0FSPOGeHJNdmVXS3UtMUU/view?usp=sharing>

source Code on github:

<https://github.com/BPI-SINOVOIP/BPI-OpenWRT>

## **Officeal OpenWRT for BPI-M1+**

### **WIFI for Officeal OpenWRT**

banana pi BPI-M1+ spec is same as banana pro

<https://wiki.openwrt.org/toh/lemaker/bananapro>

**image download** [https://downloads.openwrt.org/chaos\\_calmer/15.05/sunxi/generic/uboot-sunxi-Bananapro/](https://downloads.openwrt.org/chaos_calmer/15.05/sunxi/generic/uboot-sunxi-Bananapro/)

OpenWRT have support many allwinner chip . so easy to use it on banana pi

Allwinner Sun4i/5i/6i/7i/9i (sunxi) Various vendors are offering development boards / [single-board](https://en.wikipedia.org/wiki/Single-board_computer) computer based on the [Allwinner](https://en.wikipedia.org/wiki/Allwinner_Technology) SoCs. These are running various flavors of the A1x, A20, A31, and soon H3 SoCs, with different buildouts. The mach is called "sunxi".

For some specs rather see [Allwinner\\_Technology#A-Series](https://en.wikipedia.org/wiki/Allwinner_Technology#A-Series).

### **Supported Versions**

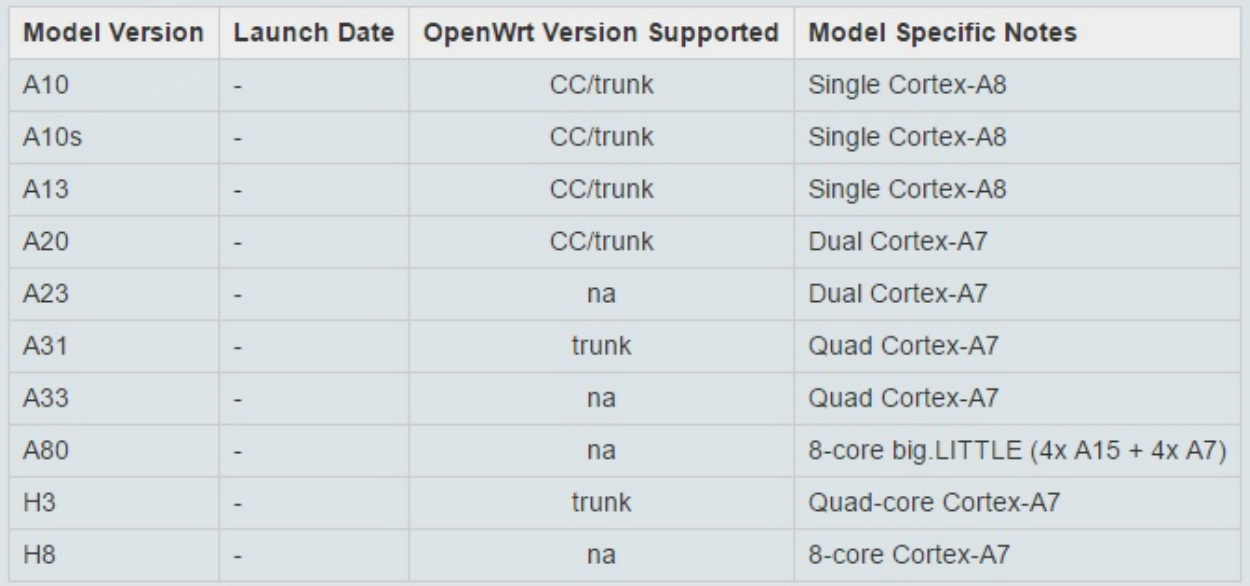

more please see:

[https://wiki.openwrt.org/doc/hardware/soc/soc.allwinner.sunxi?s\[\]=banana&s\[\]=pi](https://wiki.openwrt.org/doc/hardware/soc/soc.allwinner.sunxi?s[]=banana&s[]=pi)

### **How to build OpenWRT image from github**

we test it with deepin2014(base on ubuntu14.04)

#### 1,install depend package :

apt-get install subversion build-essential libncurses5-dev zlib1g-dev gawk git ccache gettext libssl-dev xsltproc unz ip subversion file

#### 2,get openwrt source code

git clone https://github.com/BPI-SINOVOIP/BPI-OpenWRT.git

#### 3,enter openwrt dir:

cd BPI-OpenWRT

#### 4,update package and install

./scripts/feeds update -a ./scripts/feeds install -a

#### 5 Enter the customization interface:

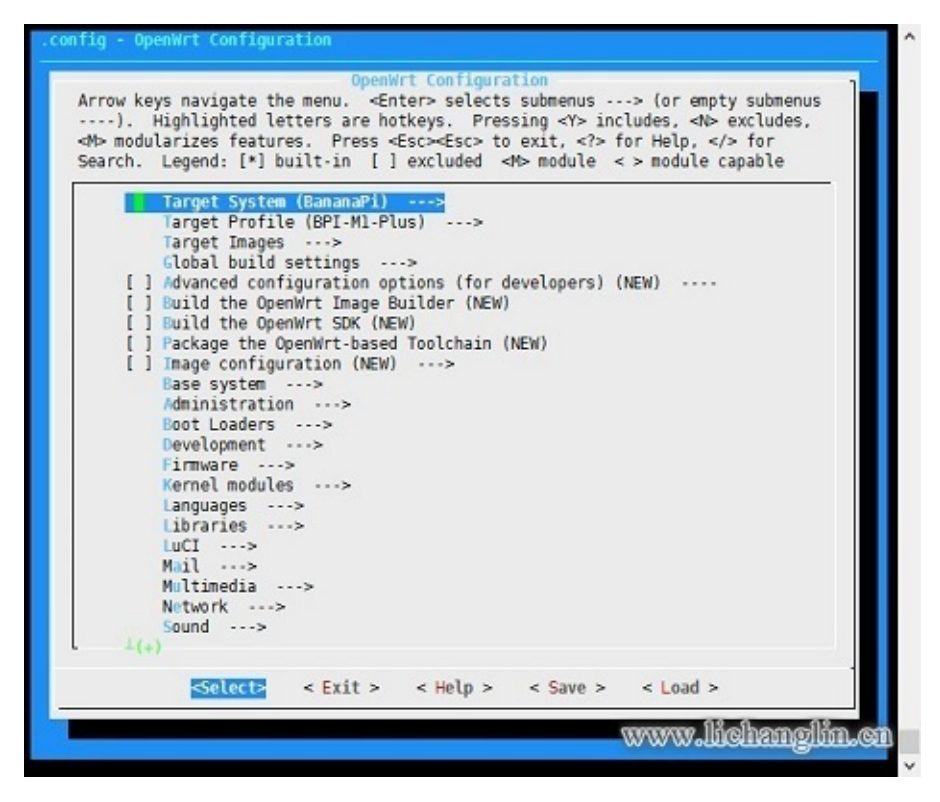

please choose your need:

Target System default is BananaPi, its the only choice on that matte., Please change the device selection under Target Profile. The OpenWrt image supports M1, M1+ and R1.

example : i need web and add chinese support

```
LuCI-> 1. Collections ---> <*> luci add Luci support 'it mean web GUI support'it is defaultes
LuCI—>2. Modules ---> <*> luci-i18n-chinese add chinese also you can choose others.
```
6 Make ,you can add V=s to see more message ,also add -j4 to use quad core to work .

make

when compile finish bin/sunxi/ dir have a image, file name: openwrt-sunxi-BPI-XX-sdcard-vfat-ext4.img, i compile is BPI-R1, so name is : openwrt-sunxi-BPI-R1-sdcard-vfat-ext4.img,

7, use USB Image Tool[\(http://www.alexpage.de/\)](http://www.alexpage.de/) burn image to sd, insert BPI and booting it.

8 running :

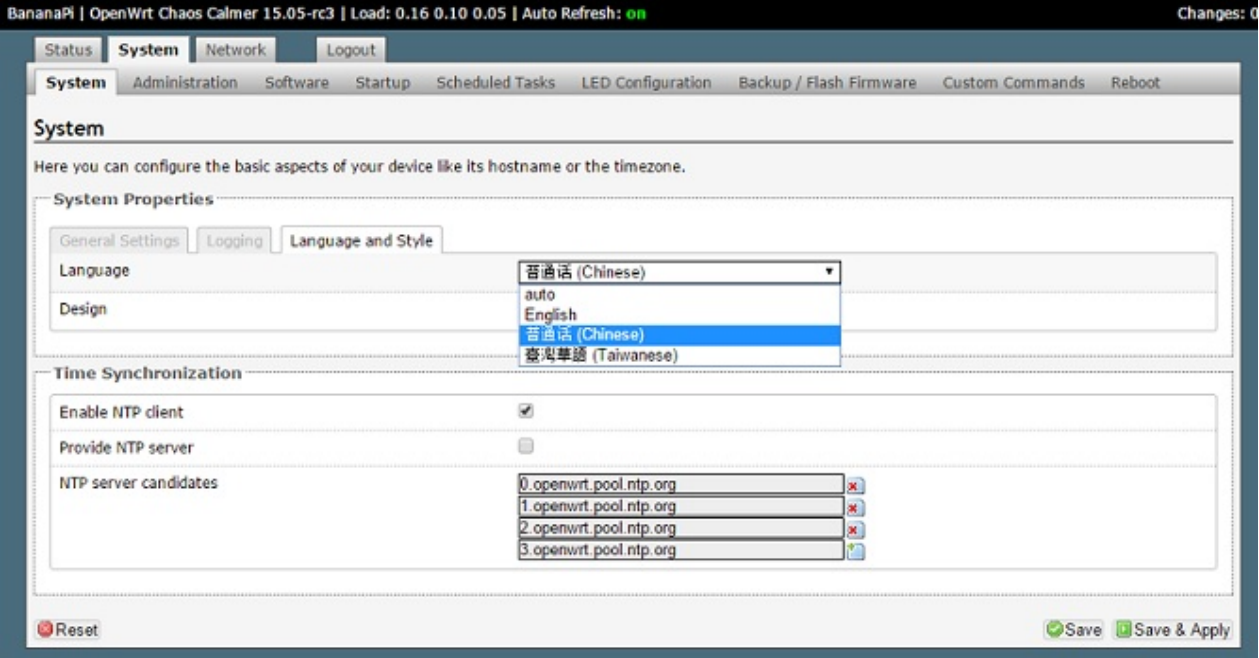

#### 9 Kernel booting message display:

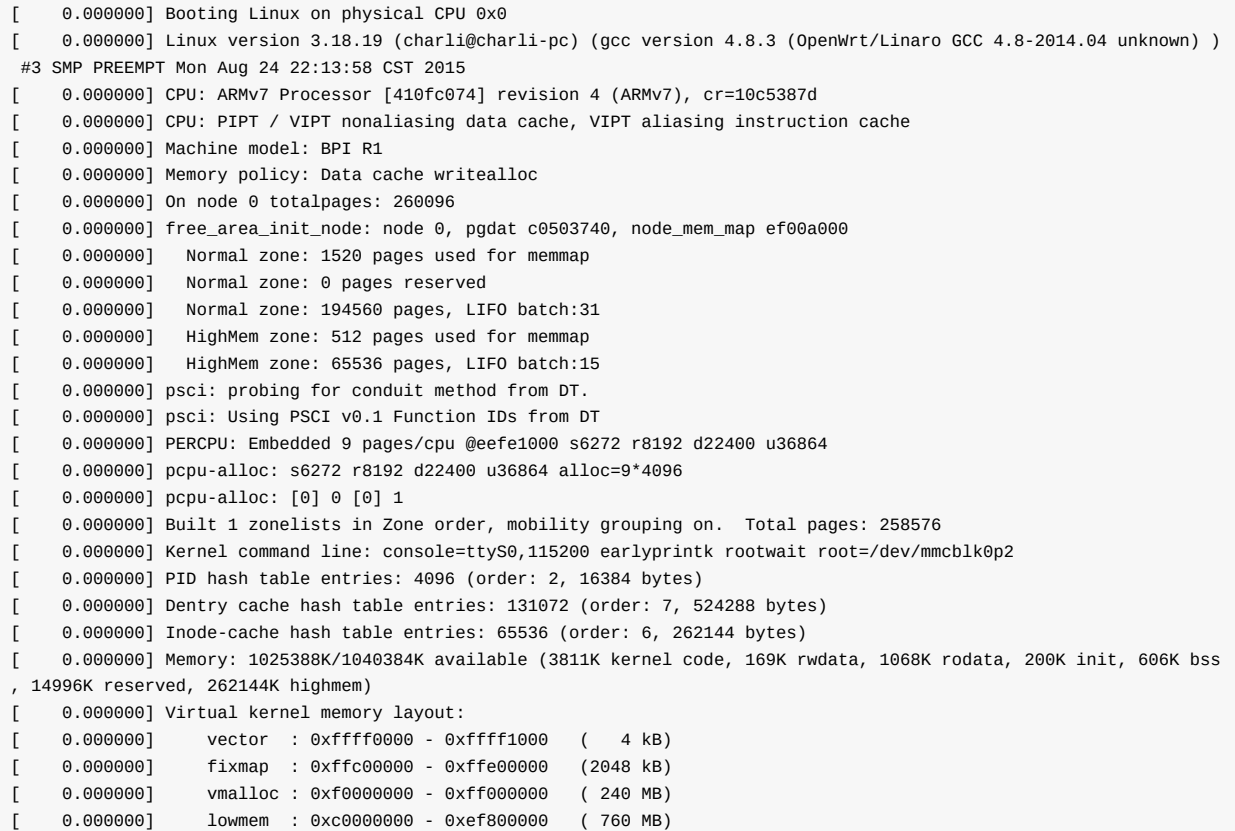

[ 0.000000] pkmap : 0xbfe00000 - 0xc0000000 ( 2 MB) [ 0.000000] modules : 0xbf000000 - 0xbfe00000 ( 14 MB) [ 0.000000] .text : 0xc0008000 - 0xc04cbef4 (4880 kB) [ 0.000000] .init : 0xc04cc000 - 0xc04fe000 ( 200 kB) [ 0.000000] .data : 0xc04fe000 - 0xc0528738 ( 170 kB) [ 0.000000] .bss : 0xc0528738 - 0xc05c0048 ( 607 kB) [ 0.000000] SLUB: HWalign=64, Order=0-3, MinObjects=0, CPUs=2, Nodes=1 [ 0.000000] Preemptible hierarchical RCU implementation. [ 0.000000] RCU restricting CPUs from NR\_CPUS=4 to nr\_cpu\_ids=2. [ 0.000000] RCU: Adjusting geometry for rcu\_fanout\_leaf=16, nr\_cpu\_ids=2 [ 0.000000] NR\_IRQS:16 nr\_irqs:16 16 [ 0.000000] Architected cp15 timer(s) running at 24.00MHz (phys). [ 0.000009] sched\_clock: 56 bits at 24MHz, resolution 41ns, wraps every 2863311519744ns [ 0.000022] Switching to timer-based delay loop, resolution 41ns [ 0.000352] sched\_clock: 32 bits at 24MHz, resolution 41ns, wraps every 178956969942ns [ 0.000510] sched\_clock: 32 bits at 160MHz, resolution 6ns, wraps every 26843545593ns [ 0.000673] Console: colour dummy device 80x30 [ 0.000702] Calibrating delay loop (skipped), value calculated using timer frequency.. 48.00 BogoMIPS (lpj=240000) [ 0.000718] pid\_max: default: 32768 minimum: 301 [ 0.000824] Mount-cache hash table entries: 2048 (order: 1, 8192 bytes) [ 0.000837] Mountpoint-cache hash table entries: 2048 (order: 1, 8192 bytes) [ 0.001454] CPU: Testing write buffer coherency: ok [ 0.001761] /cpus/cpu@0 missing clock-frequency property [ 0.001778] /cpus/cpu@1 missing clock-frequency property [ 0.001791] CPU0: thread -1, cpu 0, socket 0, mpidr 80000000 [ 0.001847] Setting up static identity map for 0x40011b68 - 0x40011b9c [ 0.060422] CPU1: Booted secondary processor [ 0.060466] CPU1: thread -1, cpu 1, socket 0, mpidr 80000001 [ 0.060535] Brought up 2 CPUs [ 0.060557] SMP: Total of 2 processors activated (96.00 BogoMIPS). [ 0.060564] CPU: All CPU(s) started in HYP mode. [ 0.060569] CPU: Virtualization extensions available. [ 0.064967] VFP support v0.3: implementor 41 architecture 2 part 30 variant 7 rev 4 [ 0.065370] pinctrl core: initialized pinctrl subsystem [ 0.065762] regulator-dummy: no parameters [ 0.071879] NET: Registered protocol family 16 [ 0.072229] DMA: preallocated 256 KiB pool for atomic coherent allocations [ 0.111482] reg-fixed-voltage ahci-5v: could not find pctldev for node /soc@01c00000/pinctrl@01c20800/ahci\_pwr\_pin @0, deferring probe [ 0.111521] platform ahci-5v: Driver reg-fixed-voltage requests probe deferral [ 0.111550] reg-fixed-voltage usb1-vbus: could not find pctldev for node /soc@01c00000/pinctrl@01c20800/usb1\_vbus\_ pin@0, deferring probe [ 0.111565] platform usb1-vbus: Driver reg-fixed-voltage requests probe deferral [ 0.111589] reg-fixed-voltage usb2-vbus: could not find pctldev for node /soc@01c00000/pinctrl@01c20800/usb2\_vbus\_ pin@0, deferring probe [ 0.111603] platform usb2-vbus: Driver reg-fixed-voltage requests probe deferral [ 0.111817] vcc3v0: 3000 mV  $[0.112040]$  vcc3v3: 3300 mV [ 0.112264] vcc5v0: 5000 mV [ 0.112345] reg-fixed-voltage gmac-3v3: could not find pctldev for node /soc@01c00000/pinctrl@01c20800/gmac\_power\_ pin@0, deferring probe [ 0.112362] platform gmac-3v3: Driver reg-fixed-voltage requests probe deferral [ 0.112811] SCSI subsystem initialized [ 0.112885] libata version 3.00 loaded. [ 0.113197] usbcore: registered new interface driver usbfs [ 0.113274] usbcore: registered new interface driver hub [ 0.113403] usbcore: registered new device driver usb [ 0.113546] pps\_core: LinuxPPS API ver. 1 registered [ 0.113553] pps\_core: Software ver. 5.3.6 - Copyright 2005-2007 Rodolfo Giometti <giometti@linux.it> [ 0.113584] PTP clock support registered [ 0.114654] Switched to clocksource arch\_sys\_counter [ 0.121779] NET: Registered protocol family 2 [ 0.122818] TCP established hash table entries: 8192 (order: 3, 32768 bytes) [ 0.122902] TCP bind hash table entries: 8192 (order: 4, 65536 bytes) [ 0.123024] TCP: Hash tables configured (established 8192 bind 8192) [ 0.123105] TCP: reno registered [ 0.123122] UDP hash table entries: 512 (order: 2, 16384 bytes) [ 0.123179] UDP-Lite hash table entries: 512 (order: 2, 16384 bytes) [ 0.123443] NET: Registered protocol family 1 [ 0.124957] futex hash table entries: 512 (order: 3, 32768 bytes) [ 0.125108] audit: initializing netlink subsys (disabled) [ 0.125185] audit: type=2000 audit(0.110:1): initialized

[ 0.133939] VFS: Disk quotas dquot\_6.5.2 [ 0.134207] Dquot-cache hash table entries: 1024 (order 0, 4096 bytes) [ 0.135970] squashfs: version 4.0 (2009/01/31) Phillip Lougher [ 0.135994] jffs2: version 2.2 (NAND) (SUMMARY) (LZMA) (RTIME) (CMODE\_PRIORITY) (c) 2001-2006 Red Hat, Inc. [ 0.136719] msgmni has been set to 1490 [ 0.138903] bounce: pool size: 64 pages [ 0.138931] io scheduler noop registered [ 0.138946] io scheduler deadline registered [ 0.138996] io scheduler cfq registered (default) [ 0.139318] platform 1c13400.phy: Driver sun4i-usb-phy requests probe deferral [ 0.142025] sun7i-a20-pinctrl 1c20800.pinctrl: initialized sunXi PIO driver [ 0.184985] Serial: 8250/16550 driver, 8 ports, IRQ sharing disabled [ 0.187319] console [ttyS0] disabled [ 0.207743] 1c28000.serial: ttyS0 at MMIO 0x1c28000 (irq = 33, base\_baud = 1500000) is a U6\_16550A [ 0.828354] console [ttyS0] enabled [ 0.854828] 1c28c00.serial: ttyS1 at MMIO 0x1c28c00 (irq = 36, base\_baud = 1500000) is a U6\_16550A [ 0.886744] 1c29c00.serial: ttyS2 at MMIO 0x1c29c00 (irq = 52, base\_baud = 1500000) is a U6\_16550A [ 0.899279] platform 1c50000.ethernet: Driver stmmaceth requests probe deferral [ 0.906754] ehci\_hcd: USB 2.0 'Enhanced' Host Controller (EHCI) Driver [ 0.913282] ehci-platform: EHCI generic platform driver [ 0.918683] platform 1c14000.usb: Driver ehci-platform requests probe deferral [ 0.926000] platform 1c1c000.usb: Driver ehci-platform requests probe deferral [ 0.933320] ohci\_hcd: USB 1.1 'Open' Host Controller (OHCI) Driver [ 0.939546] ohci-platform: OHCI generic platform driver [ 0.944901] platform 1c14400.usb: Driver ohci-platform requests probe deferral [ 0.952185] platform 1c1c400.usb: Driver ohci-platform requests probe deferral [ 0.959587] usbcore: registered new interface driver usb-storage [ 0.965867] mousedev: PS/2 mouse device common for all mice [ 0.971551] 1c22800.lradc supply vref not found, using dummy regulator [ 0.978474] input: 1c22800.lradc as /devices/soc@01c00000/1c22800.lradc/input/input0 [ 0.991771] axp20x-regulator axp20x-regulator: regulators node not found [ 0.998630] LDO1: 1300 mV [ 1.001767] LDO2: at 3000 mV [ 1.005157] LDO3: at 2275 mV [ 1.008294] LDO4: at 2800 mV [ 1.011695] LDO5: at 2800 mV [ 1.015085] DCDC2: at 1400 mV [ 1.018533] DCDC3: at 1250 mV [ 1.021668] axp20x 0-0034: AXP20X driver loaded [ 1.027508] sunxi-wdt 1c20c90.watchdog: Watchdog enabled (timeout=16 sec, nowayout=0) [ 1.036066] sunxi-mmc 1c0f000.mmc: No vqmmc regulator found [ 1.041994] sunxi-mmc 1c0f000.mmc: Got CD GPIO [ 1.084877] sunxi-mmc 1c0f000.mmc: base:0xf00fa000 irq:64 [ 1.092685] sunxi-ss 1c15000.crypto-engine: Die ID 0 [ 1.099853] TCP: cubic registered [ 1.103201] Initializing XFRM netlink socket [ 1.107611] NET: Registered protocol family 17 [ 1.112178] bridge: automatic filtering via arp/ip/ip6tables has been deprecated. Update your scripts to load br n etfilter if you need this. [ 1.124806] 8021q: 802.1Q VLAN Support v1.8 [ 1.129125] Registering SWP/SWPB emulation handler [ 1.134455] registered taskstats version 1 [ 1.139223] ahci-5v: 5000 mV [ 1.142597] usb1-vbus: 5000 mV [ 1.147273] usb2-vbus: 5000 mV [ 1.150752] gmac-3v3: 3300 mV [ 1.192892] mmc0: host does not support reading read-only switch, assuming write-enable [ 1.203577] mmc0: new high speed SDHC card at address 0001 [ 1.209591] mmcblk0: mmc0:0001 00000 7.44 GiB [ 1.215221] mmcblk0: p1 p2 [ 1.264746] stmmaceth 1c50000.ethernet: no reset control found [ 1.270578] Ring mode enabled [ 1.273630] No HW DMA feature register supported [ 1.278179] Normal descriptors [ 1.281500] TX Checksum insertion supported [ 1.292504] libphy: stmmac: probed [ 1.295950] eth0: PHY ID 03625f24 at 0 IRQ POLL (stmmac-0:00) active [ 1.302298] eth0: PHY ID 03625f24 at 1 IRQ POLL (stmmac-0:01) [ 1.308050] eth0: PHY ID 03625f24 at 2 IRQ POLL (stmmac-0:02) [ 1.313789] eth0: PHY ID 03625f24 at 3 IRQ POLL (stmmac-0:03) [ 1.319538] eth0: PHY ID 03625f24 at 4 IRQ POLL (stmmac-0:04) [ 1.325287] eth0: PHY ID 03625f24 at 30 IRQ POLL (stmmac-0:1e)

[ 1.331456] ehci-platform 1c14000.usb: EHCI Host Controller [ 1.337154] ehci-platform 1c14000.usb: new USB bus registered, assigned bus number 1 [ 1.345031] ehci-platform 1c14000.usb: irq 71, io mem 0x01c14000 [ 1.364665] ehci-platform 1c14000.usb: USB 2.0 started, EHCI 1.00 [ 1.370952] usb usb1: New USB device found, idVendor=1d6b, idProduct=0002 [ 1.377753] usb usb1: New USB device strings: Mfr=3, Product=2, SerialNumber=1 [ 1.384988] usb usb1: Product: EHCI Host Controller [ 1.389862] usb usb1: Manufacturer: Linux 3.18.19 ehci\_hcd [ 1.395353] usb usb1: SerialNumber: 1c14000.usb [ 1.400464] hub 1-0:1.0: USB hub found [ 1.404250] hub 1-0:1.0: 1 port detected [ 1.408963] ehci-platform 1c1c000.usb: EHCI Host Controller [ 1.414564] ehci-platform 1c1c000.usb: new USB bus registered, assigned bus number 2 [ 1.422482] ehci-platform 1c1c000.usb: irq 72, io mem 0x01c1c000 [ 1.444681] ehci-platform 1c1c000.usb: USB 2.0 started, EHCI 1.00 [ 1.450961] usb usb2: New USB device found, idVendor=1d6b, idProduct=0002 [ 1.457766] usb usb2: New USB device strings: Mfr=3, Product=2, SerialNumber=1 [ 1.464991] usb usb2: Product: EHCI Host Controller [ 1.469865] usb usb2: Manufacturer: Linux 3.18.19 ehci\_hcd [ 1.475355] usb usb2: SerialNumber: 1c1c000.usb [ 1.480460] hub 2-0:1.0: USB hub found [ 1.484246] hub 2-0:1.0: 1 port detected [ 1.488775] ohci-platform 1c14400.usb: Generic Platform OHCI controller [ 1.495451] ohci-platform 1c14400.usb: new USB bus registered, assigned bus number 3 [ 1.503327] ohci-platform 1c14400.usb: irq 96, io mem 0x01c14400 [ 1.568861] usb usb3: New USB device found, idVendor=1d6b, idProduct=0001 [ 1.575669] usb usb3: New USB device strings: Mfr=3, Product=2, SerialNumber=1 [ 1.582883] usb usb3: Product: Generic Platform OHCI controller [ 1.588814] usb usb3: Manufacturer: Linux 3.18.19 ohci\_hcd [ 1.594296] usb usb3: SerialNumber: 1c14400.usb [ 1.599360] hub 3-0:1.0: USB hub found [ 1.603146] hub 3-0:1.0: 1 port detected [ 1.607711] ohci-platform 1c1c400.usb: Generic Platform OHCI controller [ 1.614350] ohci-platform 1c1c400.usb: new USB bus registered, assigned bus number 4 [ 1.622242] ohci-platform 1c1c400.usb: irq 97, io mem 0x01c1c400 [ 1.688838] usb usb4: New USB device found, idVendor=1d6b, idProduct=0001 [ 1.695643] usb usb4: New USB device strings: Mfr=3, Product=2, SerialNumber=1 [ 1.702858] usb usb4: Product: Generic Platform OHCI controller [ 1.708790] usb usb4: Manufacturer: Linux 3.18.19 ohci\_hcd [ 1.714271] usb usb4: SerialNumber: 1c1c400.usb [ 1.719358] hub 4-0:1.0: USB hub found [ 1.723148] hub 4-0:1.0: 1 port detected [ 1.732286] ahci-5v: disabling [ 1.735459] vcc5v0: disabling [ 1.738427] vcc3v0: disabling [ 1.743698] EXT4-fs (mmcblk0p2): couldn't mount as ext3 due to feature incompatibilities [ 1.752677] EXT4-fs (mmcblk0p2): couldn't mount as ext2 due to feature incompatibilities [ 1.766260] EXT4-fs (mmcblk0p2): mounted filesystem without journal. Opts: (null) [ 1.773791] VFS: Mounted root (ext4 filesystem) readonly on device 179:2. [ 1.780839] Freeing unused kernel memory: 200K (c04cc000 - c04fe000) [ 1.804732] usb 2-1: new high-speed USB device number 2 using ehci-platform [ 1.896387] init: Console is alive [ 1.900086] init: - watchdog - [ 1.956437] usb 2-1: New USB device found, idVendor=0bda, idProduct=8178 [ 1.963264] usb 2-1: New USB device strings: Mfr=1, Product=2, SerialNumber=3 [ 1.970476] usb 2-1: Product: 802.11n WLAN Adapter [ 1.975289] usb 2-1: Manufacturer: Realtek [ 1.979482] usb 2-1: SerialNumber: 00e04c000001 [ 2.114708] ahci-sunxi 1c18000.sata: controller can't do PMP, turning off CAP\_PMP [ 2.122202] ahci-sunxi 1c18000.sata: forcing PORTS IMPL to 0x1 [ 2.128109] ahci-sunxi 1c18000.sata: AHCI 0001.0100 32 slots 1 ports 3 Gbps 0x1 impl platform mode [ 2.137085] ahci-sunxi 1c18000.sata: flags: ncq sntf pm led clo only pio slum part ccc [ 2.146090] scsi host0: ahci\_platform [ 2.150140] ata1: SATA max UDMA/133 mmio [mem 0x01c18000-0x01c18fff] port 0x100 irq 88 [ 2.504668] ata1: SATA link down (SStatus 0 SControl 300) [ 2.903980] init: - preinit - [ 3.049304] b53\_common: found switch: BCM53125, rev 4 [ 3.064921] RX IPC Checksum Offload disabled [ 3.069283] No MAC Management Counters available [ 4.240130] random: mktemp urandom read with 5 bits of entropy available [ 5.044697] stmmaceth 1c50000.ethernet eth0: Link is Up - 1Gbps/Full - flow control off [ 7.303617] mount\_root: mounting /dev/root

[ 7.313783] EXT4-fs (mmcblk0p2): re-mounted. Opts: (null) [ 7.324800] procd: - early -  $[$  7.327825] procd: - watchdog  $[$  8.196631] procd: - ubus [ 9.200629] procd: - init - [ 9.740779] NET: Registered protocol family 10 [ 9.750621] ip6\_tables: (C) 2000-2006 Netfilter Core Team [ 9.781222] Loading modules backported from Linux version master-2015-03-09-0-g141f155 [ 9.789242] Backport generated by backports.git backports-20150129-0-gdd4a670 [ 9.797957] ip\_tables: (C) 2000-2006 Netfilter Core Team [ 9.808055] nf\_conntrack version 0.5.0 (16024 buckets, 64096 max) [ 9.895305] xt\_time: kernel timezone is -0000 [ 9.909554] cfg80211: Calling CRDA to update world regulatory domain [ 9.916314] cfg80211: World regulatory domain updated: [ 9.921471] cfg80211: DFS Master region: unset [ 9.926943] cfg80211: (start\_freq - end\_freq @ bandwidth), (max\_antenna\_gain, max\_eirp), (dfs\_cac\_time) [ 9.936834] cfg80211: (2402000 KHz - 2472000 KHz @ 40000 KHz), (N/A, 2000 mBm), (N/A) [ 9.944963] cfg80211: (2457000 KHz - 2482000 KHz @ 40000 KHz), (N/A, 2000 mBm), (N/A) [ 9.952992] cfg80211: (2474000 KHz - 2494000 KHz @ 20000 KHz), (N/A, 2000 mBm), (N/A) [ 9.961171] cfg80211: (5170000 KHz - 5250000 KHz @ 80000 KHz), (N/A, 2000 mBm), (N/A) [ 9.969328] cfg80211: (5250000 KHz - 5330000 KHz @ 80000 KHz, 160000 KHz AUTO), (N/A, 2000 mBm), (0 s) [ 9.978922] cfg80211: (5490000 KHz - 5730000 KHz @ 160000 KHz), (N/A, 2000 mBm), (0 s) [ 9.987125] cfg80211: (5735000 KHz - 5835000 KHz @ 80000 KHz), (N/A, 2000 mBm), (N/A) [ 9.995867] cfg80211: (57240000 KHz - 63720000 KHz @ 2160000 KHz), (N/A, 0 mBm), (N/A) [ 10.033695] PPP generic driver version 2.4.2 [ 10.039216] NET: Registered protocol family 24 [ 10.057795] rtl8192cu: Chip version 0x11 [ 10.148074] rtl8192cu: MAC address: ac:a2:13:5c:96:bf [ 10.153232] rtl8192cu: Board Type 0 [ 10.164227] rtl\_usb: rx\_max\_size 15360, rx\_urb\_num 8, in\_ep 1 [ 10.170284] rtl8192cu: Loading firmware rtlwifi/rtl8192cufw\_TMSC.bin [ 10.177753] ieee80211 phy0: Selected rate control algorithm 'rtl\_rc' [ 10.179863] usbcore: registered new interface driver rtl8192cu [ 11.862773] random: nonblocking pool is initialized [ 14.869421] b53\_common: found switch: BCM53125, rev 4 [ 14.899568] RX IPC Checksum Offload disabled [ 14.916057] No MAC Management Counters available [ 14.921020] IPv6: ADDRCONF(NETDEV\_UP): eth0: link is not ready [ 16.864711] stmmaceth 1c50000.ethernet eth0: Link is Up - 1Gbps/Full - flow control off [ 16.872809] IPv6: ADDRCONF(NETDEV\_CHANGE): eth0: link becomes ready [ 220.810635] IPv6: ADDRCONF(NETDEV\_UP): br-lan: link is not ready [ 221.264426] rtl8192cu: MAC auto ON okay! [ 221.301871] rtl8192cu: Tx queue select: 0x05 [ 221.725855] IPv6: ADDRCONF(NETDEV\_UP): wlan0: link is not ready [ 221.734477] device wlan0 entered promiscuous mode [ 221.739510] br-lan: port 1(wlan0) entered forwarding state [ 221.745096] br-lan: port 1(wlan0) entered forwarding state [ 221.752455] IPv6: ADDRCONF(NETDEV\_CHANGE): br-lan: link becomes ready [ 221.772506] IPv6: ADDRCONF(NETDEV\_CHANGE): wlan0: link becomes ready [ 223.741765] br-lan: port 1(wlan0) entered forwarding state

### **Lamobo Openwrt image**

OpenWrt firmware for BPI-R1 is updated, it support by Lamobo.

This firmware is built based on the OpenWrt master branch r42830.

### **Q&A**

- $\bullet$  I am a new BPI-R1 user, how to use this firmware?
	- 1. For a new user, we recommend to use the ready configured firmware. please download it from forum download page: [http://elastos.org/elorg\\_common/Lamobo-R1/2015-01-12/openwrt-sunxi-Lamobo-R1-sdcard-vfat-ext4.img](http://elastos.org/elorg_common/Lamobo-R1/2015-01-12/openwrt-sunxi-Lamobo-R1-sdcard-vfat-ext4.img)
	- 2. BPI-R1 accepts TF-card. Make sure your TF-card is bigger than 512MB. Using below command to generate a bootable TD-card: \$ sudo dd if=openwrt-sunxi-BPI-R1-sdcard-vfat-ext4-configured.img of=/dev/sdX bs=1MB
	- 3. Notes for the ready configured firmware:
		- The login username/password are root/root.
		- The software installation source has been set to "[http://elastos.org/elorg\\_common/Lamobo-R1/2015-01-12/"](�� h t t p : / / e l a s t o s . o r g / e l o r g _ c o m m o n / L a m o b o - R 1 / 2 0 1 5 - 0 1 - 1 2 / ). For details please refer "/etc/opkg.conf". If you like to install your R1 from chaos.
		- Router address is: 10.0.1.1
- If I want to use the original firmware, what can I do?
	- 1. The original firmware is built directly from source code. It almost does not install software, except OpenWrt base software. Please download it from:elastos.org/elorg\_common/Lamobo-R1/2015-...sdcard-vfat-ext4.img.
	- 2. Prepare a TTL thread for to connent OpenWrt bash terminal.
	- 3. Connect to OpenWrt terminal throught TTL thread, modify OpenWrt packages source. All Of OpenWrt packages is released on:

```
elastos.org/elorg_common/Lamobo-R1/2014-01-12/packages. You can change opkg.conf(/etc/opkgopkg.conf) content
to below:
src/gz chaos_calmer_base http://elastos.org/elorg_common/Lamobo-R1/2014-01-12/packages/base
src/gz chaos_calmer_luci http://elastos.org/elorg_common/Lamobo-R1/2014-01-12/packages/luci
src/gz chaos_calmer_management http://elastos.org/elorg_common/Lamobo-R1/2014-01-12/packages/management
src/gz chaos_calmer_packages http://elastos.org/elorg_common/Lamobo-R1/2014-01-12/packages/packages
src/gz chaos_calmer_routing http://elastos.org/elorg_common/Lamobo-R1/2014-01-12/packages/routing
src/gz chaos_calmer_telephony http://elastos.org/elorg_common/Lamobo-R1/2014-01-12/packages/telephony
```
And then, update opkg database: \$ opkg update

4. Install OpenWrt packages. The below packages are needed:

```
$ opkg install kmod-b53
$ opkg install kmod-rtl*
$ opkg install hostapd
$ opkg install wpa-supplicant
$ opkg install luci-proto-ppp
$ opkg install ppp-mod-pptp
$ opkg install luci
$ opkg install luci-theme-bootstrap
```
Full package list please refer: kingone.elastos.org/2015/01/13/lamobo-r1-package-list/

5. Modify the network config.Append below text to "/etc/config/network":

config switch 'eth0′ option enable '1′ option enable\_vlan '1′ option reset '1′ config interface 'lan' option proto 'static' option ipaddr '10.0.1.1′ option netmask '255.255.255.0′ option defaultroute '0′ option peerdns '0′ option nat '1′ option ifname 'eth0.1′ option type 'bridge' config switch\_vlan option device 'eth0′ option ports '0 1 2 4 8t' option vlan '1′ config interface 'wan' option ifname 'eth0.2′ option proto 'dhcp' config switch\_vlan option device 'eth0′ option vlan '2′ option ports '3 8t'

#### start router web server:

\$ /etc/init.d/uhttpd start \$ /etc/init.d/uhttpd enable

That's all. Good luck!

### **forum discuss link:**

<http://www.bananapi.com/index.php/forum/general/417-banana-pi-bpi-r1-openwrt-image-2-0-release-note#1229>

Wiki link:

[http://wiki.geiges.net/doku.php?id=openwrt\\_bpi-r1](http://wiki.geiges.net/doku.php?id=openwrt_bpi-r1)

## **Armbian Linux**

Armbian Linux have official support BPI-M1,BPI-M1+,BPI-M2,BPI-M2+,BPI-R1

Image download and armbian forum page:

<http://www.armbian.com/download/>

armbian github link:

<https://github.com/igorpecovnik/lib>

## **Arch linux**

Arch Linux have official support BPI-M1,BPI-M1+

Image download and wiki page:

[https://wiki.archlinux.org/index.php/Banana\\_Pi](https://wiki.archlinux.org/index.php/Banana_Pi)

Note: BPI-M1+ is same banana pro, you can use banana pro image for BPI-M1+

## **Bananian Linux**

### **Bananian new version update(2016-04-23)**

**latest version (Debian 8/Jessie)**

[bananian-latest.zip](https://dl.bananian.org/releases/bananian-latest.zip) (158 MB)

version: 16.04 (released 2016-04-23)

default login: root / pi

SHA1: 99fdb18175c32b4c7d57ce970acb3837a17a439c

SHA256: 8123d538c365553a0225f00746650044e72c8444b6b7b43d64ecb1eef517ae9f

### **Release notes:**

- $\bullet$  [Kernel] provide Linux 4.4.x packages
- [Userland] package bananian-update as a .deb file
- [General] Kernel Update Script and other stuff as an apt repository
- $\bullet$  [Kernel] enable audio on Linux 4.x
- [Hardware] Fixed: bananian-hardware does not work on Linux 4.x
- [Userland] Introduce "bananian-settings"
- [Kernel] Update Kernel 3.4.x to 3.4.111
- [Kernel] Division by zero in kernel. (3.4.90+)
- [Hardware] update FAQ, pmutemp and soctemp related to Kernel 4.x
- [General] Update U-Boot
- [Kernel] Removing 4.2 kernel packages result in unbootable system
- [Userland] rsyslog spams logs with "rsyslogd-2007: action ..."
- [Kernel] HDMI output turns off on inactivity
- [Kernel] Support for 8 channels hdmi

more information,please bananian official website:

#### <https://www.bananian.org/download>

the team of the Bananian Linux project is pleased to announce the release of Bananian Linux 16.04 for Banana Pi (and family). This update improves mainline Linux kernel support (4.4.x) along with a lot of bugfixes and minor improvements.

We are supporting the Banana Pi, Banana Pi M1+, BPI-R1 and some other A20 boards with just one single image. The Banana Pi M2 requires a separate image which also has been updated. See <https://www.bananian.org/hardware> for more information.

Existing Bananian installations can easily be upgraded without losing any data or settings.

For a list of all changes see the Bananian 16.04 changelog: [https://dev.bananian.org/changelog\\_page.php?version\\_id=13](https://dev.bananian.org/changelog_page.php?version_id=13)

### **To get Bananian 16.04:**

In order to download Bananian 16.04, visit: <https://www.bananian.org/download>

Users of Bananian 14.09 or later can upgrade their existing installation using 'bananian-update'. Users of Bananian 14.08, see: <https://www.bananian.org/upgrade>

### **About Bananian**

Bananian Linux is a pre-installed Debian 8 image optimized for Banana Pi. It uses the official Debian Jessie armhf repositories with a kernel and bootmanager (u-boot), customized for Banana Pi.

It supports the Banana Pi (M1, M1+), Banana Pro, BPI-R1 and some other A20 boards with just one single image. A separate image for the Banana Pi M2 is also available.

The main focus is to provide a lightweight headless platform for home servers, small webservers, cloud hosting, Linux based wifi access points, router, NAS systems, monitoring devices, etc.

Bananian Linux is a pre-installed Debian 8 image optimized for Banana Pi/Pro. It uses the official Debian Jessie armhf repositories with a kernel and bootmanager (u-boot), customized for Banana Pi.

A Debian 7/Wheezy image (Bananian 15.04) is also available and maintained.

We support the Banana Pi (M1, M1+), Banana Pro and BPI-R1 with just one single image.

The main focus is to provide a lightweight headless platform for home servers, small webservers, ownCloud hosting, Linux based wifi access points, router, NAS systems, monitoring devices, etc.

Official web for image download and support:

<https://www.bananian.org/>
# **Gentoo Linux**

Gentoo Linux have officeal support banana pi BPI-M1, so you also can use on BPI-M1+,and BPI-R1, all is base on allwinner A20 chip.

Gentoo Linux official WiKi

[https://wiki.gentoo.org/wiki/Banana\\_Pi\\_the\\_Gentoo\\_Way](https://wiki.gentoo.org/wiki/Banana_Pi_the_Gentoo_Way)

### **RaspBSD on BPI-M1+**

RaspBSD is a volunteer project headed by FreeBSD Committer Brad Davis (brd@).

The Goal of this project is to build images easily useable by anyone. Sometimes that means images preloaded with different packages to help new users get started. Initially they will start off pretty basic, but will expand in different directions to support different goals. Initial goals include Education and Entertainment. All of our images are built using publicly available tools and any enhancements will be pushed upstream.

If you like what we are doing, please consider donating to the FreeBSD [Foundation](https://www.freebsdfoundation.org/)

Image for banana pi BPI-M1

<http://raspbsd.org/bananapi.html>

## **Asterisk for VOIP**

Asterisk is a software implementation of a telephone private branch exchange (PBX); it was created in 1999 by Mark Spencer of Digium. Like any PBX, it allows attached telephones to make calls to one another, and to connect to other telephone services, such as the public switched telephone network (PSTN) and Voice over Internet Protocol (VoIP) services. Its name comes from the asterisk symbol:

Source: Wikipedia

[https://en.wikipedia.org/wiki/Asterisk\\_%28PBX%29](https://en.wikipedia.org/wiki/Asterisk_%28PBX%29)

Asterisk is like a box of Legos for people who want to create communications applications. It includes all the building blocks needed to create a PBX, an IVR system, a conference bridge and virtually any other communications app you can imagine.

Source: Official Asterix Website:<http://www.asterisk.org/>

Banana Pi is a single-board computer built with ARM Cortex-A7 Dual-core (Allwinner A20 based) CPU and Mali400MP2 GPU, and open source software, Banana Pi can serve as a platform to make lots of applications for different purposes.

This is a project dedicated to Asterisk and FreePBX running on the banana pi. more message ,please visit: <http://dostmuhammad.com/asterix-for-banana-pi-freepbx-img-file-for-banana-pi-included/>

<http://www.banana-pi.org> download webpage also have image download.

### **OpenMediaVault for BPI-M1+**

OpenMediaVault is a next generation Network Attached Storage (NAS) solution based on Debian Linux (BanaNAS based on Raspbian). It contains services like SSH, (S)FTP, SMB/CIFS, DAAP media server, RSync, BitTorrent client and many more. Thanks to the modular design of the framework ,it can be enhanced using various plug-ins.

#### website link:

#### <http://www.openmediavault.org/>

Image for Banana Pi is based on Debian/Linux. Image already have instaled OpenMediaVault software and includes omvextras.org reposytory for larger base of plugins.

System image requires at least 8GB SD card.

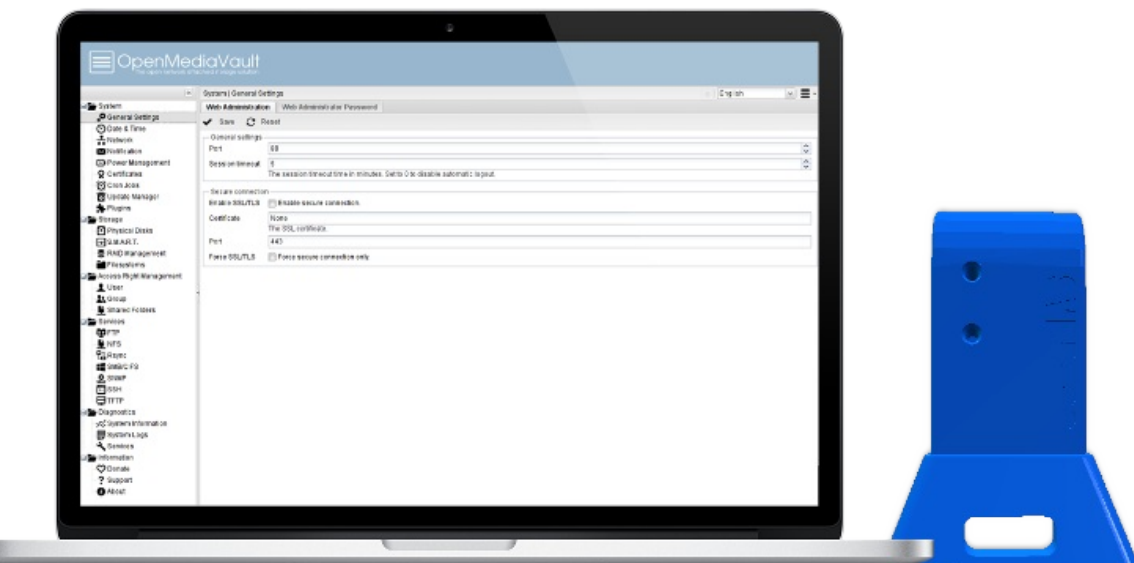

Download link:

U

for Banana Pi BPI-M1 <http://simplenas.com/download/banana-pi-m1>

for Banana pi BPI-M1+ <http://simplenas.com/download/banana-m1p>

### **CentOS 7 Linux for BPI**

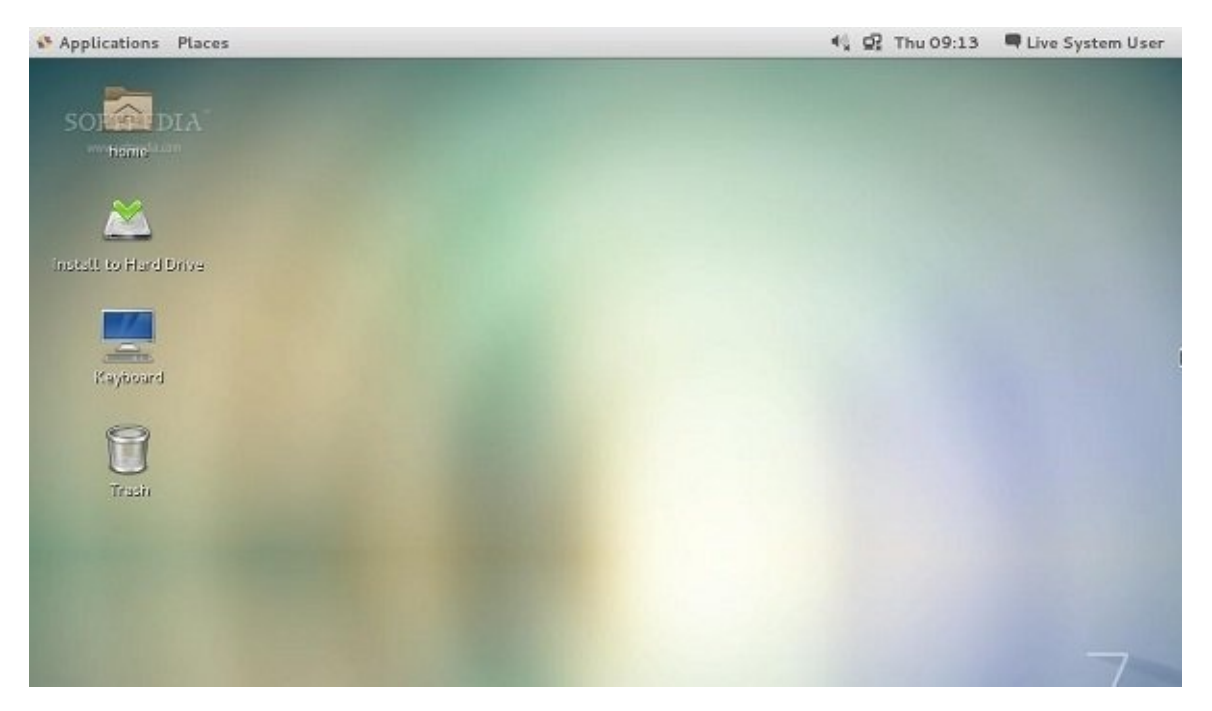

CentOS 7 is now available for ARM devices Karanbir Singh from the CentOS team had the great pleasure of announcing the general availability of the CentOS 7 Linux operating system for the ARM hardware architecture.

At the moment of writing this article, the CentOS developers didn't write any release notes on their website about what new features and optimizations have been implemented in the ARM port of the latest CentOS 7 Linux operating system, except for the very brief announcement posted on their Twitter account.

We were only giving access to the download links, and based on the name of the binary images we can tell you that CentOS 7 Linux will now work on various AMv7 devices, but pre-built binary images are available only for the popular Raspberry Pi 2, Banana Pi, and CubieTruck single-board computers (SBCs).

#### **What's new in CentOS 7 build 1511**

Last week, we [reported](http://news.softpedia.com/news/centos-linux-7-rolling-november-update-rebases-the-os-to-red-hat-enterprise-linux-7-2-497604.shtml) new on the CentOS 7 build 1511 rolling release, which brought a assorted new features, software updates and enhancements, such as Kerberos HTTP proxy for identity management, ECC support for TLS connections in OpenJDK 7, networking stack improvements, as well as updates to the Atomic packages.

Additionally, the new CentOS 7 build included support for TLS 1.1, TLS 1.2 and EC ciphers in various pre-installed packages, full support for the virt-v2v command-line tool, nanosecond timestamps support in tcpdump, the GNOME 3.14 and KDE 4.14 desktop environments, X.Org Server 1.17 display server, LibreOffice 4.3.7 office suite, and OpenLDAP 2.4.40 open source LDAP implementation.

This being said, we believe that the new CentOS 7 Linux for ARM devices port includes most of the aforementioned features. You can download CentOS 7 for Raspberry Pi 2, Banana Pi, and [CubieTruck](http://linux.softpedia.com/get/System/Operating-Systems/Linux-Distributions/CentOS-906.shtml) right now via our website or the project's FTP servers, from where you can also get the 64-bit Live GNOME, Live KDE, Net Install, and Minimal ISOs.

#### image download

<http://mirror.centos.org/altarch/7/isos/armhfp/12>

# **OpenSuse**

Installing the openSUSE Tumbleweed Image

- Download the latest image at <http://download.opensuse.org/ports/armv7hl/tumbleweed/images/> and choose:
	- 1. JeOS image for a minimal system openSUSE-Tumbleweed-ARM-JeOS-bananapi.armv7l-1.12.1-\*.raw.xz' or
	- 2. Once kernel support for the Mali GPU has been implemented, graphical options will be published as well.
- As root extract the image onto your SD-Card (replace sdX with the device name of your SD-Card). WARNING: all previous data on the SD-Card will be lost.

xzcat [image].raw.xz | dd bs=4M of=/dev/sdX; sync

- Insert the SD-Card with the openSUSE image into your Banana Pi.
- Connect the Banana Pi to your PC via serial port.
- Power on the Banana Pi.
- Walk through the first boot steps on the serial console.
- Have a lot of fun...

more please see : <https://en.opensuse.org/HCL:BananaPi>

# **DietPi|Minimal imageat its core**

#### **Highly optimized minimal DebianOS**

DietPi is extremely lightweight at its core, our images start at 400MB in size (3x lighter than 'Raspbian Lite'). With features of low process/memory footprint and DietPi-RAMlog installed by default, DietPi allows you to get the maximum performance from your device.

Now it support banana pi BPI-M1

more please see DietPi official:

<http://dietpi.com/>

Source code on github:

<https://github.com/Fourdee/DietPi>

# **lakka.tv for banana pi**

Lakka is a lightweight Linux distribution that transforms a small computer into a full blown game console.

and lakka.tv have official support banana pi

image download :

<http://www.lakka.tv/get/linux/bpi/>

### **BPI-M1+ linux-sunxi wiki**

lemaker banana pro is same as banana pi BPI-M1+, all spec is same, and software can use all on pro and M1+

but banana pi BPI-M1+ place all chip front board. it is easy to add heat sink and easy to add a box.

[http://linux-sunxi.org/Banana\\_Pro](http://linux-sunxi.org/Banana_Pro)

## **NetBSD/evbarm on Allwinner Technology SoCs**

NetBSD is a free, fast, secure, and highly portable Unix-like Open Source operating system. It is available for a wide range of platforms, from large-scale servers and powerful desktop systems to handheld and embedded devices. Its clean design and advanced features make it excellent for use in both production and research environments, and the source code is freely available under a business-friendly license. NetBSD is developed and supported by a large and vivid international community. Many applications are readily available through pkgsrc, the NetBSD Packages Collection

NetBSD 7.0 has support for A20 and A31 SoCs. NetBSD -current adds support for A80 SoCs.

more please see:

<https://wiki.netbsd.org/ports/evbarm/allwinner/#index1h1>

# **Arch linux wiki for BPI-M1+**

[https://wiki.archlinux.org/index.php/Banana\\_Pi](https://wiki.archlinux.org/index.php/Banana_Pi)

### **Nas for BPI**

Overview NAS is defined as a special kind of private data storage server, including storage device (such as disk arrays, CD/DVD drives, tape drives, or removable storage medium) and embedded system software, can provide a cross-platform file sharing function.

more please see:

[https://www.hackster.io/jeffbaocai/bananapi-pro-nas-0815dc?ref=platform&ref\\_id=8064\\_popular\\_\\_\\_&offset=3](https://www.hackster.io/jeffbaocai/bananapi-pro-nas-0815dc?ref=platform&ref_id=8064_popular___&offset=3)

### **Building the cluster on BPI**

#### **Building the cluster**

#### **Building the rack**

I built a rack for the Banana Pi boards using blanking plates for mains sockets, and four large bolts. I made a wooden template from a piece of MDF, and used the template to drill holes in each of the banking plates. I drilled small holes for plastic PCB supports which I use to hold each board in place. The bolts are inserted through the holes at the corners of the blanking plates, and held in place with glue.

more please see:

<https://www.hackster.io/Penguinfly/banana-pi-cluster-47d566>

### **How to booting from SSD using Lubuntu / Raspbian**

Banana PI – Set up Lubuntu / Raspbian on a SATA SSD/HD

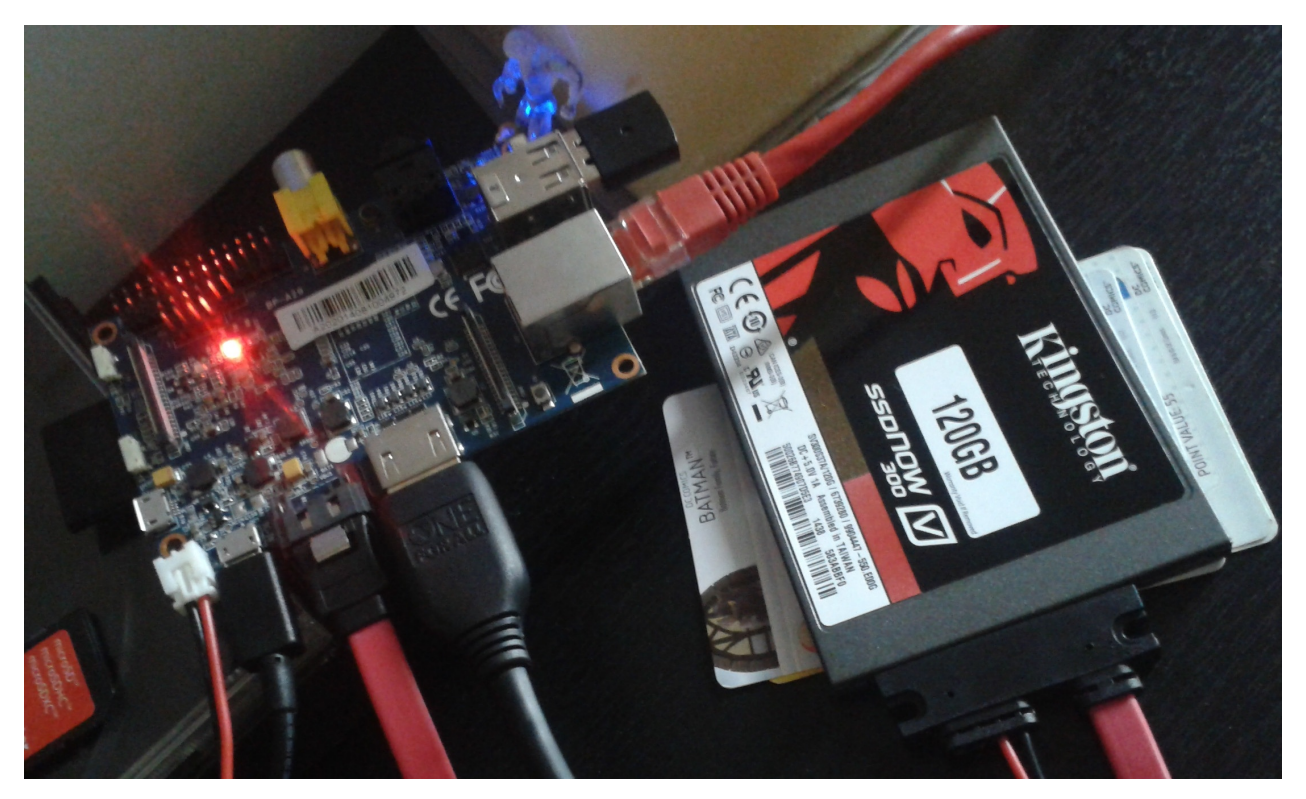

After a year of using a class10 SD card, I started to get some i/o errors… So decided to start taking advantage of one of the nicest features banana Pi has: SATA port + SATA power supply.

I had no idea of where to begin… So Googled it. Found 3 sites that more or less described how to proceed, but both where for Raspbian only and dead ended me along the way. Hope this guide helps other bananians using Lubuntu to achieve your goal!

more documents,please see this link:

<http://nload.net/how-to-banana-pi-booting-from-ssd-using-lubuntu-raspbian/>

## **banana pi books**

#### Banana Pi Cookbook

[https://www.packtpub.com/hardware-and-creative/banana-pi-cookbook/?utm\\_source=SI](https://www.packtpub.com/hardware-and-creative/banana-pi-cookbook/?utm_source=SI-www.bananapi.com&utm_medium=pod&utm_campaign=1783552441)www.bananapi.com&utm\_medium=pod&utm\_campaign=1783552441

#### Learning Banana Pi

[https://www.packtpub.com/hardware-and-creative/learning-banana-pi/?utm\\_source=SI](https://www.packtpub.com/hardware-and-creative/learning-banana-pi/?utm_source=SI-www.bananapi.com&utm_medium=pod&utm_campaign=17)www.bananapi.com&utm\_medium=pod&utm\_campaign=17

# **Linux mainlining effort**

The purpose of this page is to try and define sub-goals and milestones for the mainlining effort, containing goals and subgoals with milestones for adding Allwinner support in the upstream mainline Linux Kernel.

It is very important to note that this is intended as a rough set of minimal goals - it is not meant to collide with the huge effort of rewriting major drivers!

more ,please see link:

[http://linux-sunxi.org/Linux\\_mainlining\\_effort](http://linux-sunxi.org/Linux_mainlining_effort)

# **Allwinner chip documents**

allwinner chip online datasheet and documents:

```
C dl.linux-sunxi.org
\leftarrow \rightarrow
```
#### Index of /

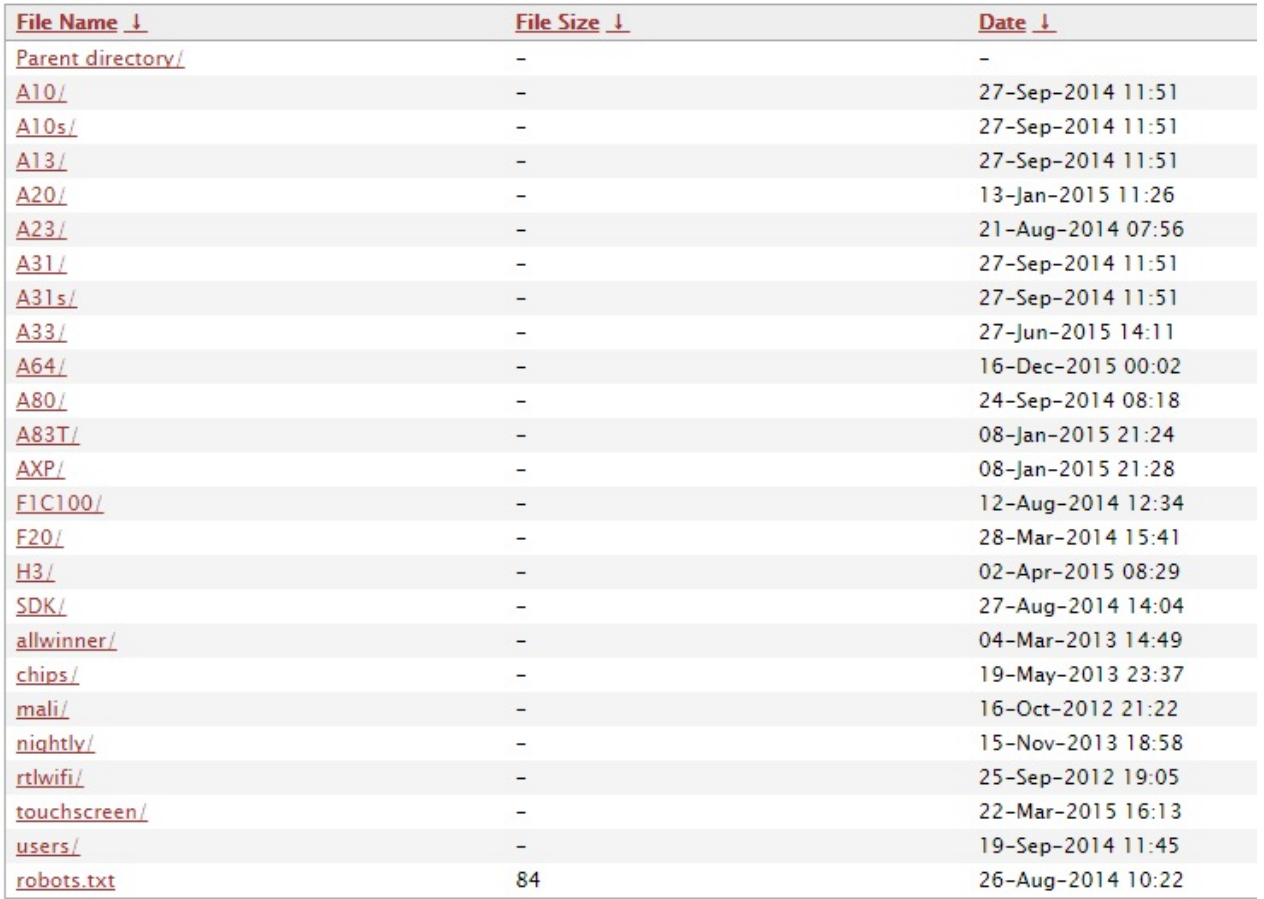

<http://dl.linux-sunxi.org/>

### **BPI-M1+ CE FCC RoHS Certification**

All the products Banana pi release go through strictly controlled process from developing,testing,manufacturing to certification.

We put quality first, users can mass produce their products using our boards directly, we've been dedicating to providing the most cost performance products.

#### **BPI-M1+ CE Certification**

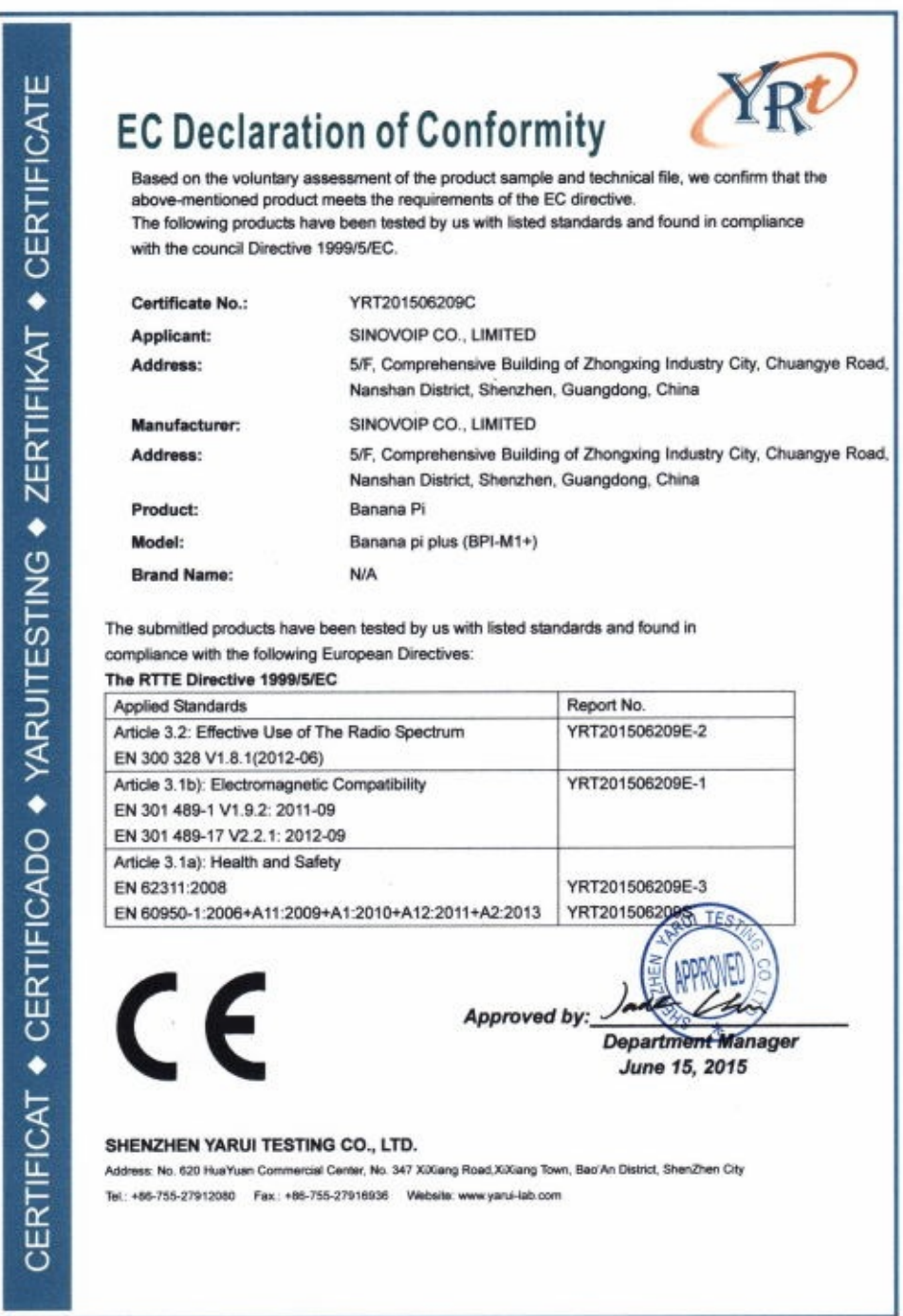

#### **BPI-M1+ FCC Certification**

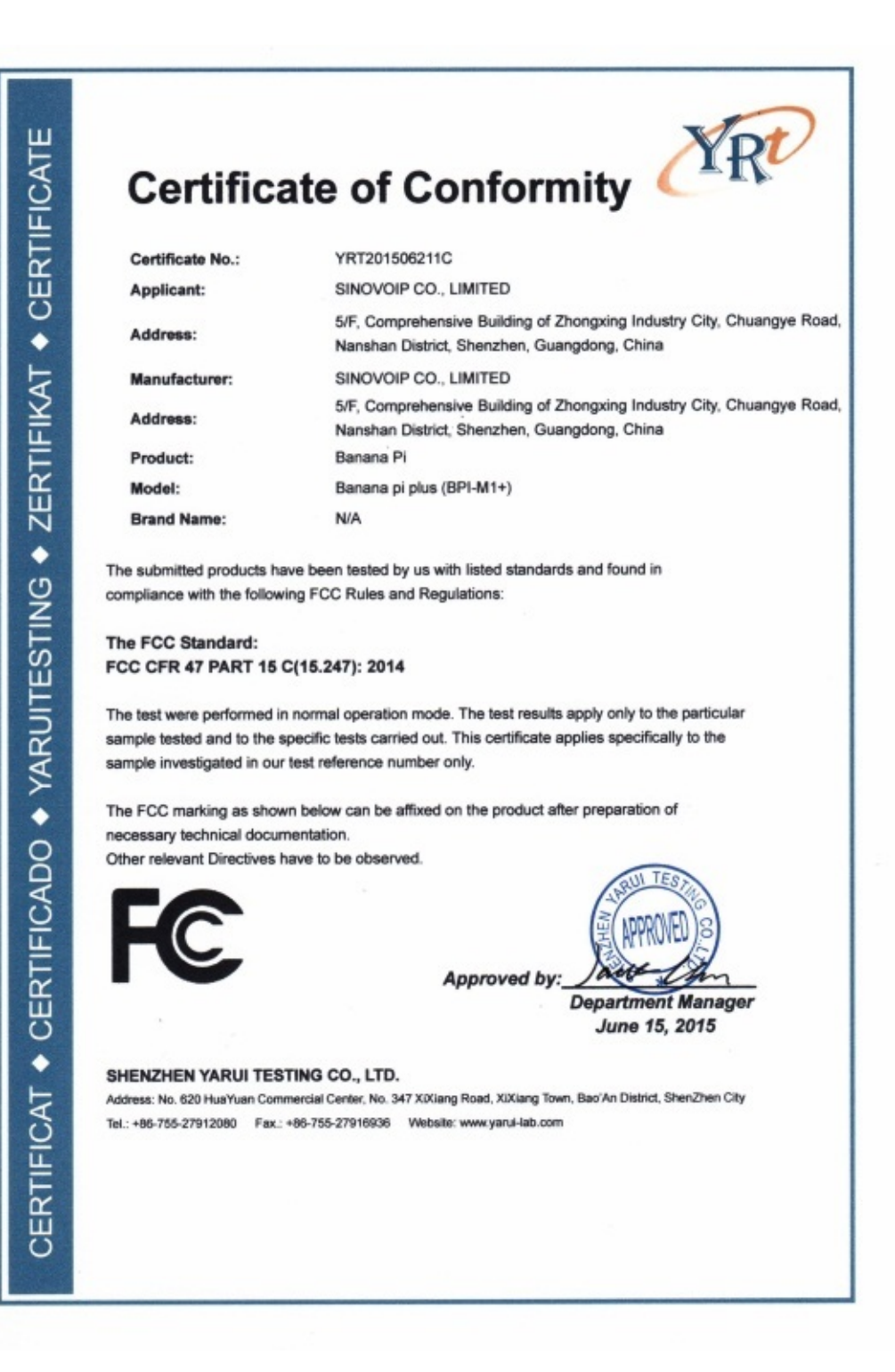

**BPI-M1+ RoHS Certification**

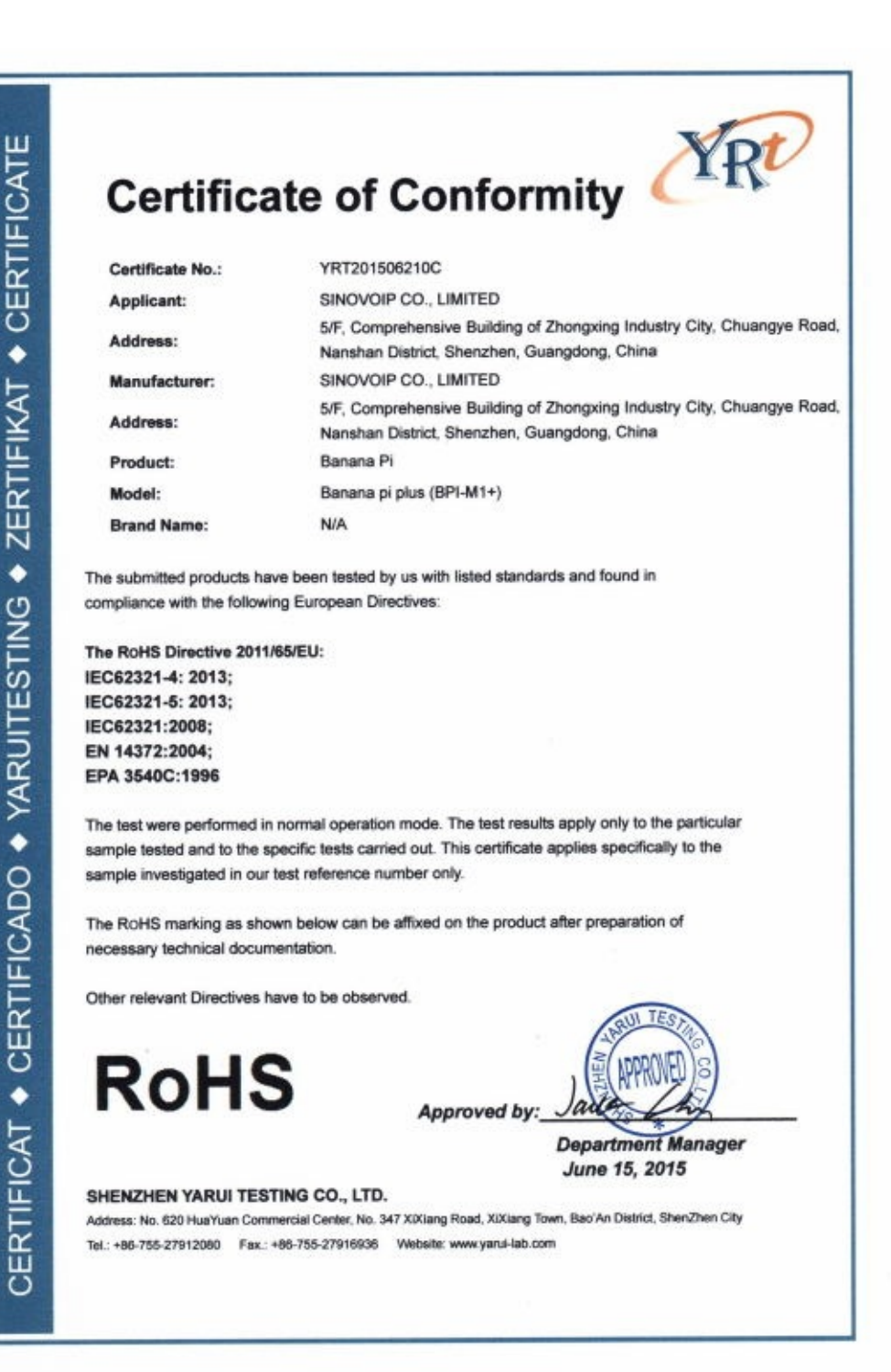

92

# **All Banana Pi SBC Comparison**

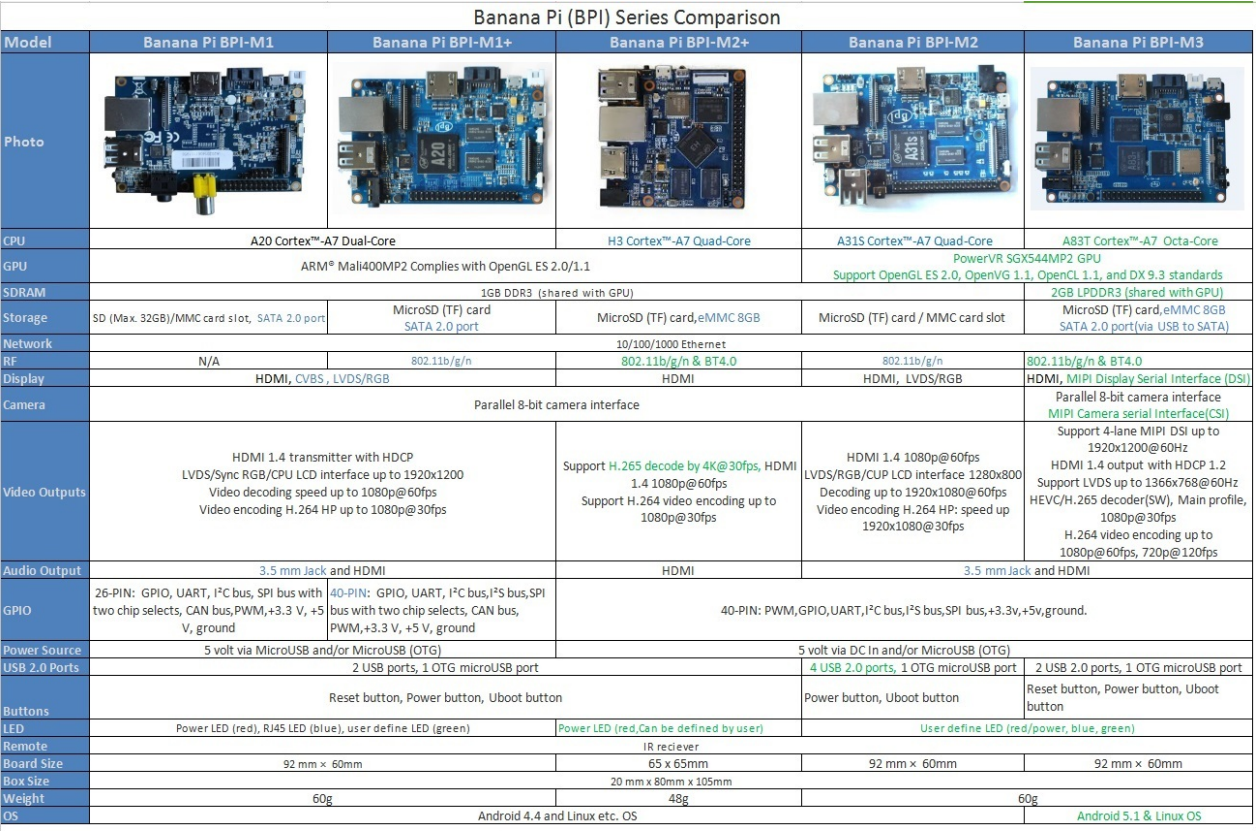

### **All banana pi product**

**banana pi BPI-M1 allwinner A20 dual core single board computer**

gitbook online datasheet[:https://bananapi.gitbooks.io/bpi-m1/content/en/](https://bananapi.gitbooks.io/bpi-m1/content/en/)

- **banana pi BPI-M1+(BPI-M1+ plus) allwinner A20 dual core single board computer** gitbook online datasheet[:https://bananapi.gitbooks.io/bpi-m1-bpi-m1-plus-/content/en/](https://bananapi.gitbooks.io/bpi-m1-bpi-m1-plus-/content/en/)
- **banana pi BPI-M2 allwinner A31s quad core single board computer** gitbook online datasheet[:https://bananapi.gitbooks.io/bpi-m2/content/en/](https://bananapi.gitbooks.io/bpi-m2/content/en/)
- **banana pi BPI-M2+**(**BPI-M2 Plus**)**allwinner H3 quad cord single board computer** gitbook online datasheet[:https://bananapi.gitbooks.io/bpi-m2-/content/en/](https://bananapi.gitbooks.io/bpi-m2-/content/en/)
- **banana pi BPI-M2 Ultra allwinner R40 quad core single board computer** gitbook online datasheet[:https://bananapi.gitbooks.io/bpi-m2-ultra/content/](https://bananapi.gitbooks.io/bpi-m2-ultra/content/)
- **Banana pi BPI-M3 allwinner A83T (R58 H8) octa-core single board computer**

gitbook online datasheet[:https://bananapi.gitbooks.io/bpi-m3/content/en/](https://bananapi.gitbooks.io/bpi-m3/content/en/)

**banana pi BPI-M64 allwinner A64 64 bit single board computer**

gitbook online datasheet[:https://bananapi.gitbooks.io/bpi-m64/content/en/](https://bananapi.gitbooks.io/bpi-m64/content/en/)

**banana pi BPI-R1 allwinner A20 dual core smart router board**

gitbook online datasheet[:https://bananapi.gitbooks.io/bpi-r1/content/en/](https://bananapi.gitbooks.io/bpi-r1/content/en/)

**banana pi BPI-D1 open source IP camera board**

gitbook online datasheet[:https://bananapi.gitbooks.io/bpi-d1/content/en/](https://bananapi.gitbooks.io/bpi-d1/content/en/)

**banana pi BPI-G1 open source IoT development board**

gitbook online datasheet[:https://bananapi.gitbooks.io/bpi-g1/content/en/](https://bananapi.gitbooks.io/bpi-g1/content/en/)

**banana pi BPI Accessories**

gitbook online datasheet[:https://bananapi.gitbooks.io/bpi-accessories/content/en/](https://bananapi.gitbooks.io/bpi-accessories/content/en/)

**BPI Open debugger burn development tool board**

gitbook online datasheet[:https://bananapi.gitbooks.io/bpi-open-debugger-burn-board/content/en/](https://bananapi.gitbooks.io/bpi-open-debugger-burn-board/content/en/)

### **BPI-M1+ customized service**

Having been doing R&D in embeded systems for more than 12 years. Our experienced teams are able to help you to carry out your dream. Whether you want to customize banana pi or want to design a computer from scratch, we got you covered. Also, our modern ISO factory spans over 10,000 square meters can help you mass manufacture products to hit the market

Our factory:Sinovoip In order to meet the companys development needs, and further production capacity and product quality. Sources Communication shareholders decided to invest in new plant to build their own, the new factory site is located in manholes and covers an area of more than 10000 square meters,equipped with full range of production equipment and high quality technical management personnel . We have complete SMT production lines, plug-ins production line, assembly line, production line testing.

- your Idea, we will help you optimize and design.
- your Design, we will help you bring it to live.
- your Product, we will help you mass produce it.

#### **1,Customize Pi**

If you want to tailor your Banana pi to your specific use or to minimize the cost for mass production purpose, you are coming the right place. We provide the customization service of banana pi such as remove/add headers or connectors,change component layout,add/remove components,change interfaces etc.

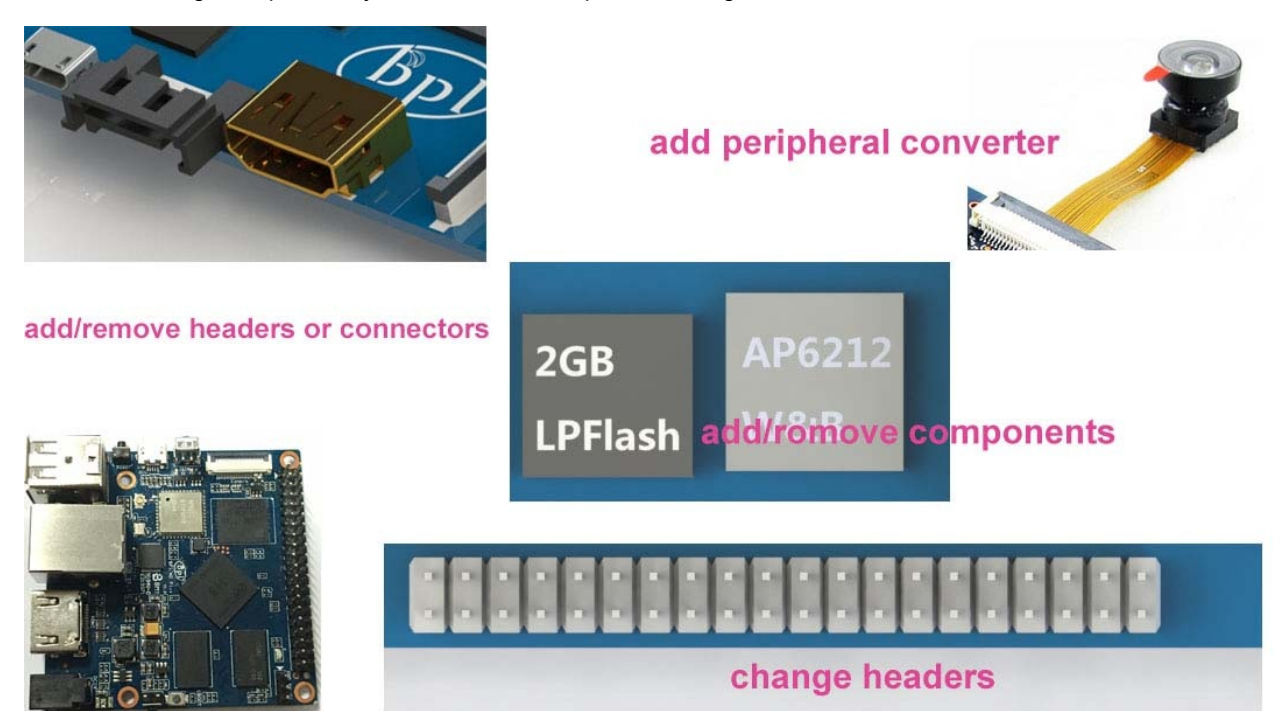

**2**,**Start from scratch (ODM)** An idea flashes through your mind in your dreams or a solution bearing in your mind for a long time, which you think would turn out to be great gadget to hit the market, but you are worrying about how to start and realize it without R&D and manufacturing, now that's no longer a trouble to you. Taking advantage of our expertise,we provide full ODM service for you. We let you have your sample products from scratch within 45 days. Don't wait,come to realize your dreams.

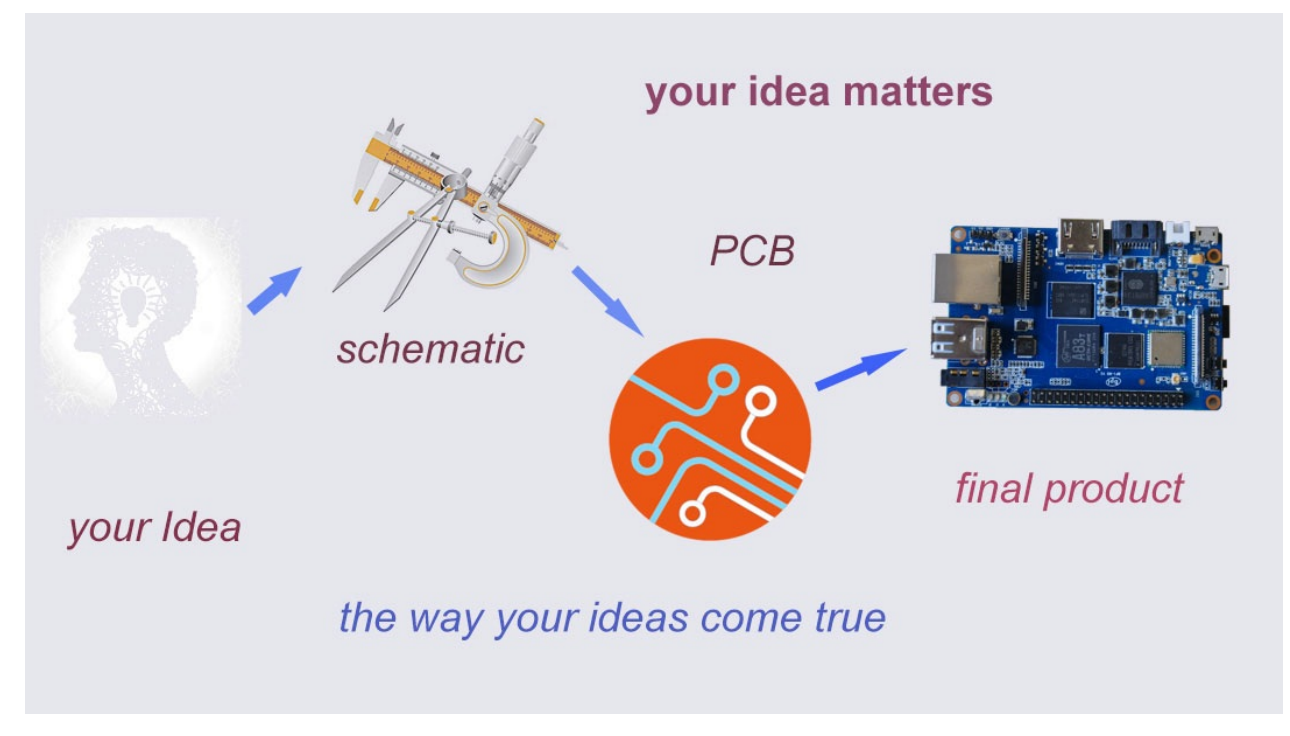

#### **3**,**Have a prototype (OEM)**

You are an expert, you designed a wonderful device that most people would want to have it, you knew it quite well that your success is just around the corner. The only last step is to produce it,but without manufactruing capability..., no problem, let us carry you through. Our 13 years of SCM experience and mass manufacturing facilities enable you free from quality issue,delivery...

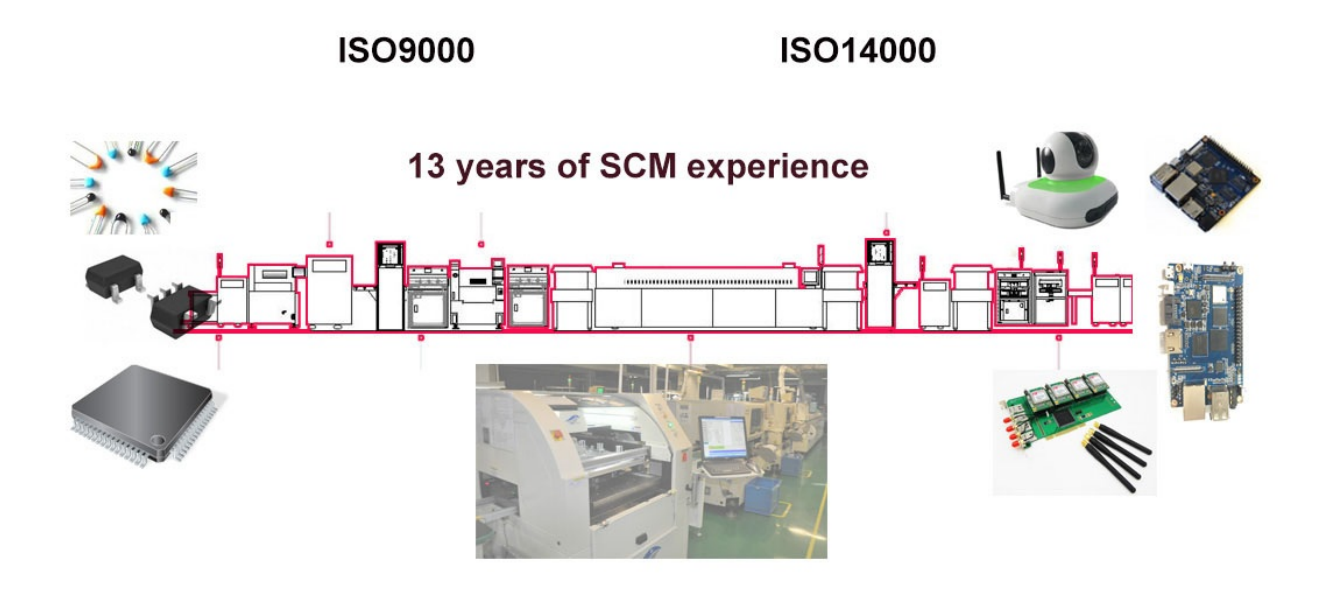

contact mail:

support@banana-pi.com

jasonye@banana-pi.com